# **SYBASE®**

Installation and Configuration Guide

## **Sybase IQ**

15.2

[ SUN SOLARIS ]

#### DOCUMENT ID: DC30066-01-1520-01

#### LAST REVISED: May 2010

Copyright © 2010 by Sybase, Inc. All rights reserved.

This publication pertains to Sybase software and to any subsequent release until otherwise indicated in new editions or technical notes. Information in this document is subject to change without notice. The software described herein is furnished under a license agreement, and it may be used or copied only in accordance with the terms of that agreement.

To order additional documents, U.S. and Canadian customers should call Customer Fulfillment at (800) 685-8225, fax (617) 229-9845.

Customers in other countries with a U.S. license agreement may contact Customer Fulfillment via the above fax number. All other international customers should contact their Sybase subsidiary or local distributor. Upgrades are provided only at regularly scheduled software release dates. No part of this publication may be reproduced, transmitted, or translated in any form or by any means, electronic, mechanical, manual, optical, or otherwise, without the prior written permission of Sybase, Inc.

Sybase trademarks can be viewed at the Sybase trademarks page at<http://www.sybase.com/detail?id=1011207>. Sybase and the marks listed are trademarks of Sybase, Inc. ® indicates registration in the United States of America.

Java and all Java-based marks are trademarks or registered trademarks of Sun Microsystems, Inc. in the U.S. and other countries.

Unicode and the Unicode Logo are registered trademarks of Unicode, Inc.

All other company and product names mentioned may be trademarks of the respective companies with which they are associated.

Use, duplication, or disclosure by the government is subject to the restrictions set forth in subparagraph (c)(1)(ii) of DFARS 52.227-7013 for the DOD and as set forth in FAR 52.227-19(a)-(d) for civilian agencies.

Sybase, Inc., One Sybase Drive, Dublin, CA 94568.

## **Contents**

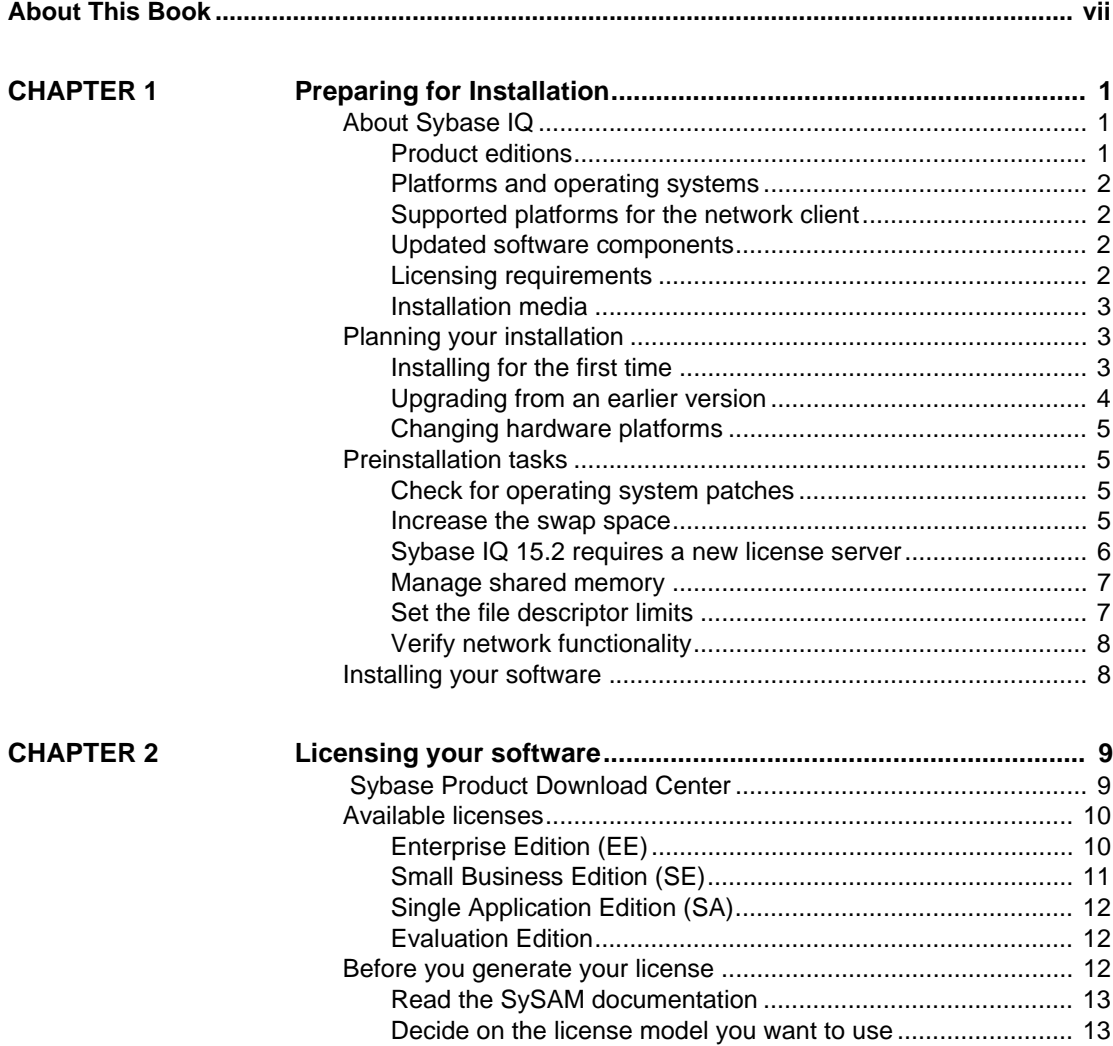

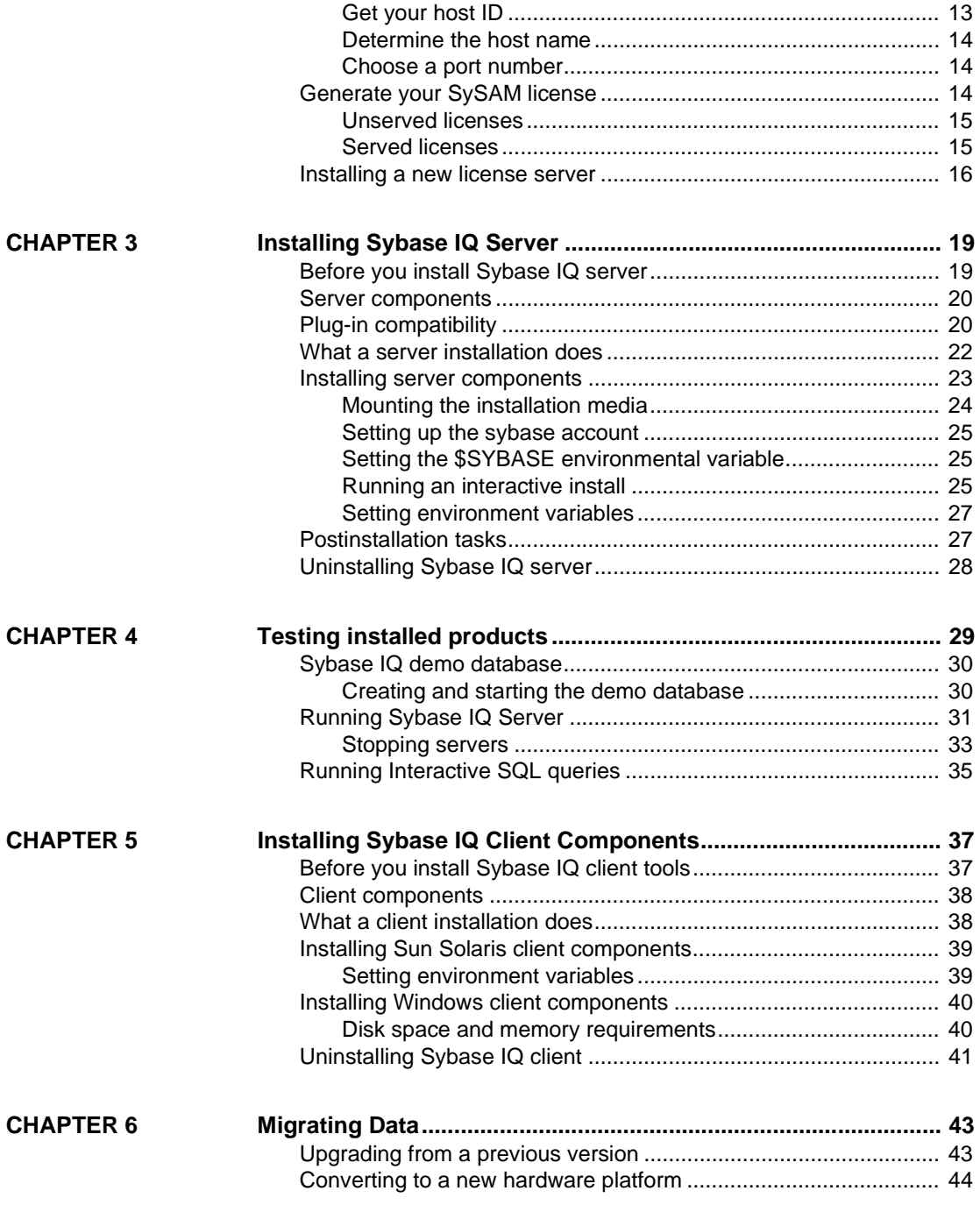

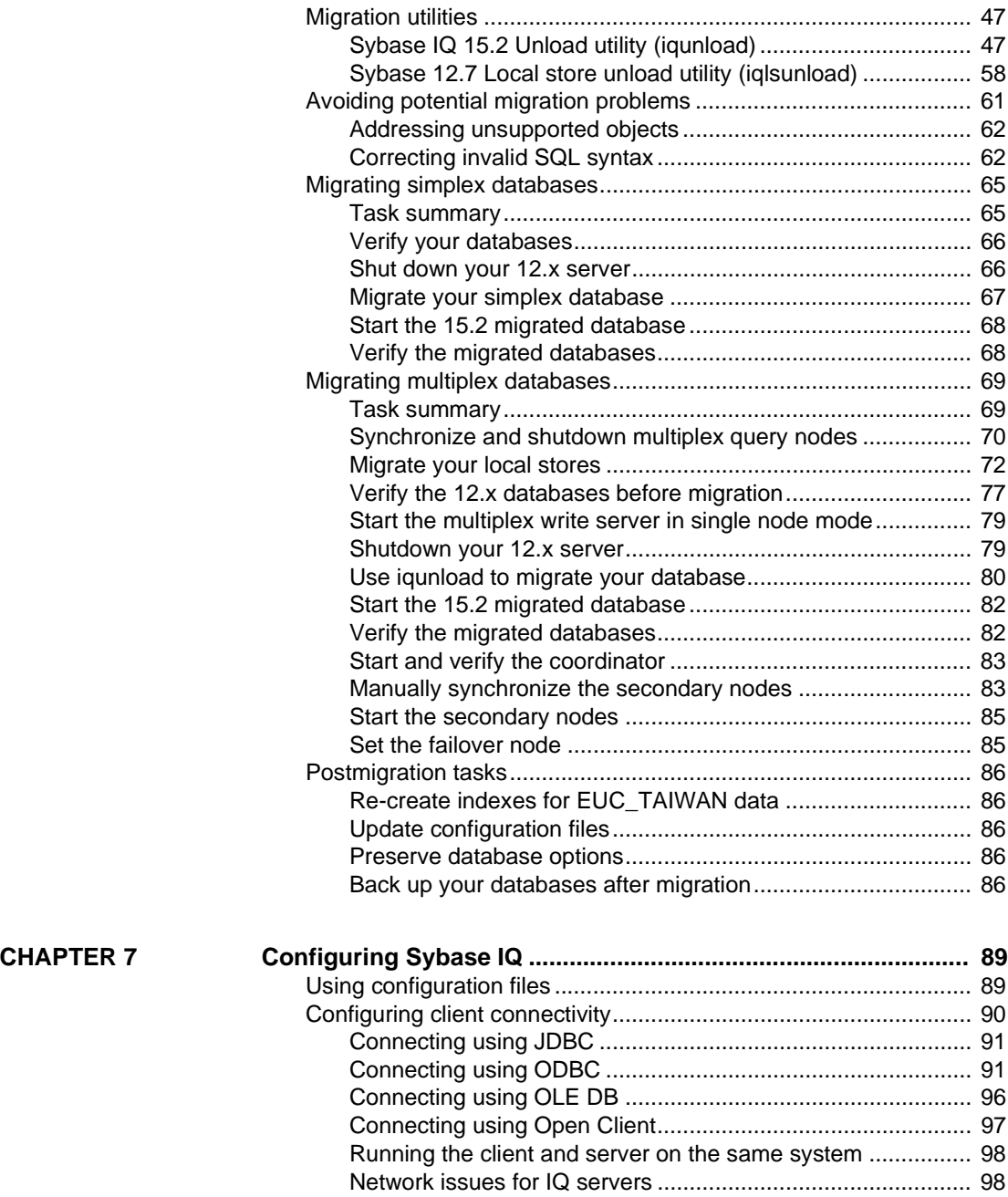

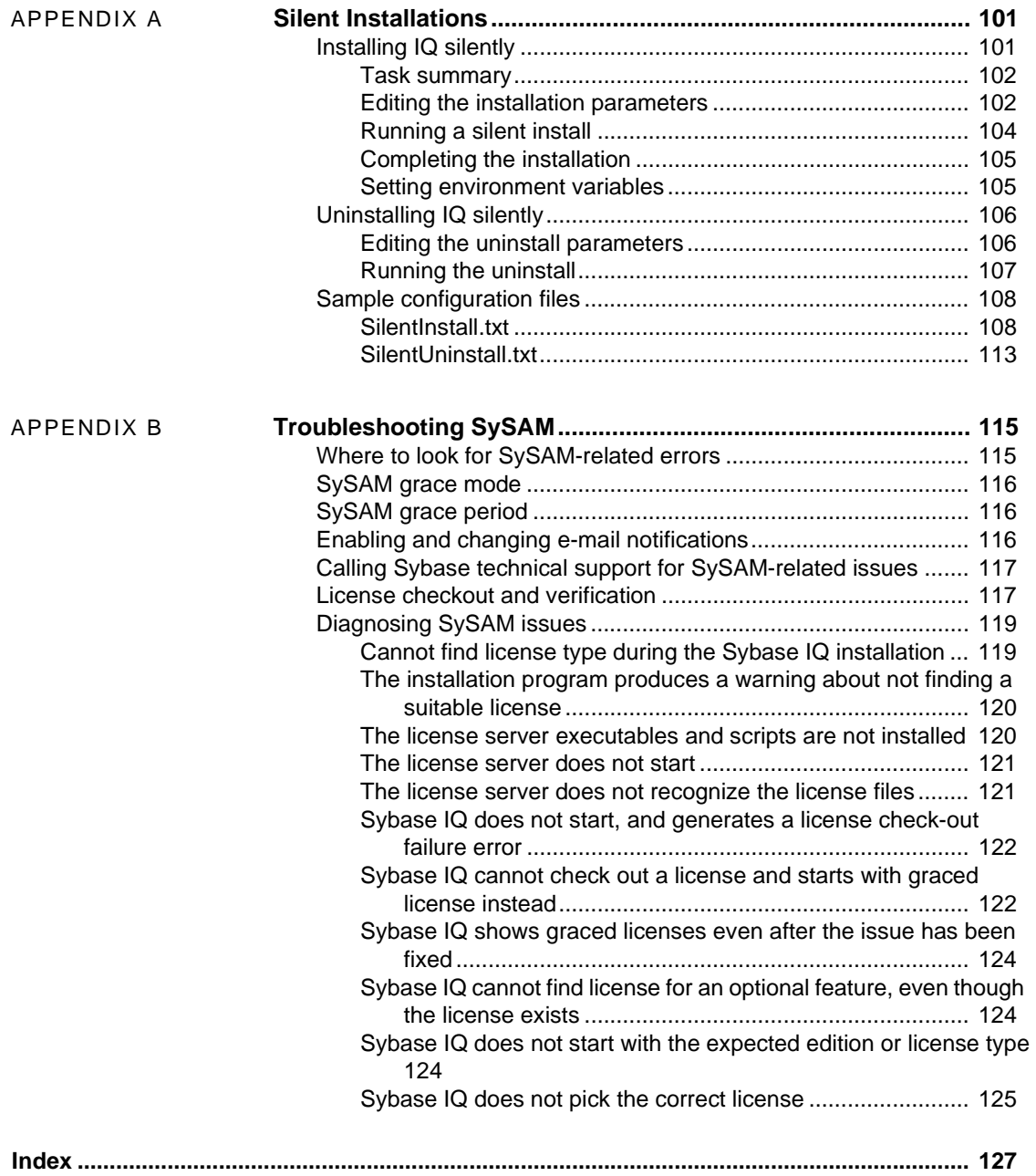

## <span id="page-6-0"></span>**About This Book**

**Related Sybase IQ** 

**Audience** The Sybase® IQ 15.2 *Installation and Configuration Guide for Sun Solaris* tells you how to install Sybase IQ 15.2.

The Sybase IQ 15.2 documentation set includes:

- *Release Bulletin* provides information about last-minute changes to the product and documentation.
- *Installation and Configuration Guide* provides platform-specific instructions on installing, migrating to a new version, and configuring Sybase IQ for a particular platform.
- *Advanced Security in Sybase IQ* covers the use of user encrypted columns within the Sybase IQ data repository. You need a separate license to install this product option.
- *Error Messages* lists Sybase IQ error messages referenced by Sybase error code, SQLCode, and SQLState, and SQL preprocessor errors and warnings.
- *IMSL Numerical Library User's Guide: Volume 2 of 2 C Stat Library* contains a concise description of the IMSL C Stat Library time series C functions. This book is only available to RAP – The Trading Edition® Enterprise users.
- *Introduction to Sybase IQ* includes hands-on exercises for those unfamiliar with Sybase IQ or with the Sybase Central™ database management tool.
- *New Features Summary Sybase IQ 15.2* summarizes new features and behavior changes for the current version.
- *Performance and Tuning Guide* describes query optimization, design, and tuning issues for very large databases.
- *Quick Start* lists steps to build and query the demo database provided with Sybase IQ for validating the Sybase IQ software installation. Includes information on converting the demo database to multiplex.
- *Reference Manual* Includes two reference guides to Sybase IQ:
- *Reference: Building Blocks, Tables, and Procedures* describes SQL, stored procedures, data types, and system tables that Sybase IQ supports.
- *Reference: Statements and Options* describes the SQL statements and options that Sybase IQ supports.
- *System Administration Guide* Includes two volumes:
	- *System Administration Guide: Volume 1* describes startup, connections, database creation, population and indexing, versioning, collations, system backup and recovery, troubleshooting, and database repair.
	- *System Administration Guide: Volume 2* describes writing and running procedures and batches, programming with OLAP, accessing remote data, setting up IQ as an Open Server, scheduling and event handling, programming with XML, and debugging.
- *Time Series Guide* describes SQL functions used for time series forecasting and analysis. You need RAP – The Trading Edition Enterprise to use this product option.
- *Unstructured Data Analytics in Sybase IQ* explains storage and retrieval of unstructured data within the Sybase IQ data repository. You need a separate license to install this product option.
- *User-Defined Functions Guide* provides information about the userdefined functions, their parameters, and possible usage scenarios.
- *Using Sybase IQ Multiplex* tells how to use multiplex capability, designed to manage large query loads across multiple nodes.
- *Utility Guide* provides Sybase IQ utility program reference material, such as available syntax, parameters, and options.

Because Sybase IQ shares many components with SQL Anywhere Server, a component of the SQL Anywhere® package, Sybase IQ supports many of the same features as SQL Anywhere Server. The IQ documentation set refers you to SQL Anywhere documentation, where appropriate.

Documentation for SQL Anywhere includes:

• *SQL Anywhere Server – Database Administration* describes how to run, manage, and configure SQL Anywhere databases. It describes database connections, the database server, database files, backup procedures, security, high availability, and replication with Replication Server®, as well as administration utilities and options.

**Related SQL Anywhere documentation**

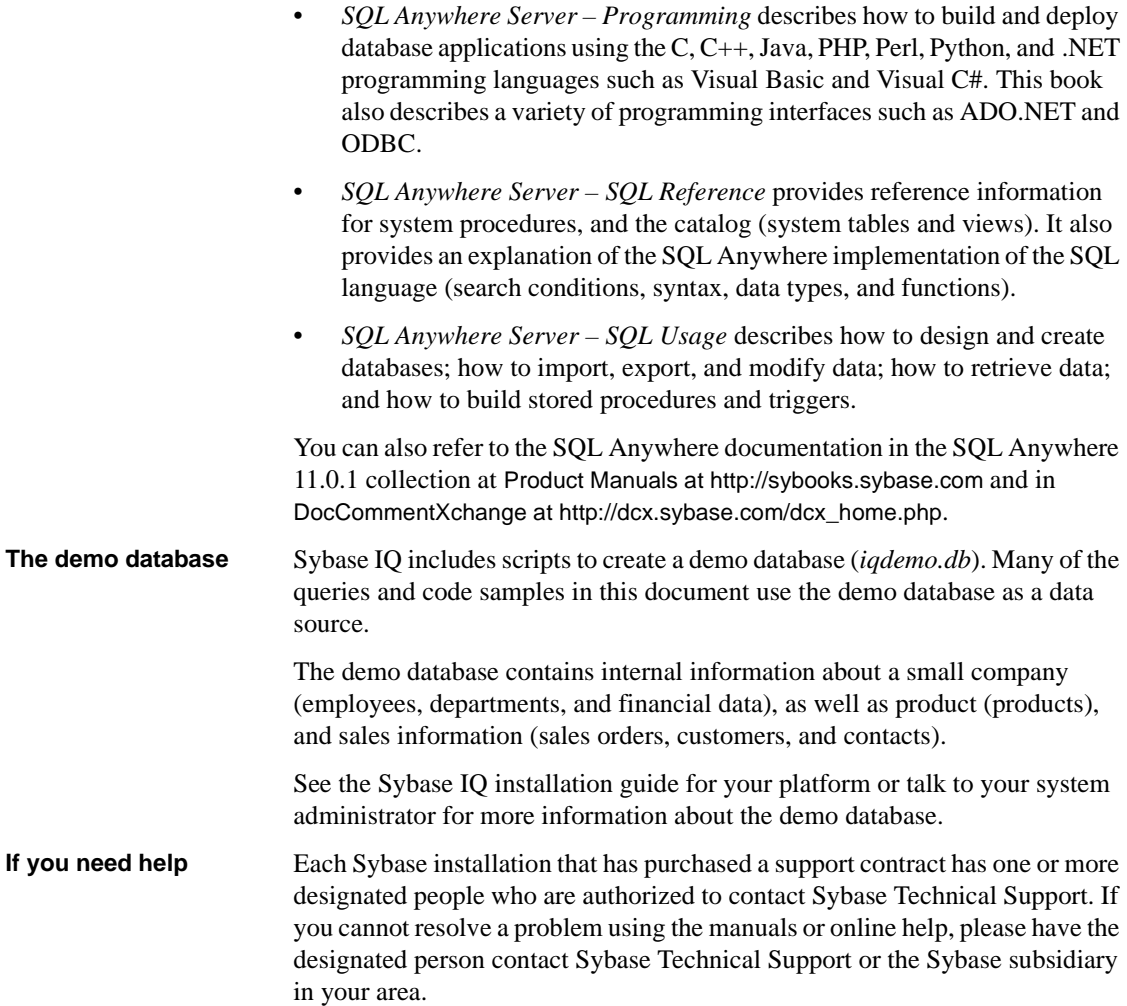

## CHAPTER 1 **Preparing for Installation**

<span id="page-10-0"></span>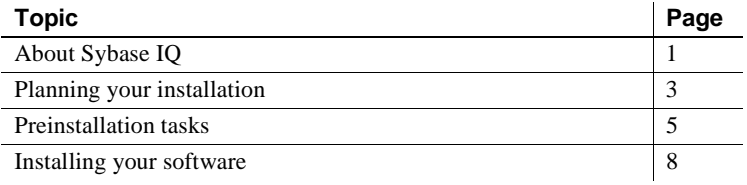

### <span id="page-10-3"></span><span id="page-10-1"></span>**About Sybase IQ**

Sybase IQ is a high-performance decision-support server designed specifically for data warehousing.

Sybase IQ is part of the Adaptive Server® product family that includes Adaptive Server Enterprise and SQL Anywhere. Component Integration Services is embedded within Sybase IQ to provide direct access to relational and nonrelational databases on mainframe, UNIX, or Windows servers.

#### <span id="page-10-2"></span>**Product editions**

Sybase IQ is available in several editions:

- **Enterprise Edition**
- Small Business Edition
- Single Application Server Edition
- Evaluation Edition

#### <span id="page-11-4"></span><span id="page-11-0"></span>**Platforms and operating systems**

Sybase IQ analytics server is compatible with these platforms and operating systems:

- Sun Solaris 10 (SPARC T) for 64-bit systems minimum patch level 14 January 2008
- Sun Solaris 10 (x64) for 64-bit systems minimum patch level 11 January 2008. Patch 119961-04 also required

#### <span id="page-11-1"></span>**Supported platforms for the network client**

Sybase IQ 15.2 provides a network client for all supported server platforms and includes the platform-specific network client with each server purchased.

Sybase IQ Network Client for Windows includes the 32-bit ODBC Windows drivers, which allow you to connect to Sybase IQ from third-party 64-bit Windows applications, and 64-bit Windows applications written in C++.

The Sybase IQ installation for UNIX and Linux platforms includes ODBC drivers needed for the client and dbisql.

#### <span id="page-11-2"></span>**Updated software components**

Sybase IQ Server 15.2 installs the following software components, updated to the latest versions available at release time:

- Sybase jConnect<sup>™</sup> for JDBC™ version 6.0. This component is optional but strongly recommended. If you install the jConnect driver, Java classes installed into a database can make JDBC calls to access and modify data.
- Java Runtime Environment (JRE) version 6.0 to use the latest Sybase Central™ plug-in for Sybase IQ.

#### <span id="page-11-3"></span>**Licensing requirements**

Sybase IQ is available in an evaluation edition, as well as several licensed editions.

Installing an unlicensed Evaluation Edition of Sybase IQ provides 30-day access to all features and options available in the Enterprise Edition. To run an unlicensed database for longer than 30 days, however, you must purchase and install an appropriate Sybase Software Asset Management (SySAM) license.

Before installing and configuring any product edition and optional features, know which features you are licensed to use. See ["Licensing your software"](#page-18-0)  [on page 9.](#page-18-0)

#### <span id="page-12-0"></span>**Installation media**

Sybase IQ includes installation media for server and client installations.

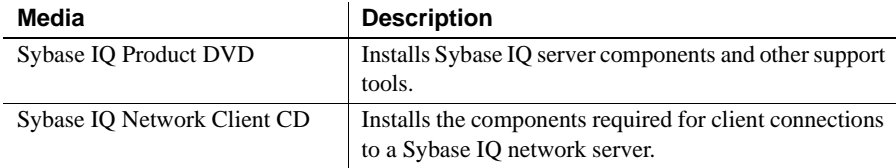

## <span id="page-12-3"></span><span id="page-12-1"></span>**Planning your installation**

Sybase IQ installation process depends on whether you are installing Sybase IQ for the first time, upgrading from a previous version, or migrating your databases to a new hardware platform.

#### <span id="page-12-2"></span>**Installing for the first time**

If you are installing Sybase IQ for the first time, follow these steps:

- Read the release bulletin for the latest information. See the special installation instructions section for any installation instructions not included in this document.
- Complete all preinstallation tasks. Apply any required operating system patches, check to see that there is sufficient disk space and memory, and update any necessary configuration changes. See ["Preinstallation tasks"](#page-14-4)  [on page 5.](#page-14-4)
- Determine the license model you want to use. SySAM supports served and unserved license models. See Chapter 2, "Choosing a License Model" in the *Sybase Software Asset Management Users Guide* to determine which model is best suited for your environment.
- Use the product and licensing information you received from Sybase to log in to the Sybase Product Download Center and generate a license key for your software.
- Install Sybase IQ server components, activate your license, then start and test your server. See ["Installing Sybase IQ Server" on page 19](#page-28-0) and ["Testing installed products" on page 29.](#page-38-0)
- Install and configure Sybase IQ client components. See ["Installing Sybase](#page-46-0)  [IQ Client Components" on page 37](#page-46-0) and ["Configuring Sybase IQ" on page](#page-98-0)  [89](#page-98-0) for more information.

### <span id="page-13-0"></span>**Upgrading from an earlier version**

The upgrade process depends on the version of Sybase IQ currently installed on your system.

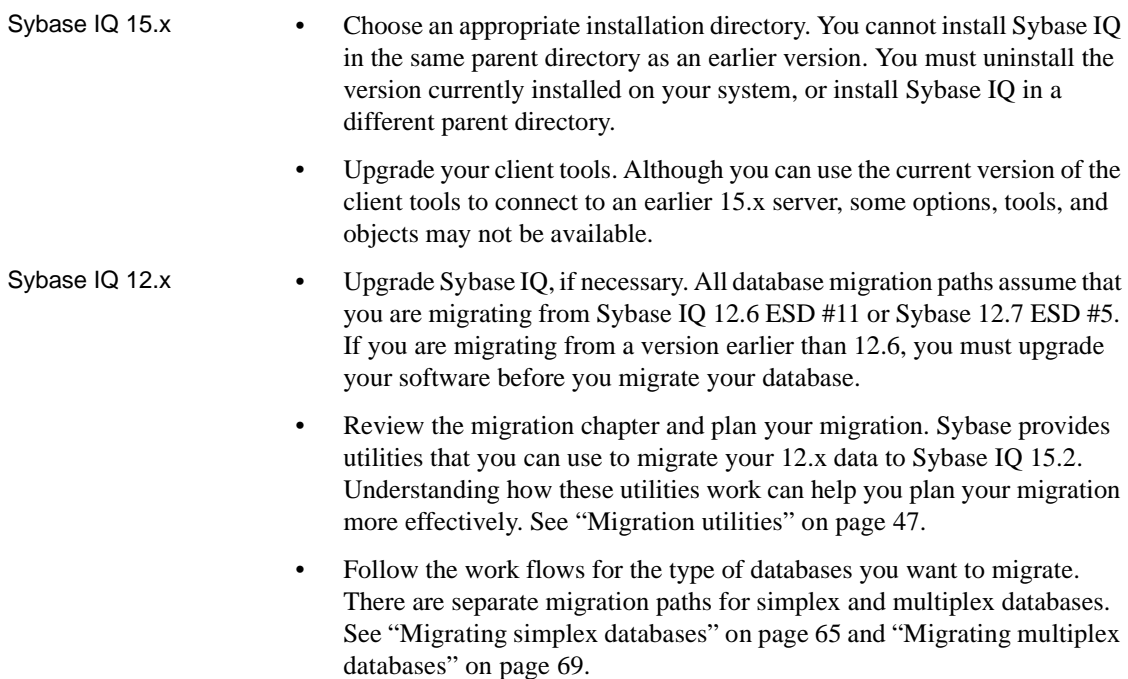

#### <span id="page-14-0"></span>**Changing hardware platforms**

If you are upgrading from an earlier version and want to move your Sybase IQ databases to a different supported hardware platform, perform the conversion before you upgrade your data to Sybase IQ 15.2.

- For information about migrating a database from one platform to another with the same endian structure, see ["Converting to a new hardware](#page-53-0)  [platform" on page 44.](#page-53-0)
- After you change upgrade your hardware platform, follow the appropriate work flow in ["Migrating Data" on page 43](#page-52-0) to migrate your databases.

## <span id="page-14-4"></span><span id="page-14-1"></span>**Preinstallation tasks**

Perform the following tasks before you install Sybase IQ. You may need to refer to your operating system documentation for specific commands.

#### <span id="page-14-2"></span>**Check for operating system patches**

Apply any operating system patches before you install Sybase IQ. Check with your operating system vendor for information on the latest operating system patches.

**Note** Do not use a patch that is earlier than the version suggested for your operating system. Use the patch recommended by the operating system vendor, even if it supersedes the patch listed under ["Platforms and operating systems"](#page-11-4)  [on page 2.](#page-11-4)

#### <span id="page-14-3"></span>**Increase the swap space**

Certain operations may cause the memory used by Sybase IQ to grow dynamically. Changing the way Sybase IQ uses buffers can dramatically change the way it uses memory. See the chapter "Managing System Resources" in the *Performance and Tuning Guide* for more information about buffers.

Depending upon the load on the system where the Sybase IQ executable is running, swap requirements may exceed space allotted. Insufficient swap space may result in the system supporting fewer users, and large processes that cannot acquire sufficient swap space may be prematurely killed by the operating system.

See your operating system documentation for information about extending swap space.

#### <span id="page-15-0"></span>**Sybase IQ 15.2 requires a new license server**

Sybase IQ 15.2 requires SySAM license server version v11.6.1 or later, which is distributed on the installation media. Using an older SySAM server can cause the Sybase IQ server to become unresponsive. Install the license server before you install Sybase IQ.

You can check the version of your current SySAM license server by running:

cd \$SYBASE/SYSAM-2\_0/bin ./lmutil lmver lmgrd

If you currently use a license server to host SySAM licenses for other Sybase products:

- Uninstall your current license server
- Install the license server distributed on the Sybase IQ 15.2 installation media
- Rehost your licenses

#### ❖ **Uninstalling a SySAM license server**

1 From a terminal prompt, change to:

\$SYBASE/uninstall/SYSAM

2 Enter:

```
uninstall
```
3 Follow the directions on the screen.

Installing a new

Installing a new Sybase Software Asset Management License Server and Utilities are<br>license server distributed as part of the Sybase JO 15.2 installation modie. To install distributed as part of the Sybase IQ 15.2 installation media. To install a new license server, see ["Installing a new license server" on page 16.](#page-25-0)

#### <span id="page-16-0"></span>**Manage shared memory**

Sybase IQ uses shared memory for two purposes:

- When the client and Sybase IQ are on the same system, shared memory is the default communication mechanism, not TCP/IP.
- When you specify the server command-line option -iqwmem, shared memory is used to provide wired memory.

If the -iqwmem option is used, you need to increase the maximum shared memory segment size parameter in the */etc/system* configuration file. Sybase recommends that you specify a configuration for the largest amount of wired memory you expect your system to support.

For example, you could create a shared segment to support a maximum physical memory of 3350MB for your system by adding the following line to the */etc/system* file:

set shmsys:shminfo\_shmmax=0xffffffff

Never set shmmax to a value greater than 7/8 of physical memory.

Local connections through shared memory are not supported for Sun Solaris x64 systems. Use standard network connectivity by adding the parameters host <*hostname*> and -port <*portnumber*> to the client connection string.

See the *Sybase IQ System Administration Guide* for more information on using the -host and -port parameters.

#### <span id="page-16-1"></span>**Set the file descriptor limits**

Although the Solaris thread limit is not a problem, developers and Sybase field personnel should be aware that using the Solaris debugger on IQ requires a file descriptor for each thread in addition to the file descriptors for each dbspace. You need to adjust the number of file descriptors by means of the C shell limit command and by including set rlim\_fd\_max=4096 in */etc/system*.

### <span id="page-17-0"></span>**Verify network functionality**

Sybase IQ uses networking software whenever the client and server components are installed on different systems. Use the ping command to and from another computer to verify that the server where you plan to install Sybase IQ can use TCP/IP to communicate with other devices on your network.

## <span id="page-17-2"></span><span id="page-17-1"></span>**Installing your software**

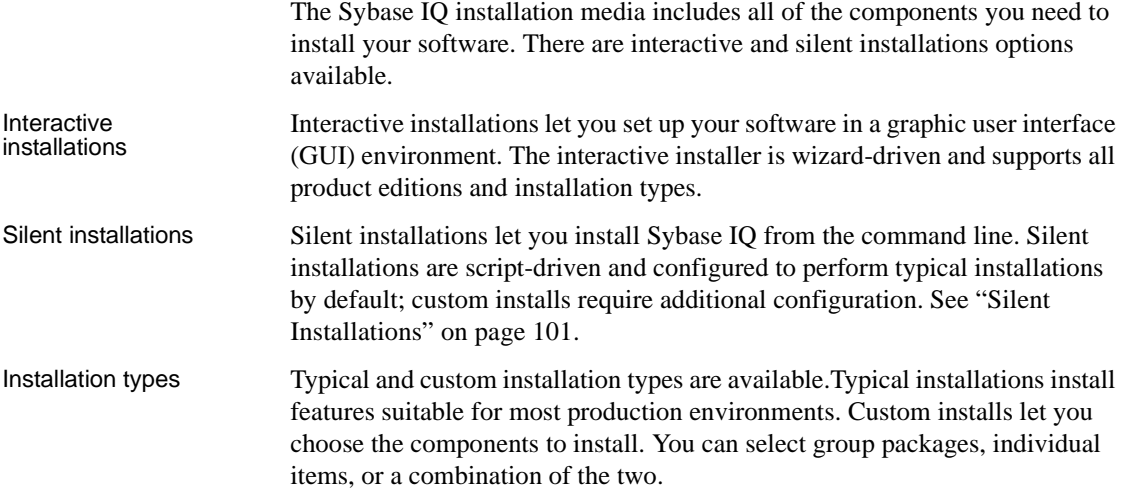

## CHAPTER 2 **Licensing your software**

<span id="page-18-0"></span>Generate your SySAM license before you install your server or client components.

Sybase IQ includes separate SySAM licenses for each product edition and separate licenses for any optional features available for that edition. For example, all Sybase IQ product editions require a CPU license, but an MPXO license is available only for the Enterprise and Single Application editions where multiplex is offered as a separate purchase option.

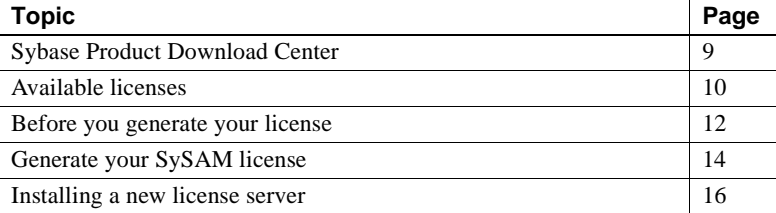

### <span id="page-18-2"></span><span id="page-18-1"></span> **Sybase Product Download Center**

When you purchase a Sybase product, you receive an e-mail message or a Web key that tells you how to log in to the Sybase Product Download Center (SPDC). SPDC is an online Web portal from which you download and license your software. You must use SPDC to dynamically generate license keys for Sybase IQ.

The e-mail message or Web key also provides specific product and licensing information. Use this information when you generate your licenses.

## <span id="page-19-2"></span><span id="page-19-0"></span>**Available licenses**

Available licenses are determined by the product edition and options you purchase.

### <span id="page-19-1"></span>**Enterprise Edition (EE)**

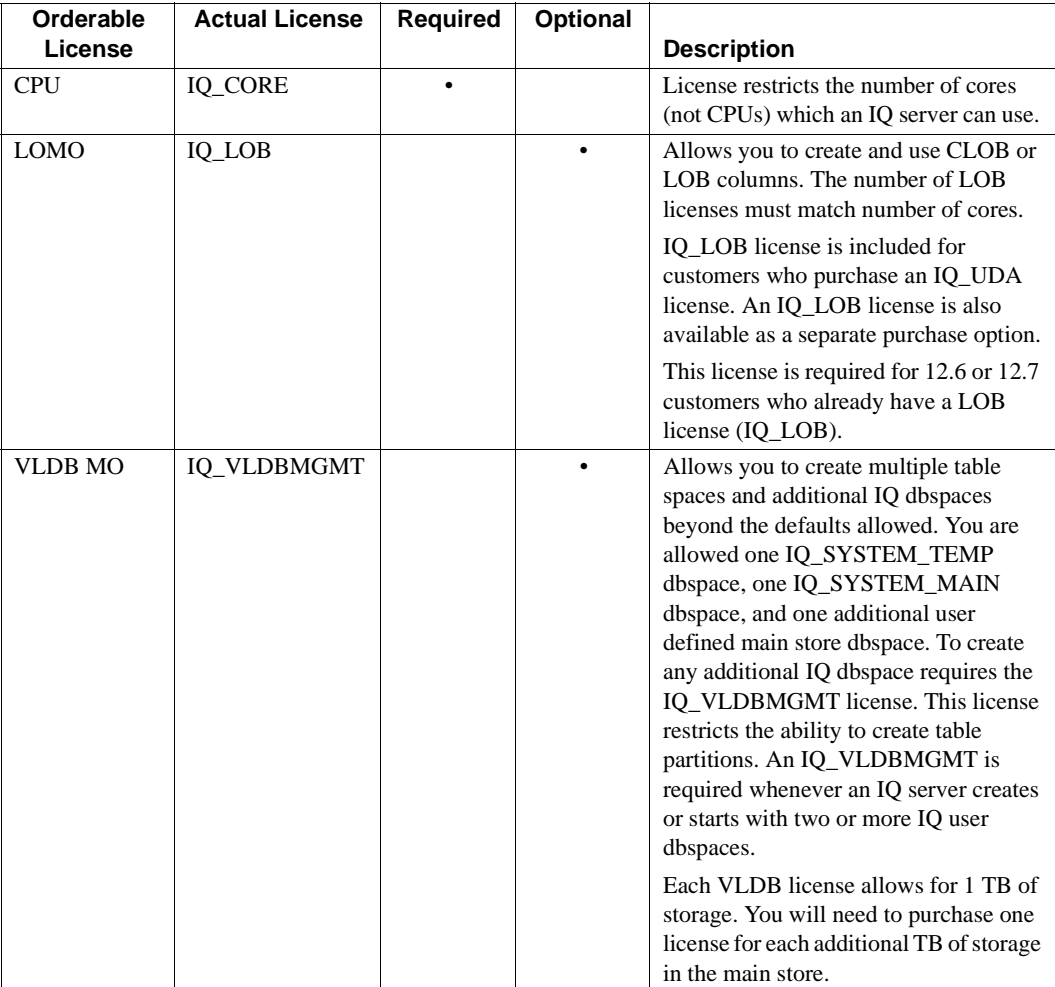

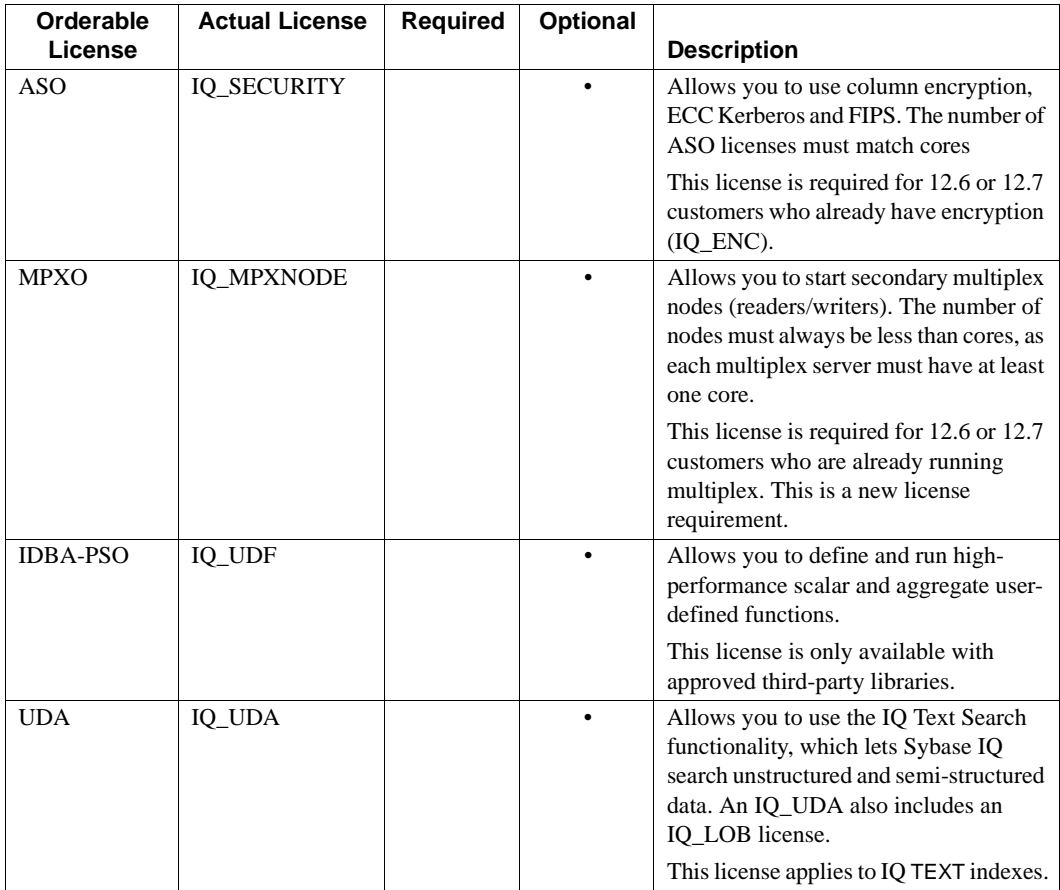

## <span id="page-20-0"></span>**Small Business Edition (SE)**

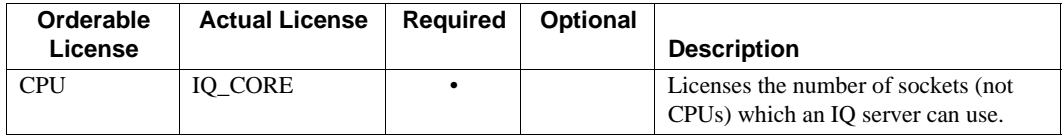

#### **Other limits set by the SE license**

- Server checks out licenses equal to the number of sockets. One license allows one socket, and you can have up to four licenses. The total number of cores should never exceed 4 (MAXCP).
- Total concurrent IP connections  $\leq$  25 (MC)
- Total main store  $\leq$  250GB (MS)

### <span id="page-21-0"></span>**Single Application Edition (SA)**

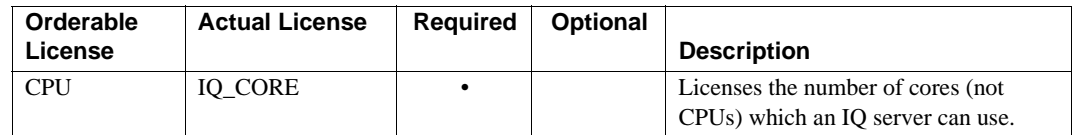

Other limits set by the<br>SA license

- Total cores per server  $\leq 64$  (MAXCP)
- Total number of user tables  $\leq$  25 (MT)
- Total number of columns  $\leq 100$  (MV)
- Total number of mpx nodes  $\leq 1$  (MSN)

#### <span id="page-21-1"></span>**Evaluation Edition**

No license is required for the Evaluation Edition, which is an unlicensed server that provides full access to all features and options available in the Enterprise Edition. To run an unlicensed database beyond a 30-day evaluation period, however, you must purchase and install an appropriate license.

### <span id="page-21-3"></span><span id="page-21-2"></span>**Before you generate your license**

Follow these steps before you generate your license.

#### <span id="page-22-0"></span>**Read the SySAM documentation**

Review the SySAM documentation for specific information about SySAM licensing, license models, and procedures:

- *Sybase Software Asset Management (SySAM) 2 Users Guide* introduces asset management concepts and provides instructions for establishing and administering SySAM 2 licenses.
- *SySAM 2 Quick Start Guide* tells you how to get your SySAM-enabled Sybase product up and running quickly.
- *FLEXnet Licensing End User Guide* explains FLEXnet Licensing for administrators and end users and describes how to use the tools which are part of the standard FLEXnet Licensing distribution kit from Sybase.

These documents are available on the *Getting Started* CD and from Product Manuals at<http://sybooks.sybase.com>

#### <span id="page-22-1"></span>**Decide on the license model you want to use**

Decide on the license model you want to use before you generate your license file. A license model refers to the way you set up your license files for your licensed programs. License files can reside on a central, networked license server in a served license model or on the machine running the licensed program in an unserved license model.

For information about served and unserved licenses, and which model is best suited for your environment, see Chapter 2, "Choosing a License Model" in the *Sybase Software Asset Management Users Guide*.

#### <span id="page-22-2"></span>**Get your host ID**

If you plan to install a new license server, or use an existing license server, you need the license server host ID. FLEXnet Licensing uses different machine identifications for different machine architectures. If you have a copy of the FLEXnet licensing utilities installed, you can use the lmhostid utility to print the exact host ID that FLEXnet Licensing expects to use on any given machine. lmutil is included in your product distribution, or you can download a copy from FLEXnet Publisher download page at

[http://www.globes.com/support/fnp\\_utilities\\_download.htm#unixdownload](http://www.globes.com/support/fnp_utilities_download.htm#unixdownload)

You can also use a system-level command to find the host ID. For platformspecific commands and examples, see Hostids for FLEXnet Licensing-Supported [Platforms at http://www.flexerasoftware.com/products/flexnet](http://www.flexerasoftware.com/products/flexnet-publisher/requirements.htm)publisher/[requirements.htm](http://www.flexerasoftware.com/products/flexnet-publisher/requirements.htm). For additional information, see the FAQs at the Sybase Product Download Center (SPDC).

#### **Note**

Some platforms derive the host ID from the network adapter address. If your machine has multiple network adapters, the command you use to get the host ID may return one host ID for each network adapter. If this occurs, choose only one from the list of host IDs. Sybase recommends that you use the value associated with the primary wired Ethernet adapter. Do not use values associated with internal loopback adapters.

#### <span id="page-23-0"></span>**Determine the host name**

Although the host name is optional for unserved license models, you must specify the host name of the license server for served licenses. Providing the host name for all license types may simplify future license administration tasks.

#### <span id="page-23-1"></span>**Choose a port number**

If you plan to install a license server or use an existing license server, you need to know the TCP/IP port number that the license server will use to serve your licenses. If you do not specify a port number, the license server uses the first available port in the range of 27000 to 27009. If you are using three-server redundancy, specify a port number outside of this range.

### <span id="page-23-3"></span><span id="page-23-2"></span>**Generate your SySAM license**

The procedure you use to generate your license depends on the license model you plan to use.

#### <span id="page-24-0"></span>**Unserved licenses**

Before you generate your license, you need the host ID and host name of the server where you plan to install Sybase IQ.

#### ❖ **Generating an unserved license**

- 1 Start your browser and log in to the Sybase Product Download Center (SPDC) at <https://sybase.subscribenet.com>.
- 2 On the Product List page, choose Sybase IQ.
- 3 On the Product Information page, choose the product version appropriate for your platform.
- 4 On the License Information page, choose the appropriate location, then read and accept the license agreement, if necessary.
- 5 On the Product Download page, click the License Keys link.
- 6 On the License Information page, choose the appropriate license(s), scroll to the bottom of the page, and click Select to Generate.
- 7 On the Generate Licenses page:
	- Choose Unserved license, then click Next.
	- Specify the number of licenses to generate, then click Next.
	- Identify the host machine where you intend to install Sybase IQ. You must identify the host ID and number of licenses. The host name is optional. Click Generate.
- 8 Click Download License File and save your license to a temporary location on the local file system. You must save the license file with a *.lic* extension.

**Note** You can now install Sybase IQ server components. During installation, the installer prompts you for license information.

#### <span id="page-24-1"></span>**Served licenses**

Before you generate your license, you need the host ID of the license server. You may also want to specify the host name to simplify future license administration.

#### ❖ **Generating served licenses**

- 1 Start your browser and log in to the Sybase Product Download Center (SPDC) at<https://sybase.subscribenet.com>.
- 2 On the Product List page, choose Sybase IQ.
- 3 On the Product Information page, choose the product version appropriate for your platform.
- 4 On the License Information page, choose the appropriate location, then read and accept the license agreement, if necessary.
- 5 On the Product Download page, click the License Keys link.
- 6 On the License Information page, choose the appropriate license(s), scroll to the bottom of the page, and click Select to Generate.
- 7 On the Generate Licenses page:
	- Choose Served License, then click Next.
	- Specify the number of licenses to generate, then click Next.
	- Identify the host ID, host name, and port number of the license server. Host name and port number are optional. Click Generate.
- 8 Click Download License File and save your license to a temporary location on the local file system. You must save the license file with a .*lic* extension.

**Note** Served licenses require a license server. If you do not plan to use an existing license server, you must install one before you install Sybase IQ. See ["Installing a new license server" on page 16](#page-25-1).

### <span id="page-25-1"></span><span id="page-25-0"></span>**Installing a new license server**

If you chose a served license model, you must install a new license server.

The Sybase IQ server installation DVD includes SySAM Network License Server utilities you can use to install a new license server. You must run a custom server installation to install a new license server. You need not run the license server on the same machine as the Sybase IQ server components.

#### ❖ **Installing a new license server**

- 1 Stop any servers currently running in the install directory.
- 2 Insert the Sybase IQ Server Product DVD into the drive.

If the Sybase IQ installer does not start automatically, mount the drive, then use enter:

**%** <DVD\_mount\_directory>/setup<platform>

where *<platform>* is the name of your operating system.

- 3 On the Welcome screen, click Next.
- 4 Choose an installation directory, then click Next.
- 5 Choose Evaluation as the product edition, then click Next.
- 6 On the next screen, choose a location, then read and accept the license agreement. Click Next.

You must accept an appropriate license agreement to install Sybase IQ. You can review all available license agreements on the Sybase Web site at <http://www.sybase.com/softwarelicenses>.

- 7 Choose Custom as the installation type you want to perform, click Next.
- 8 Unselect all installation features except Sybase Software Asset Management.
- 9 Select both Sybase Software Asset Management features: Network License Server and Network License Utilities, click Next.
- 10 Review the installation summary, then click Install.

#### ❖ **Starting your license server**

- 1 From a command prompt, copy the license file you saved from SPDC to the *\$SYBASE/SYSAM-2\_0/licenses* directory on the network license server.
- 2 Change to *\$SYBASE/SYSAM-2\_0/bin* , then refresh or restart the license server:

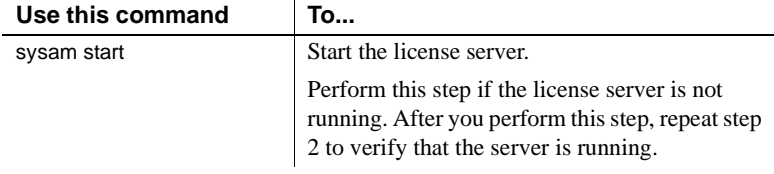

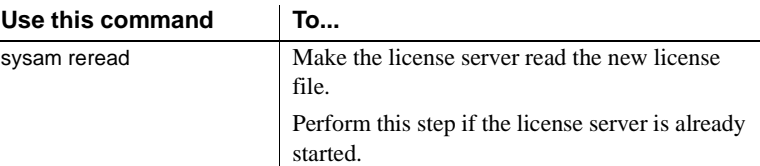

3 Use the sysam status command to verify that the license server is running. If the server is running, you can expect to see output like this:

```
Starting the SYSAM service
The SYSAM service is starting.
The SYSAM service was started successfully.
lmutil - Copyright (c) 1989-2006 Macrovision Europe
Ltd. and/or Macrovision Corporation. All Rights
Reserved. Flexible License Manager status on Wed
5/24/2006 15:04
License server status: 27000@mysysamserver
License file(s) on <server name>:
/opt/sybase/SYSAM_0/licenses/mysysamserver_60302031
5.lic
```
#### **Notes**

To verify your license, run the sp iglmconfig stored procedure in Interactive SQL (iqisql) or check the Sybase IQ error log and *<dbname>.iqmsg* file. To verify the license from a custom license installation, you can check the *\$SYBASE/SYSAM-2\_0/log/SYBASE.log* file.

In the error log, a line beginning with "Checked out license..." indicates that the license configuration is successful. If you see a "Sysam: FLEXnet Licensing error:" message, check with your Sybase representative to resolve the issue.

• The SySAM License Server Installer installs both IPv4-only and IPv4/IPv6 dual-stack license server binaries during installation and configures use of IPv4-only binaries. Use the sysam configure [IPv6|IPv4] to configure the appropriate version of the license server.

For example: sysam configure IPv6 will configure use of the IPv4/IPv6 dual stack binaries. For more information, see *SySAM Users Guide*.

If you have problems activating your license, see "Troubleshooting [SySAM" on page 115](#page-124-0)

## CHAPTER 3 **Installing Sybase IQ Server**

<span id="page-28-0"></span>Installing Sybase IQ server is part of a planned installation sequence. Follow the installation path you chose in ["Planning your installation" on](#page-12-1)  [page 3.](#page-12-1) Read this section for information you should know before you begin your server installation.

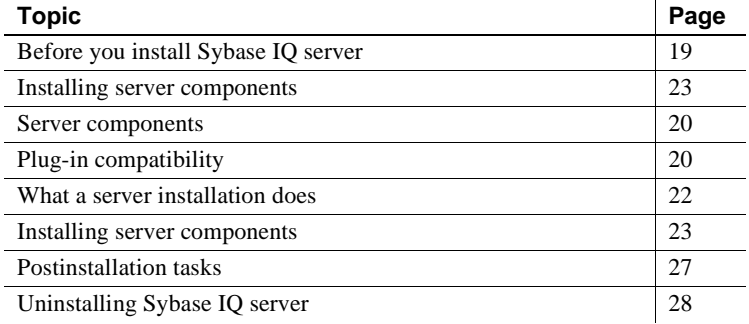

### <span id="page-28-2"></span><span id="page-28-1"></span>**Before you install Sybase IQ server**

- Read the Sybase IQ release bulletin for the latest information. See the special installation instructions section for any installation instructions not included in this document.
- Complete all pre-installation tasks. Apply any required operating system patches, Verify that there is sufficient disk space and memory, and make any necessary configuration changes. See ["Preinstallation](#page-14-1)  [tasks" on page 5](#page-14-1) for specific information.
- Generate your license key and download your license to a temporary location on the local file system. If you chose a served license model, install and start the new license server, or know which license server you plan to use. See ["Licensing your software" on page 9.](#page-18-0)
- Know the product edition you intend to install and license you intend to use. If you plan to use a license server, you need to know the license server's host ID, host name, and port number.

• Determine the target installation directory. You can set the *\$SYBASE* variable to specify a target directory, or choose a directory if you use the interactive GUI installer.

**Note** Instructions in this chapter are specific to the GUI installer, see ["Silent](#page-110-0)  [Installations" on page 101.](#page-110-0)

### <span id="page-29-2"></span><span id="page-29-0"></span>**Server components**

Server components are grouped by feature. In this table, items marked as default are installed in a typical installation.

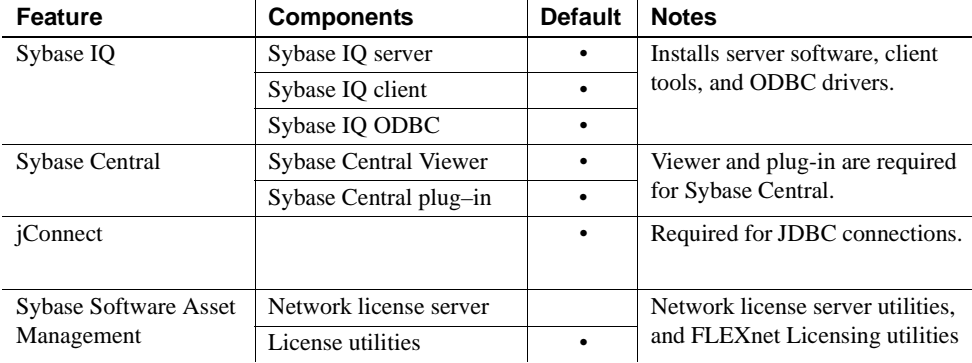

## <span id="page-29-3"></span><span id="page-29-1"></span>**Plug-in compatibility**

Sybase Central is an administration console for Sybase products. The Sybase IQ server 15.2 plug-in for Sybase Central is not compatible with 12.x servers. You can use the 15.x plug-in with 15.x servers; you cannot use it to connect to 12.x servers.

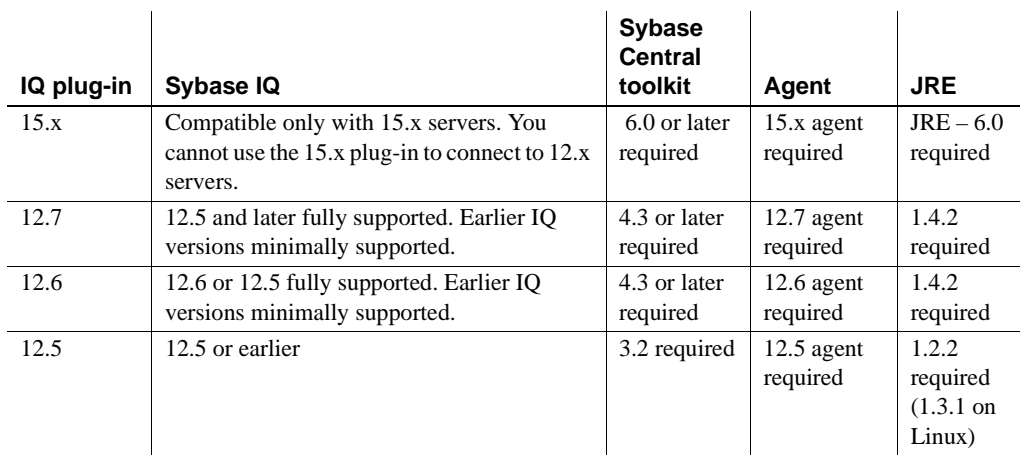

#### <span id="page-31-1"></span><span id="page-31-0"></span>**What a server installation does**

A typical server installation installs Sybase IQ server and support components into a parent directory on the host machine.

Parent installation<br>directory The parent directory contains files, scripts, and other objects required to support Sybase IQ server.

> You must set the *\$SYBASE* variable to a directory on the file system before you can start the installer. Setting this variable also determines the parent installation directory. You can, however, specify another target directory during the installation process.

A list of the major subdirectories in the parent directory appears below.

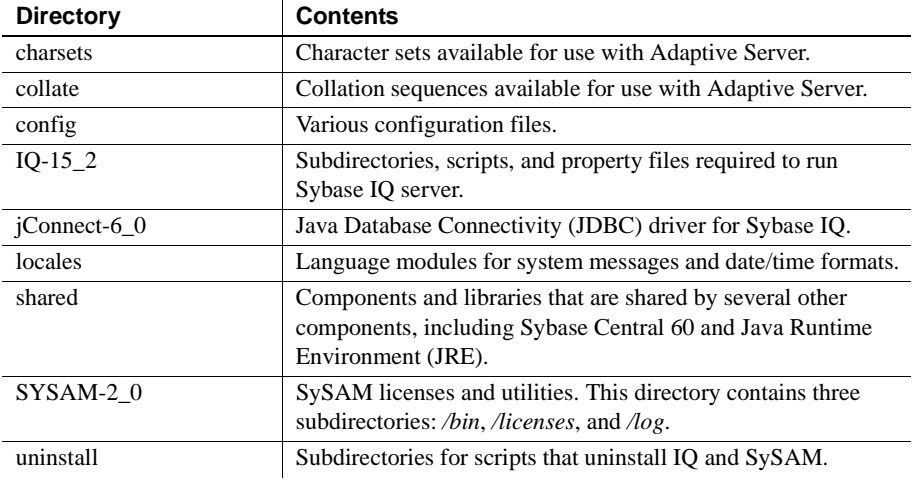

Sybase IQ installation<br>directory The Sybase IQ installation directory is  $IQ-15_2$ , and is a subdirectory within *\$SYBASE* .

> This directory contains files, scripts, and other objects required to run Sybase IQ server. This document uses the variable *\$IQDIR15* to refer to the Sybase IQ installation directory. A list of the major subdirectories you are likely to use in this directory during installation appears in the table below.

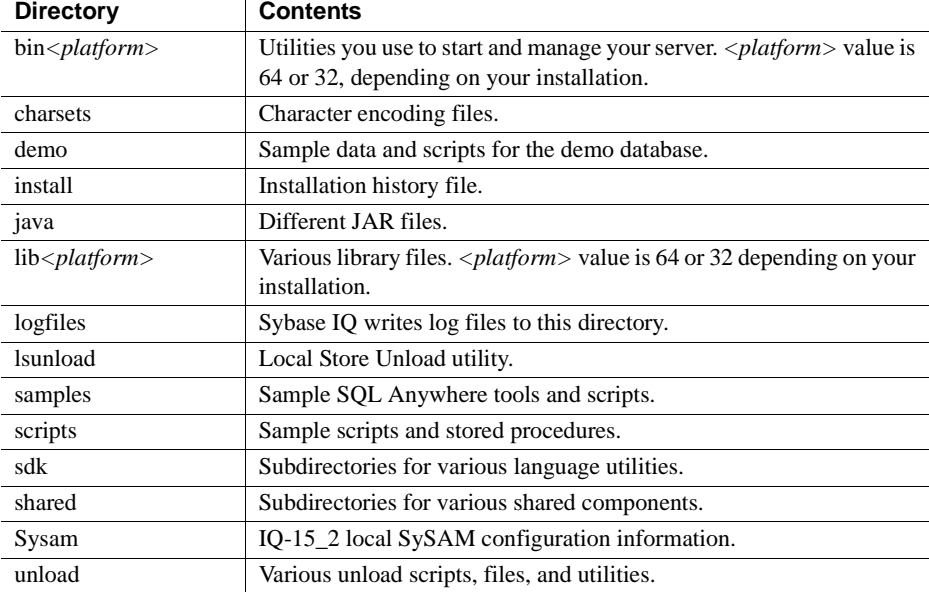

### <span id="page-32-1"></span><span id="page-32-0"></span>**Installing server components**

This list summarizes the tasks that are required to install the server components.

- Mount the DVD and set up the sybase account. If your DVD drive is set up for automount, skip this step. To mount the DVD drive, see ["Mounting](#page-33-1)  [the installation media" on page 24.](#page-33-1)
- Create a sybase user account to provide consistent ownership and privileges for all installation, configuration, and upgrade tasks.

If a sybase account already exists, skip this step, but verify that you can use this account to log in the system. See ["Setting up the sybase account"](#page-34-3)  [on page 25](#page-34-3).

- Set the *\$SYBASE* environmental variable to directory where you plan to install Sybase IQ. See ["Setting the \\$SYBASE environmental variable" on](#page-34-4)  [page 25.](#page-34-4)
- Run the installer from the Sybase IQ Server Installation DVD. Complete all preinstallation tasks before you run the installer. See ["Running an](#page-34-5)  [interactive install" on page 25](#page-34-5).
- Set the environment variables. Installing IQ installs some environment files that set variables that are required to run Sybase IQ Server. See ["Setting environment variables" on page 27](#page-36-3).

#### <span id="page-33-1"></span><span id="page-33-0"></span>**Mounting the installation media**

If your DVD drive has been set up for automount, get the absolute path name for this device from the system administrator, change to this directory, and skip to ["Setting up the sybase account."](#page-34-3) 

#### ❖ **Mounting the product DVD**

- 1 Log in as a user with root privileges.
- 2 Place the DVD into the DVD drive.
- 3 Create a subdirectory of the root directory where you will mount the DVD, if one does not already exist. For example:
	- **%** cd / **%** mkdir /dvd
- 4 If your system does not automount, mount the DVD with a command similar to:

**%** mount –o ro –F hsfs device\_name /dvd

where *device\_name* is the name of the DVD drive and */dvd* is the name of the directory where the DVD will be mounted.

5 If your system does not automount, mount the DVD with a command like:

% mount -o ro /dev/dvd /dvd

6 Log out as root and type exit.

#### <span id="page-34-3"></span><span id="page-34-0"></span>**Setting up the** *sybase* **account**

Create a sybase account to provide consistent ownership and privileges for all IQ installation, configuration, and upgrade tasks. This account is sometimes called the sybase user account.

The sybase user must have permission privileges from the top (or root) of the disk partition or operating system directory down to the specific physical device or operating system file. If you have already installed other Sybase software, the sybase user may already exist. If so, verify that you can log in to the machine using this account.

If there is no sybase account on your system, see your operating system documentation for instructions about creating new user accounts.

#### <span id="page-34-4"></span><span id="page-34-1"></span>**Setting the** *\$SYBASE* **environmental variable**

During installation, the installer prompts you to identify to install Sybase IQ. The default installation directory is */opt/sybase*.

Use the following formats to set the *\$SYBASE* environment variable to the path of the directory where you plan to install Sybase IQ. In these examples, the SYBASE installation directory is */work/sybase*.

For the tcsh or C shell (csh), add this line to the *.cshrc* file:

```
% setenv SYBASE /work/sybase
```
For the Korn (ksh), Bash, or Bourne (sh) shells, add this line to the *.profile* file:

**%** SYBASE=/work/sybase; **%** export SYBASE

#### <span id="page-34-5"></span><span id="page-34-2"></span>**Running an interactive install**

The Sybase IQ server installation media includes the components you need to install an IQ server.

**Note** Sybase does not recommend installing Sybase IQ as SU or via SUDO.

#### ❖ **Installing Sybase IQ Server components**

1 Stop any servers currently running in the installation directory.

2 Insert the Sybase IQ product DVD into the drive.

If the Sybase IQ installer does not start automatically, mount the drive, then enter:

**%** <DVD\_mount\_directory>/setup<platform>

where *<platform>* is the name of your operating system.

- 3 On the Welcome screen, click Next.
- 4 Choose an installation directory, then click Next.
- 5 Choose a product edition, then click Next.
- 6 Choose a location, then read and accept the license agreement.

You must accept an appropriate license agreement to install Sybase IQ. You can review all available license agreements on the Sybase Web site at <http://www.sybase.com/softwarelicenses>.

- 7 When the installer prompts you for the Sybase IQ license key(s), do one of the following:
	- Open the license you downloaded from the SPDC site, and paste the license in the license key text box. Perform this action only if you are installing an unserved license.
	- Click Browse, navigate to where you stored your license, and choose your license. Perform this action only if you are installing an unserved license.
	- Click "Use previously deployed license server," then specify the server's *host name* and *port number*. Use this option to use a previously deployed license server.
	- Click "Continue installation without a license key." Use this option to install Sybase IQ in evaluation mode.
- 8 Click Next, then choose the appropriate product edition and license type.
- 9 Follow the instructions on the screen to complete your installation. Unmount and remove the installation media from the drive, if necessary.
#### **Notes**

- If you install Sybase IQ in grace mode, you can install the product without a license and activate a 30-day grace period. You must obtain an appropriate license from Sybase before the grace period ends.
- If you plan to obtain your license from the license server, you must identify the server's host name and port number. If you do not specify a port number, SySAM software communicates over the first available port in the 27000 to 27009 range.
- To configure SySAM to send e-mail alerts, you must identify the SMTP server, SMTP port number, and e-mail recipients. To notify multiple email recipients, use a comma to separate addresses.

### **Setting environment variables**

You must set the following environmental variables to run Sybase IQ Server. The environment files that set Sybase IQ variables also set the variables needed by Open Client.

For the tcsh or C (csh) shell, use:

**%** source \$SYBASE/IQ-15\_2/IQ-15\_2.csh

For the Korn (ksh), Bash, or Bourne (sh) shells, use:

**%** . \$SYBASE/IQ-15\_2/IQ-15\_2.sh

Note These procedures set the *\$IQDIR15* environment variable used to start and test Sybase IQ. To test Sybase IQ, see ["Running Sybase IQ Server" on](#page-40-0)  [page 31](#page-40-0).

### **Postinstallation tasks**

• Check the Sybase Support Page at <http://www.sybase.com/support> for software updates. This site provides access to product updates and a variety of downloads to help you get the most out of your Sybase products and solutions.

- If you are upgrading from Sybase IQ version 15.0, use an account with DBA privileges to connect to the server and database with dbisql. Run the ALTER DATABASE UPGRADE command. For additional information about this command, see ALTER DATABASE statement in *Reference: Statements and Options*.
- If you are upgrading from a 12.x version, see "Migrating Data" on page [43](#page-52-0).
- See ["Testing installed products" on page 29](#page-38-0) for information about starting your server, running queries, and working with the demo database.
- See ["Installing Sybase IQ Client Components" on page 37](#page-46-0) for information about installing Sybase IQ Client tools.
- If you are unfamiliar with Sybase IQ and the Sybase Central management console, see *Introduction to Sybase IQ* for exercises and examples.

# **Uninstalling Sybase IQ server**

From a console, change to *\$SYBASE/uninstall/IQ*, enter:

IQuninstall

then follow the instructions on the screen.

# CHAPTER 4 **Testing installed products**

<span id="page-38-0"></span>This chapter tells you how to start Sybase IQ and use the demo database to test your installation. Instructions in this chapter assume that you installed Sybase IQ server and sourced all environmental variables.

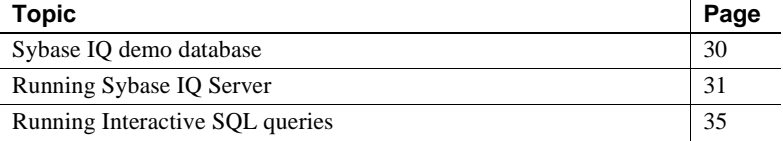

# <span id="page-39-0"></span>**Sybase IQ demo database**

Many of the examples throughout the documentation use the Sybase IQ sample database, *iqdemo.db*, as a data source. The demo database represents a small company that makes a limited range of sports clothing. Sample data includes internal information about the company (employees, departments, financial data), product (products), and sales information (sales orders, customers, and contacts).

### **Creating and starting the demo database**

To use the demo database to test your installation, create *iqdemo.db* and load the sample data. Scripts that create and load the demo database are located in the *\$IQDIR15/demo* directory.

To create the demo database, open a terminal, change to the *\$IQDIR15/demo*  directory, and run:

mkiqdemo.sh

To start the demo database, run:

start\_iq [@iqdemo.cfg i](mailto:@iqdemo.cfg)qdemo.db

Table names 15.*x* demo database table names are different than those in the 12.*x* versions of the software. [Table 4-1](#page-40-2) includes current and former *iqdemo* table names. If you are upgrading from an earlier version of Sybase IQ, use this table to update the table names or permissions in your scripts or applications.

<span id="page-40-2"></span>

| $12.7$ name              | 15.x name              | 15.x owner    |
|--------------------------|------------------------|---------------|
| contact                  | Contacts               | <b>GROUPO</b> |
| customer                 | <b>Customers</b>       | <b>GROUPO</b> |
| department               | Departments            | <b>GROUPO</b> |
| employee                 | <b>Employees</b>       | <b>GROUPO</b> |
| fin code                 | <b>FinancialCodes</b>  | <b>GROUPO</b> |
| fin data                 | FinancialData          | <b>GROUPO</b> |
| product                  | Products               | <b>GROUPO</b> |
| sales order items        | <b>SalesOrderItems</b> | <b>GROUPO</b> |
| sales order              | <b>SalesOrders</b>     | <b>GROUPO</b> |
| emp <sub>1</sub>         | emp1                   | <b>DBA</b>    |
| iq_dummy                 | iq_dummy               | <b>DBA</b>    |
| sale                     | sale                   | <b>DBA</b>    |
| <b>SYSOPTIONDEFAULTS</b> |                        | <b>DBA</b>    |

*Table 4-1: Demo database table names*

**Note** To create the older *asiqdemo* version of the demo database, change to *\$IQDIR15/demo*, and run: mkiqdemo.sh -old. For additional options, use the mkiqdemo.sh -help command.

# <span id="page-40-1"></span><span id="page-40-0"></span>**Running Sybase IQ Server**

Sybase recommends that you use the startup utility, start\_iq, to start your server. start\_iq is a command line utility that runs on all platforms, and ensures that all required parameters are set correctly.

Starting a server or database To use start\_iq to start a server or database, change to a directory where you have write privileges, and use the following command format: start\_iq [ *server-options* ] [ *database-file*  [ *database-options* ]*, ...*]

> • *server-options* include the database server name and other options that control the behavior of the server, for all databases that are running on that server.

Default startup parameters

- *database-file* is the file name of the catalog store. You can omit this option, or enter one or more database file names on the command line. Each of these databases is loaded and available for applications. If the starting directory contains the database file, you do not need to specify the path; otherwise, you must specify the path. You need not specify the *.db* file extension.
- *database-options* are options that you can specify for each database file you start, that control certain aspects of its behavior.

start\_iq uses a default configuration file (*\$IQDIR15/scripts/default.cfg*) to set the start-up parameters to the defaults in [Table 4-2.](#page-41-0)

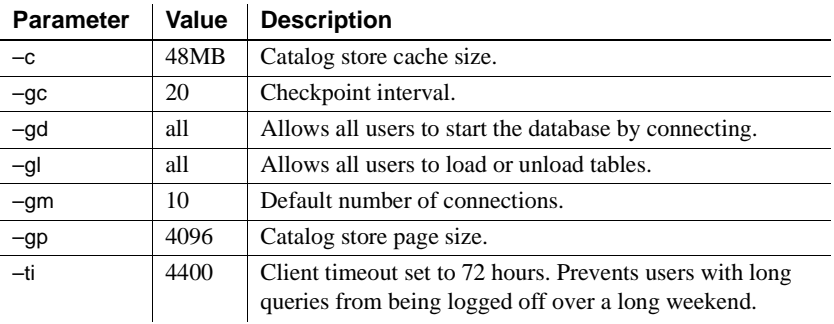

#### <span id="page-41-0"></span>*Table 4-2: Parameters set by start\_iq*

For a complete list of startup parameters, see "The database server" in Chapter 2 of *Sybase IQ Reference Manual*.

**Note** If SQL Anywhere is installed on the same subnet as Sybase IQ, the server must have a unique name. Both SQL Anywhere and Sybase IQ servers default to the port 2638.

Use a new port number for each server. Set each new port number in the *\$IQDIR15/scripts/default.cfg* file. Change the following line in each IQ database configuration file (for example, *\$IQDIR15/demo/iqdemo.cfg*)to update the port number:

–x tcpip{port=2638}

Configuration files To override the default start-up parameters, store your options in a configuration file, and use this command to start your server: start\_iq @*[configuration\\_filename](mailto:@configuration_filename.cfg)*.cfg *dbname*.db

> This command starts the database and sets parameters named in the (optional) configuration (*.cfg*) file.

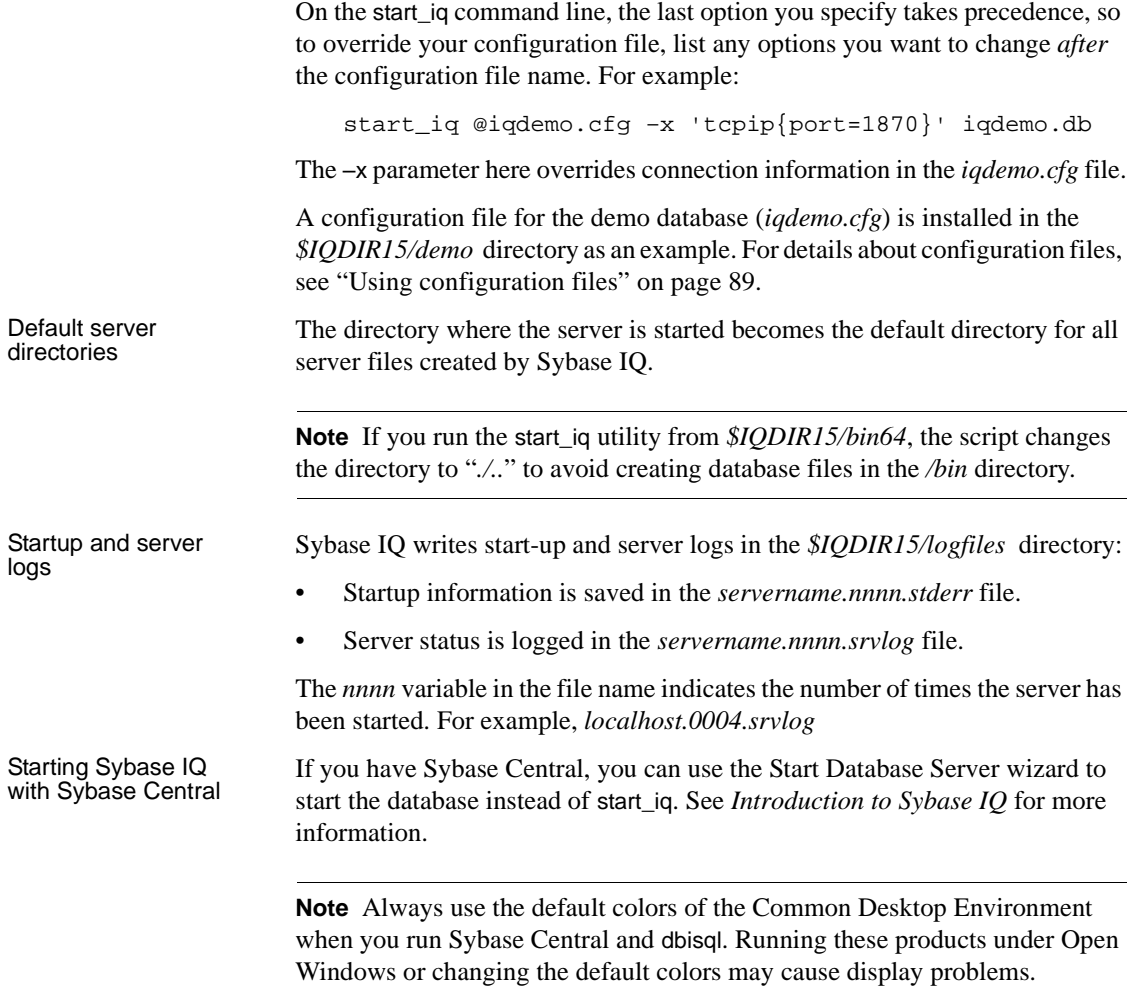

### **Stopping servers**

To stop a server, run the stop\_iq command, for example:

stop\_iq

Checking system... The following 2 server(s) are owned by 'admin'

## Owner PID Started CPU\_Time

```
–– ––––––––– ––––– –––––––– –––––––– 
1: admin 4378 10:34:42 0:04 
start_iq –gn 25 @iqdemo.cfg iqdemo.db –o /c
\simPlease note that 'stop_iq' will shutdown a server completely 
without regard for users, connections or load process status. 
For a finer level of detail the utility 'dbstop' has the options 
to control whether a server is stopped based on active 
connections.
2: admin 4726 10:41:09 0:04 
start_iq –gn 25 @jd_banking.cfg jd_banking.db –o /c
––
Enter the server to shutdown ('1'...'2') or 'O' to Ouit:
                       2
Shutting down server ...
Checkpointing server ..............
Server shutdown.
Managing processes The stop_iq –agent command lets you stop the IQ Agent on your UNIX or
                       Linux system.
Stopping servers in 
cron or at jobs
                       To use stop_iq in a cron or at job, specify the utility with the appropriate –stop
                       option:
                           stop_iq –stop one
                       Setting –stop one shuts down a single server, when exactly one running server 
                       was started by the user ID that starts the cron or at job. This prevents 
                       accidentally shutting down the wrong server if several are running.
                           stop_iq –stop all
                       You can also use stop_iq to shut down IQ agent, for example:
                           stop_iq –agent –stop all
                       Setting –stop all shuts down all servers that were started by the user ID that 
                       starts the cron or at job.
                       Note You must specify the full path name to the stop_iq executable in the cron
                       statement. 
                       For complete stop_iq syntax, see the Utility Guide.
Other ways to stop 
servers
                       There are other ways to stop an IQ database server:
                           • Run the Interactive SQL (dbisql) STOP ENGINE command
```
- Select the server name and choose Stop from the Sybase Central menu. For details, see the *Introduction to Sybase IQ*.
- Run the Stop utility, dbstop, documented in the *Utility Guide*.

# <span id="page-44-0"></span>**Running Interactive SQL queries**

Interactive SQL is a utility that ships with Sybase IQ that lets you execute SQL statements, build scripts, and display database data.

Starting Interactive SQL opens a dialog that lets you define the connection parameters to your server or database. If you need connection help, click the arrow in the top-right corner to display a Connect Assistant.

#### ❖ **Starting Interactive SQL and running queries**

Assume that iqdemo is running on a local host named *localhost-xp*.

- 1 Run dbisql from the *\$IQDIR15/bin <64> or \$IQDIR15/bin<32>* directory. Interactive SQL starts and displays a connection dialog.
- 2 On the Identification tab, type DBA in the User box, and sql in the Password box. DBA is not case-sensitive; sql is case-sensitive, and must appear in all lowercase letters.
- 3 On the Database tab, choose a server from the Server name box. If there are no servers listed, click Find to search for running servers.

Server names appear in this format *<hostname>*\_*dbname*. If the host name is *localhost-xp* and you are running the demo iqdemo database, the server name is *localhost-xp\_iqdemo*.

- 4 Choose iqdemo as the database. If there is only one database running, you can leave this field blank.
- 5 What you do next depends on the server location:
	- If you are running Interactive SQL against a server installed on the same machine, you must also choose an appropriate database file.
	- If you are running Interactive SQL against a networked server, click the Network tab, click the TCP/IP box, then specify the Host name and Port number.
- 6 Click OK to open Interactive SQL.

7 In the SQL Statements window, type:

```
SELECT * FROM employees
```
8 To execute the query, click the right-facing triangle on the toolbar.

#### **Notes**

- Sybase Central and Interactive SQL no longer support jConnect. Sybase Central and Interactive SQL use the SQL Anywhere JDBC Driver. jConnect is provided with Sybase IQ 15.2 for customer application backward compatibility purposes.
- As a general rule, the jConnect driver cannot use ODBC data sources. However, Sybase Central and Interactive SQL are special cases. When you use the jConnect driver in either of them, you can specify an ODBC data source to establish a connection.

# CHAPTER 5 **Installing Sybase IQ Client Components**

<span id="page-46-0"></span>This chapter tells you how to use the installation media to install the Sybase IQ client components, which are required to connect a client to a network server.

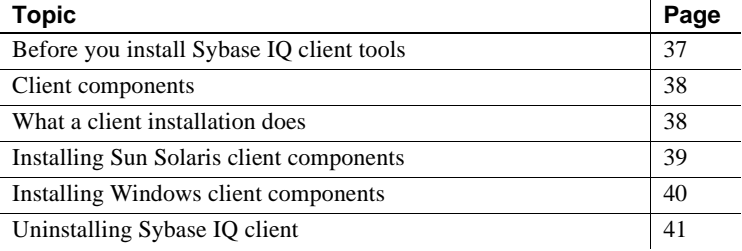

# <span id="page-46-1"></span>**Before you install Sybase IQ client tools**

- Read the release bulletin for the latest information. See the special installation instructions section for any installation instructions not included in this document.
- Complete all pre-installation tasks. Apply any required operating system patches, verify that there is sufficient disk space and memory, and make any necessary configuration changes. See ["Preinstallation](#page-14-0)  [tasks" on page 5](#page-14-0) for specific information.

**Note** Instructions in this chapter are specific to the GUI installer. See ["Silent Installations" on page 101](#page-110-0) for silent installation setup instructions.

# <span id="page-47-0"></span>**Client components**

Client components are grouped by feature. Items designated in the default column are included in "Typical" installations.

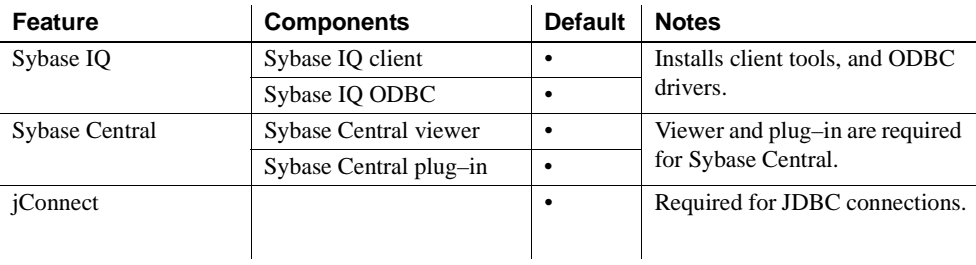

# <span id="page-47-1"></span>**What a client installation does**

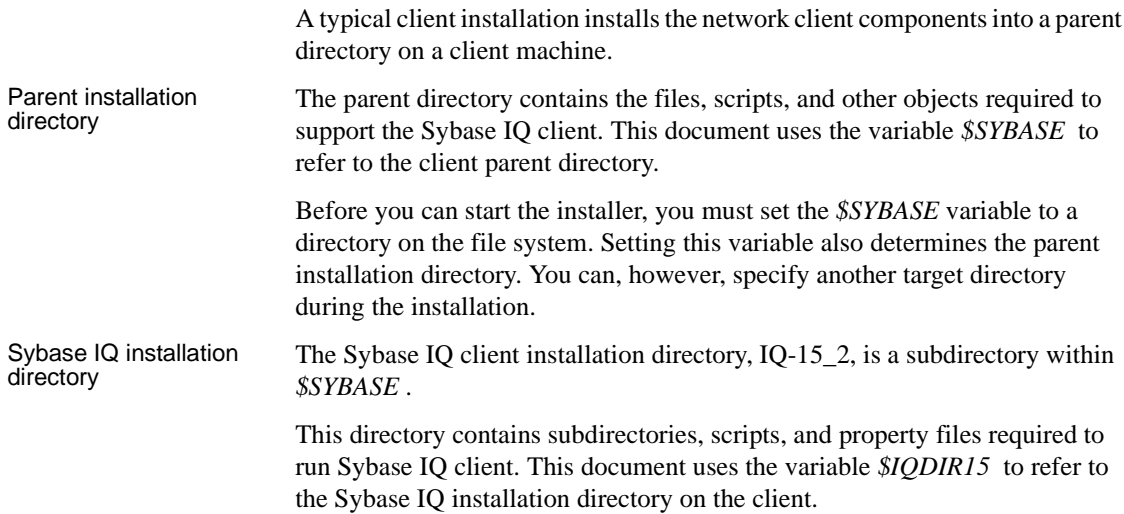

# <span id="page-48-0"></span>**Installing Sun Solaris client components**

The Sybase IQ client installer includes a single setup wizard for all product editions. If this is the first Sybase product you plan to install, see ["Installing](#page-28-0)  [Sybase IQ Server" on page 19](#page-28-0) for pre-installation steps.

**Note** Sybase IQ network client does not run on IBM Linux on POWER.

#### ❖ **Installing Sybase IQ client tools**

1 Insert the Sybase IQ Client installation CD into the drive.

If the Sybase IQ installer does not start automatically, mount the drive, then enter:

% <DVD\_mount\_directory>/setup<platform>

where *<platform>* is the name of your operating system.

- 2 On the Welcome screen, click Next.
- 3 Choose the product edition, then click Next.
- 4 Choose a location, then read and accept the license agreement. Click Next.

You must accept an appropriate licence agreement to install Sybase IQ. You can review all available license agreements on the Sybase Web site at <http://www.sybase.com/softwarelicenses>.

5 Follow the instructions on the screen.

### **Setting environment variables**

Open a terminal and set the environment variables required to run Sybase IQ. For the tcsh or C (csh) shell:

**%** source \$SYBASE/IQ-15\_2/IQ-15\_2.csh

For the bash or Korn (ksh) shell:

% . \$SYBASE/IQ-15\_2/IQ-15\_2.sh

# <span id="page-49-0"></span>**Installing Windows client components**

The Sybase IQ Windows client installer includes a single setup wizard for all product editions.

### **Disk space and memory requirements**

Use [Table 5-1](#page-49-1) to plan your Windows client installations. Typical installations share some common components and generally require less disk space than the total indicated in the table below.

<span id="page-49-1"></span>

| <b>Component</b> | Feature               | Disk space | <b>RAM</b> |
|------------------|-----------------------|------------|------------|
| Client           | Sybase IO             | 311MB      |            |
|                  | <b>Sybase Central</b> | 279MB      |            |
|                  | iConnect              | 108MB      |            |
|                  | Total                 | 698MB      | 1 GB       |

*Table 5-1: Sybase IQ 32-bit Windows client requirements*

#### ❖ **Installing Sybase IQ Client Tools on Windows**

- 1 Log in to Windows using an account with Administrator privileges. Stop and shut down all programs.
- 2 Insert the Sybase IQ client installation DVD into the drive.

If the Sybase IQ installer does not start automatically, start Windows Explorer, change to your DVD drive, and choose the batch file to start the installer (*setup32.bat* or *setup64.bat*).

- 3 On the Welcome screen, click Next.
- 4 Choose the product edition you want to configure, then click Next.
- 5 Choose a location, then read and accept the license agreement. Click Next.

6 Follow the instructions on the screen.

**Note** Because Sybase distributes the 32-bit and 64-bit Windows client on the same installation CD, you can install the 32-bit client on a 64-bit machine. However, installing a client with a particular word size installs only those drivers that match the word size of that particular client. This means that 32-bit client installations only install 32-bit drivers; 64-bit client installations only install 64-bit drivers.

Although you can install the 32-bit client on a 64-bit machine, you must use a driver with the appropriate word size for a particular device or application. To use a 32-bit client application to connect to IQ, for example, you must use a 32 bit driver. 64-bit client applications require 64-bit drivers.

# <span id="page-50-0"></span>**Uninstalling Sybase IQ client**

- ❖ **Uninstalling Linux or UNIX client components**
	- 1 From a terminal prompt, change to:

\$SYBASE/uninstall/IQ

2 Enter:

IQuninstall

3 Follow the instructions on the screen.

#### ❖ **Uninstalling Windows client components**

- 1 On the Control Panel, choose Add or Remove Programs | Sybase IQ 15.2.
- 2 Click Change/Remove.
- 3 Follow the instructions on the screen.

# CHAPTER 6 **Migrating Data**

<span id="page-52-0"></span>All Sybase IQ databases follow the same basic migration process. Platform migration and multiplex migration includes some extra additional steps. Sybase strongly recommends that you read this entire chapter before performing any migration.

Install Sybase IQ 15.2 before you migrate your 12.x databases. Sybase IQ 15.2 includes tools that you can use to migrate your databases.

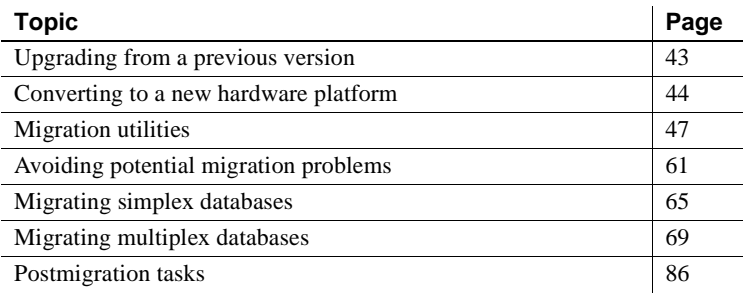

# <span id="page-52-1"></span>**Upgrading from a previous version**

- Read the Sybase IQ release bulletin for the latest information. See the special installation instructions section in the release bulletin for any installation instructions not included in this document.
- Upgrade Sybase IQ. If you are migrating from a version earlier than 12.6, you must upgrade to Sybase IQ 12.6 or later. All migration paths assume that you are migrating from Sybase IQ 12.6 ESD #11 or Sybase IQ 12.7 ESD #5.
- The SORTKEY function uses the International Components for Unicode (ICU) library, instead of the Sybase Unicode Infrastructure Library (Unilib<sup>®</sup>). Sort-key values created using a version of Sybase IQ earlier than 15.0 do not contain the same values created using version 15.0 and later. Regenerate any sort-key values in your database that were generated using a version of Sybase IQ earlier than 15.0.
- Sybase IQ 15.2 no longer supports creating custom collations. If you are rebuilding a database with a custom collation, the collation is preserved if you rebuild in a single step. If you unload the database, then load the schema and data into a database that you create, then you must use one of the supplied collations.
- Back up your current installation and save copies of any changes you made to default login and post-login scripts. Create your backups on removable media, like tape, DVD, or CD. Make sure the backups are readable before you proceed.
- To effectively plan you migration, review and understand the database migration utilities. Sybase IQ 15.2 includes an iqunload utility that you can use to re-create the schema for your database or simply migrate your database from 12.x to 15.2. An iqlsunload utility is available for 12.7 multiplex users who need to move local stores.
- Resolve potential migration errors before you migrate. Sybase IQ 15.2 no longer supports some 12.x features and objects. Update these objects before you begin for the migration utilities to function correctly.
- Follow the work flows for the migration you want to perform. There are separate migration paths for simplex and multiplex databases. See ["Migrating simplex databases" on page 65](#page-74-0) and ["Migrating multiplex](#page-78-0)  [databases" on page 69](#page-78-0).

# <span id="page-53-0"></span>**Converting to a new hardware platform**

Sybase IQ supports migrating your database from one platform to another, as long as both have the same endian structure. If you are upgrading from an earlier version and want to move your Sybase IQ databases to a different supported hardware platform, perform the conversion before you upgrade your data to Sybase IQ 15.2.

#### **Notes**

- If you created your Sybase IQ database on a Linux 32–bit version prior to Sybase IQ 12.6 ESD #2, first install IQ 12.6 ESD #2 for Linux 32–bit and create a new data backup before converting to another platform.
- Sybase IQ 12.6 ESD #2 and later versions support migration between Windows and Linux.

#### ❖ **Migrating a database from one platform to another (same endian structure)**

- 1 Back up the database.
- 2 Shut down the Sybase IQ server.
- 3 Install the Sybase IQ 12.x server on the new platform. Your migration can take place on the same or a different machine.
- 4 Start the Sybase IQ server on the new hardware platform.
- 5 Connect to the utility database, *utility\_db*.
- 6 Restore the database from the backup you created in Step 1.
- 7 Shut down the server and restart it against the restored database. If the current version of Sybase IQ is later than the version on which you were previously running, upgrade databases, and therefore restart the server in a way that restricts user connections. Sybase recommends using these server startup options:
	- Use -gd DBA so that only users with DBA authority can start and stop databases.
	- Use -gm 1 to allow a single connection plus one DBA connection above the limit so that a DBA can connect and drop others in an emergency.

An alternate way to restrict connections is to specify this command on the connection where you intend to perform the upgrade:

sa\_server\_option 'disable\_connections', 'ON'

After you upgrade, execute this command on the same connecion:

sa\_server\_option 'disable\_connections', 'OFF'

*This method precludes emergency access from another DBA connection.*

8 Start Interactive SQL and issue the database upgrade statement. For example:

ALTER DATABASE UPGRADE

If the database was created with the Java options off, append the keywords JAVA OFF JCONNECT OFF to the preceding command.

**Note** You can now proceed with migrating the 12.x database to Sybase IQ 15.2.

# <span id="page-56-0"></span>**Migration utilities**

Sybase provides utilities you can use to migrate your 12.x data to Sybase IQ 15.2.

### **Sybase IQ 15.2 Unload utility (iqunload)**

iqunload performs two main functions:

- Unloads the schema from a 12.x database.
- Migrates a 12.x database to Sybase IQ 15.2.

Command line arguments determine the operating mode. You can run iqunload in schema unload mode or database migration mode.

### **Schema unload mode**

Running iqunload in schema unload mode (iqunload -n) lets you connect to an existing IQ 12.x server, and generate a *reload.sql* script that contains the entire schema for your 12.x database. You can run this script against a new Sybase IQ 15.2 database to recreate the schema of the legacy database. Running iqunload in schema unload mode lets you:

- Verify the correctness of the schema by applying it to a new Sybase IQ 15.2 database.
- Estimate how long the actual migration process should take.

**Note** Schema unload mode is not supported for Sybase IQ 12.6. Use Sybase IQ 12.7 ESD 5 or later to use this option.

### **Database migration mode**

Running iqunload in database migration mode (iqunload -au) performs the actual database migration from IQ 12.x to Sybase IQ 15.2. This mode does not use your existing IQ 12.x servers. Instead, database migration mode uses a special bundled server called iqunlspt bundled with IQ 12.7 ESD #5 or later.

Running iqunload -au:

1 Starts your old database with the iqunlspt database engine.

- 2 Performs internal database checks.
- 3 Determines if the database is a MPX write server.
- 4 Generates the schema (similar to schema unload mode).
- 5 Starts the Sybase IQ 15.2 server.
- 6 Creates a new database.
- 7 Applies the generated schema.
- 8 Backs up the operating system files. (This does not use the SQL BACKUP statement.).

See ["Understanding iqunload" on page 51](#page-60-0) for information about prerequisites, syntax, and examples for using the iqunload utility in both modes.

#### **Understanding data storage changes and schema reload**

Migrating to Sybase IQ 15.2 creates a new catalog store. Migration creates and modifies system tables, system procedures, and options in the new Catalog Store to enable 15.2 features and removes options eliminated for version 15.2.

**Note** Sybase IQ 15.2 preserves previous settings of database options and reapplies them after you create the new 15.2 database. You no longer need to run SELECT \* from SYS.SYSOPTIONS before upgrading.

In Sybase IQ 15.2, all user data should reside in a user dbspace comprised of one or more files. Migration converts main dbspaces into files under one user dbspace, IQ\_MAIN, for the IQ main store, and temporary dbspaces into files under a single temporary dbspace, IQ\_SYSTEM\_TEMP, for a single IQ temporary store. Existing Catalog Store dbspaces remain as dbspaces with a single file. All of the old main dbspaces become files in the new *iq\_main* user main dbspace. Migration sets the option PUBLIC.default\_dbspace to the value "iq\_main."

The logical names for files created from converted dbspaces are the dbspace name followed by an underscore and the file ID. For example, a main dbspace with file ID 16384 becomes IQ\_SYSTEM\_MAIN\_16384.

For details on creating new dbspaces after migration and how to move objects from one dbspace to another, see "Dbspace management example," in Chapter 5, "Working with Database Objects," in the *System Administration Guide: Volume 1*

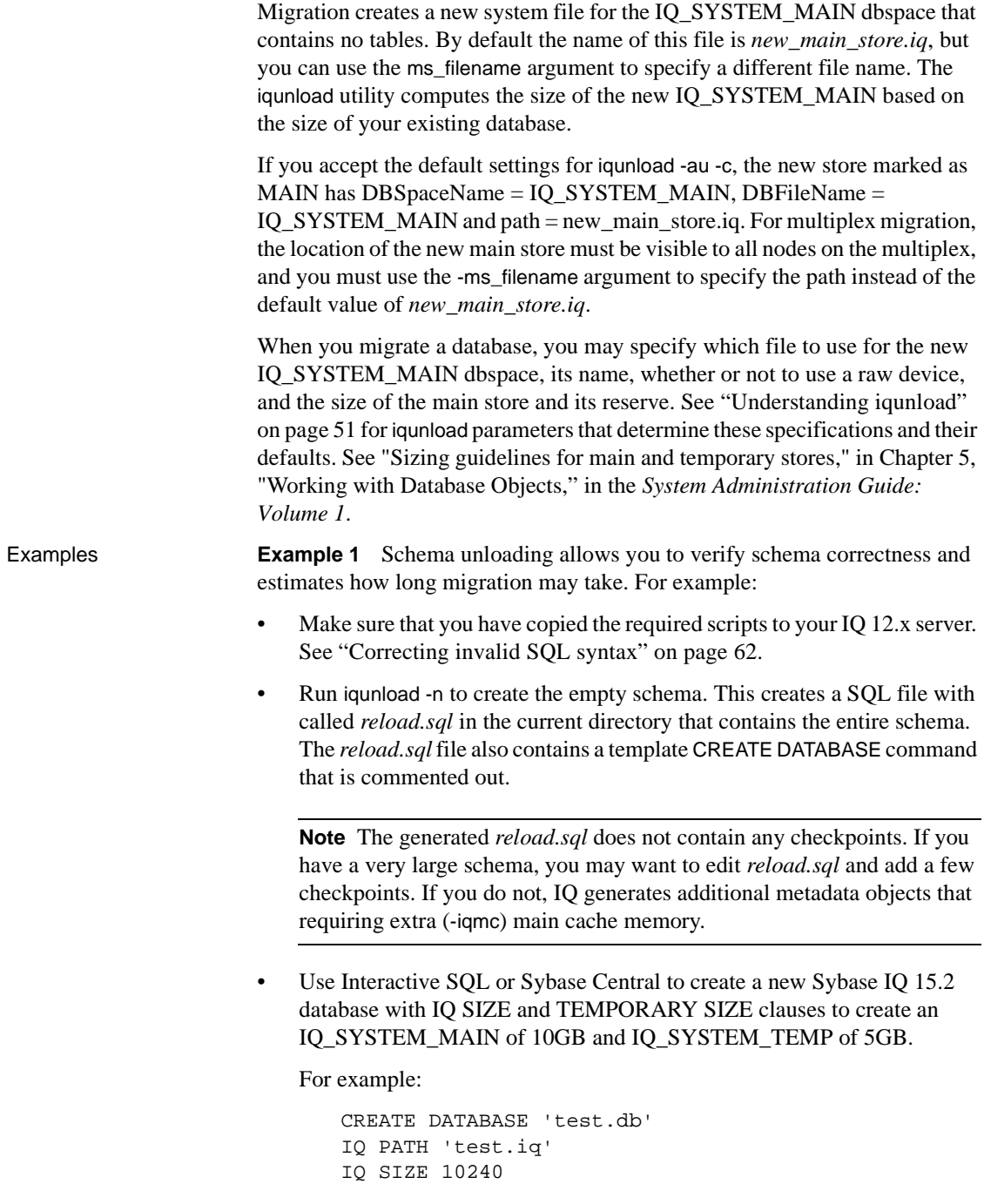

```
TEMPORARY PATH 'test.iqtmp'
TEMPORARY SIZE 5120
```
• Start the new database, connect to it, and execute the *reload.sql* file generated by iqunload -n against the new database. The execution time roughly approximates the actual time to allow for database migration, excluding validation checks.

**Example 2** You can specify the IQ\_SYSTEM\_MAIN size in the database migration command. The -ms\_size parameter requires a value in MB, not GB. Omit -ms\_size and -ms\_reserve if you are specifying a raw device. For a raw device, you must specify an unused raw partition.

For example, this statement creates an IQ\_SYSTEM\_MAIN on a raw device:

```
iqunload -au -ms_filename /dev/rdsk/c1t0d1 -c 
"UID=DBA;PWD=SQL;DBF=latest.db"
```
**Example 3** In CREATE DATABASE syntax, size units are in MB, not GB. The following statement creates a database with 100 GB IQ\_SYSTEM\_MAIN with 100 GB reserve:

```
CREATE DATABASE 'test.db'
IQ PATH 'test.iq'
IQ SIZE 102400 
IQ RESERVE 102400
TEMPORARY PATH 'test.iqtmp'
TEMPORARY SIZE 5120
```
### **Files before and after migration**

Assume that prior to migration, the directory */iq-i5/unload/127/db/\** contains:

- *iq127db.db*
- *iq127db.iq*
- *iq127db.iqmsg*
- *iq127db.iqtmp*
- *iq127db.log*

After migration, the directory */iq-15/unload/127/db/\** contains the following:

• *iq127db.db* – the new IQ catalog store

- *iq127db.db.before schema reload* the original 12.6 or 12.7 database. If you need to go back to Sybase IQ 12.6 or 12.7, and you have not started Sybase IQ 15.2 in writeable mode, you may copy this file to the original catalog store name (*iq127db.db* in this example).
- *iq127db.iq* the original IQ main store. The file and its data are unchanged during migration. Starting Sybase IQ 15.2 in writeable mode flags this file as upgraded, after which it cannot be used in earlier versions.
- *iq127db.iqmsg.before\_schema\_reload* the original 12.6 or 12.7 message file. This file is left intact in its premigration state in case you need messages issued during migration while using the 12.7 unload utility embedded in Sybase IQ 15.2.
- *iq127db.iqtmp* the Sybase IQ 15.2 temporary store.
- *iq127db.lmp* the Sybase IQ 15.2 license manager property file.
- *iq127db.db.out* output log file.
- *new\_main\_store.iq* the new Sybase IQ 15.2 IQ\_SYSTEM\_MAIN.

In addition to these files, any additional SA catalog stores are created and the original versions are renamed with a *.before\_schema\_reload* extension.

### <span id="page-60-0"></span>**Understanding iqunload**

Syntax **iqunload** [ *options* ]

*data*:[ *environment variable* | *file* ]

#### Parameters The ique of utility takes one or more parameters.

### *Table 6-1: iqunload parameters*

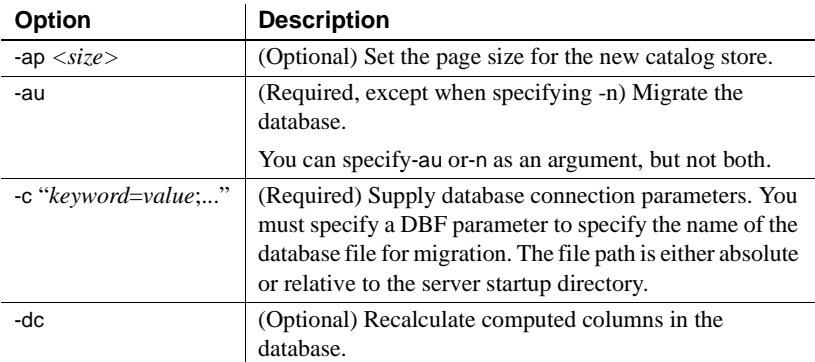

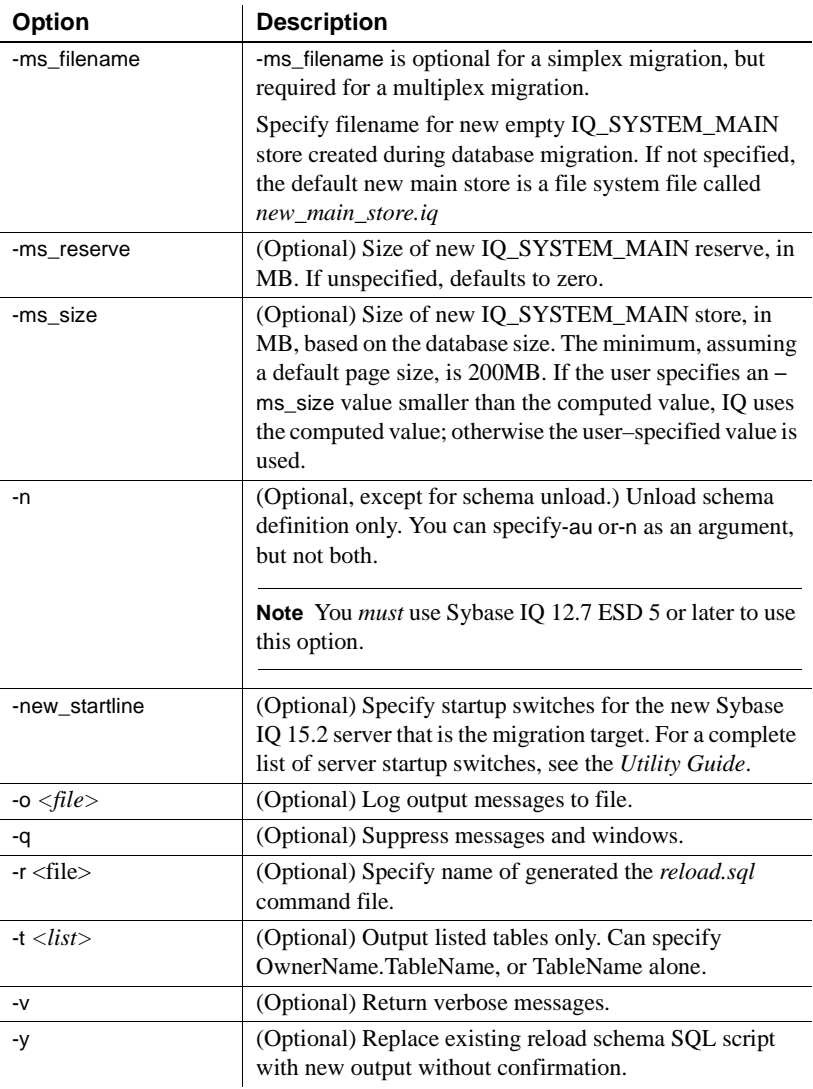

**Examples Example 1** Migrate a simplex database to 15.x server:

```
iqunload –au –c
"UID=DBA;PWD=SQL;DBF=/mydevice/test_dir/test2.db"
```
**Example 2** Unload schema from database and rename the reload sql file to test2\_reload.sql:

```
iqunload –n -c
"UID=DBA;PWD=SQL;DBF=/test_dir/test2/test2.db;ENG=
myserver_test2" –r 
"/test_dir/unload_dir/test2_reload.sql"
```
**Example 3** Migrate database test3.db. The START connection parameter specifies switches for starting the database being reloaded. The –new startline parameter specifies switches for starting the utility\_db to create the new catalog store.

```
iqunload –au –c
"UID=DBA;PWD=SQL;DBF=test3.db;START=–ch 128M –iqmc 50" 
–new_startline "–ch 256M –iqtc 400"
```
**Example 4** Migrate the database asiqdemo.db using a raw device for a new IQ\_SYSTEM\_MAIN store:

```
iqunload –au –c
"UID=DBA;PWD=SQL;DBF=asiqdemo.db" –ms_filename 
"/dev/rdsk/c4t0d0s3"
```
Usage The specified user ID must have DBA authority.

For schema unloads, the iqunload utility requires the following minimum server versions:

- Sybase IQ version 12.6 ESD #11
- Sybase IQ version 12.7 ESD #5

For schema unload, start your existing 12.6 or 12.7 server and specify the -n parameter on the iqunload command. Schema unload creates schema load scripts and output files in the current directory.

When migrating a database, specify the -au parameter.

**Determining switches for migration** The iqunload utility starts and communicates with a special IQ 12.7 server and the Sybase IQ 15.2 server. Use the information in this section to determine if your existing IQ 12.7 / 12.6 server requires switches to be set during migration.

For most cases, you can skip to ["Results of iqunload" on page 54.](#page-63-0)

The -au parameter starts these two servers:

- iqunlspt aspecial unload engine based on Sybase IQ 12.7 ESD 5.
- iqsrv15 the new Sybase IQ 15.2 server.

**Note** To minimize startup times, first verify that that your server starts cleanly in IQ 12.6 or 12.7.

By default, iqunlspt starts on your Sybase IQ 12.6 or 12.7 database with these command line arguments:

```
iqunlspt.exe -iqnotemp 100 -iqro 1 -c 48MB -gc 20 -gd
all -gk all -gl all -gm 1 -gu all -ti 4400 -x shmem
```
iqunlspt also includes the -n parameter followed by a special randomly generated server name.

These cache settings suffice for most migration cases, although you may need to increase these values. At migration, data queries execute against the system catalogs, not IQ data, so the iqunlspt engine needs lower cache levels than complex IQ queries or multiple concurrent users. The time required to start your existing Sybase IQ 12.6 or 12.7 database is the same amount of time required to start the *iqunlspt.exe* process. This time is included in the startup time for the *iqunload.exe*.

iqsrv15 starts with these command line arguments:

```
iqsrv15 -gp 4096 -c 40p -gc 20 -gd all -gk all -gl all
-gm 1 -gu all -qi -qs -ti 4400
```
iqsrv15 also includes the -n parameter followed by a special randomly generated server name. The -c 40p setting provides a larger cache for the catalog store, allowing the Sybase IQ 15.2 engine to execute many schema DDL statements.

Both server start commands use the default values for -iqmc and -iqtc. If your Sybase IQ 12.6/12.7 server requires larger values for startup performance, consider adding these to the START= parameter (see below).

<span id="page-63-0"></span>**Results of iqunload** The iqunload utility generates script and output files in the *\$IQTMP15* directory and removes them on completion.

By default, Sybase IQ allocates the lesser of 256MB or 40% of physical memory for the Catalog Store cache size upper limit. Insufficient cache causes iqunload errors like Tried to allocate 4167598080 bytes, failed. You can control the upper and lower limits for the Catalog Store cache size by setting the –ch and -cl startup switches through the StartLine [START] connection parameter. See the *Utility Guide*.

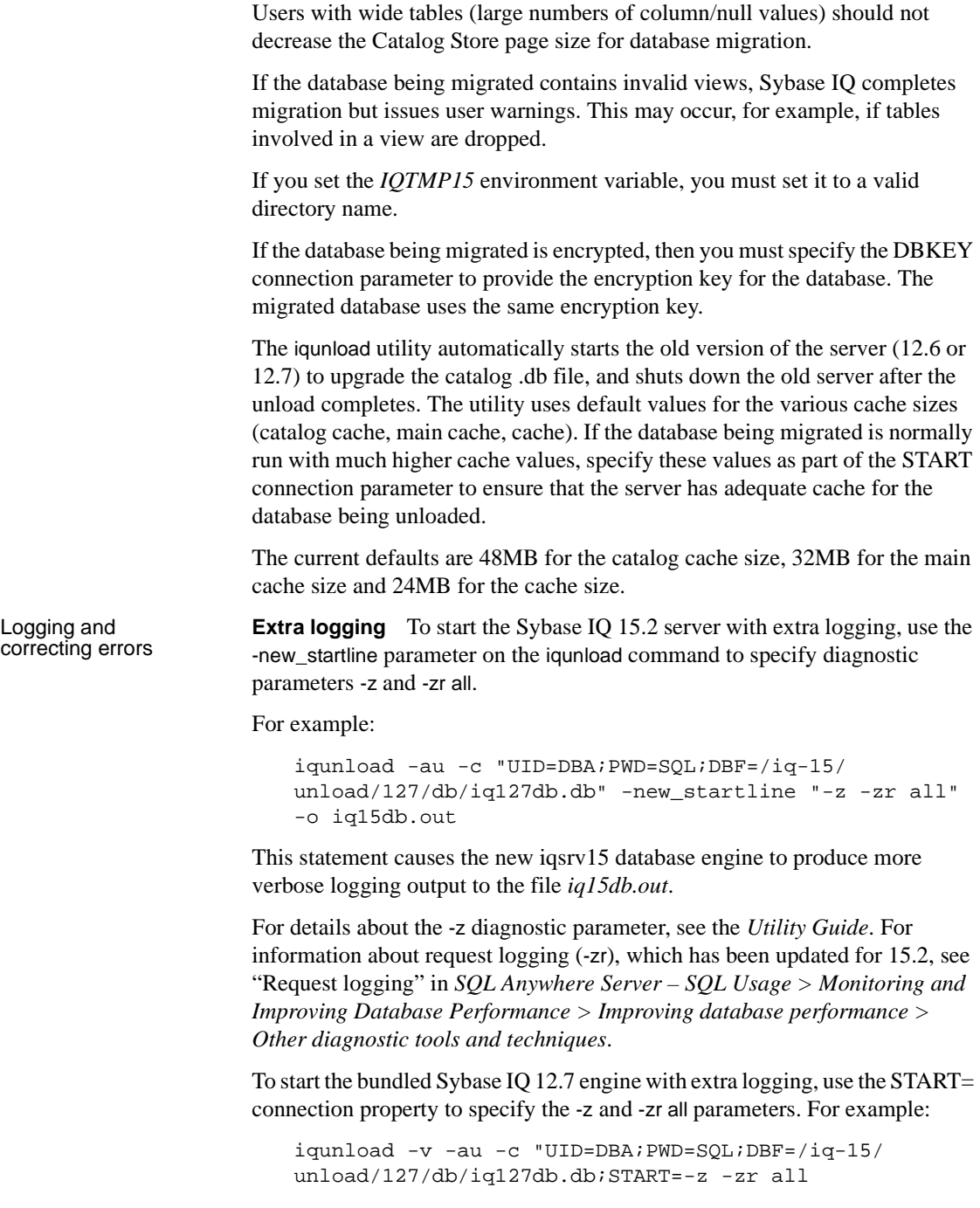

```
-o iq127db.out"
```
This statement causes the bundled 12.7 engine to produce more verbose logging output to the file *d:\iq127db.out*.

Examine the output file *iq15db.out* or *iq127db.out* for server error messages.

**Cannot start database** If the iqunload utility cannot start a database, it returns an error and echoes the command line so that you can correct errors.

**Server not found** IA message similar to this indicates that iqunload started the database but could not connect:

SQL error:Database server not found

Check to see if an *iqunlspt* process is running, and stop the process before retrying iqunload.

For example, here is top output:

load averages: 1.45, 1.19, 0.80; up 3+16:22:31 10:2 172 processes: 168 sleeping, 2 zombie, 2 on cpu CPU states: 79.1% idle, 18.9% user, 1.9% kernel, 0.0% iowait, 0.0% swap Memory: 16G phys mem, 13G free mem, 16G swap, 16G free swap

PID USERNAME LWP PRI NICE SIZE RES STATE TIME CPU COMMAND 21223 ybrown 1 59 0 2908K 1844K cpu 0:00 0.12% top 21172 ybrown 476 59 0 319M 264M sleep 0:01 0.05% iqunlspt 24890 ybrown 14 29 10 79M 43M sleep 0:49 0.03% java 20103 ybrown 1 59 0 7916K 2080K sleep 0:00 0.00% sshd

To stop the process, enter the command kill –9 and supply the process ID, for example:

kill –9 21172

If you try to run iqunload without killing the orphaned *iqunlspt* process, you may see this:

SQL error: Unable to start specified database: autostarting database failed.

**Obsolete stored procedures logged** Migration replaces 12.7 login procedures to support new Sybase IQ 15.2 login management functionality. The procedure sp\_login\_environment replaces the 12.7 default login procedure DBA.sp\_iq\_process\_login and dbo.sa\_post\_login\_procedure replaces the 12.7 default post login procedure DBA.sp\_iq\_process\_post\_login. The igunload utility generally replaces obsolete options with their new defaults, but if the 12.7 option is set on a specific user instead of PUBLIC (the default), the log file may report errors similar to:

E. 10/31 16:53:40. Login procedure 'DBA.sp\_iq\_process\_login' caused SQLSTATE '52W09' E. 10/31 16:53:40. Procedure 'sp\_iq\_process\_login' not found

**Note** See *SQL Anywhere 11.0.1 > SQL Anywhere Server - Database Administration > Configuring Your Database > Managing user IDs, authorities, and permissions* for an overview of login management functionality.

#### **Working with large schemas**

With large schemas, the default cache settings may be too small and could exhaust dynamic memory in the Sybase IQ 15.2 server. To increase the 15.2 server's cache memory, use the -c server switch. Use the -new\_startline to pass this switch to the 15.2 server.

A diagnostic example would includes these switches:

```
-ca<sub>1</sub>-c 1000m-o /iq15outputdir/iq15console.out
```
**Note** The value shown for -c is in bytes and arbitrary. Set switches appropriately for your system. To specify megabytes, use the m suffix, as shown.

The switches in the example perform as follows:

- ca 1 enables dynamic catalog cache sizing, and logs memory cache statistics to the console.
- *c 1000m* sets initial catalog cache at 1GB.
- *-o /outputdir/iq15console.out* specifies the log file for console output.

Now you can load *-o /outputdir/iq15console.out* into your editor and examine the log entries. You can watch how the catalog store adjusts the cache and determine if the settings of 1000m and 2000m are appropriate.

#### **Working with extremely large schemas**

Generating a reload schema (iqunload -n) places the entire schema in a single *reload.sql* file. In extreme cases, you may need to break a very large *reload.sql* file into pieces that can be executed sequentially. This also helps the server manage the cache.

If the migration fails (iqunload -au) with dynamic memory exhausted and you have set cache settings as high as your hardware and operating system limitations allow, contact Sybase for assistance.

### **Sybase 12.7 Local store unload utility (iqlsunload)**

Sybase IQ 15.2 does not support local stores. Multiple nodes can now write to the main store. This functionality replaces the local stores functionality. Use iqlsunload to unload the contents of an IQ 12.7 local store, and unload schema and data from user tables in an IQ 12.7 local store.

iqlsunload is included with all versions of Sybase IQ starting with 12.7 ESD5. For Sybase IQ 15.2, you can find this utility in the *\$IQDIR15/lsunload* directory.

### **Running iqlsunload**

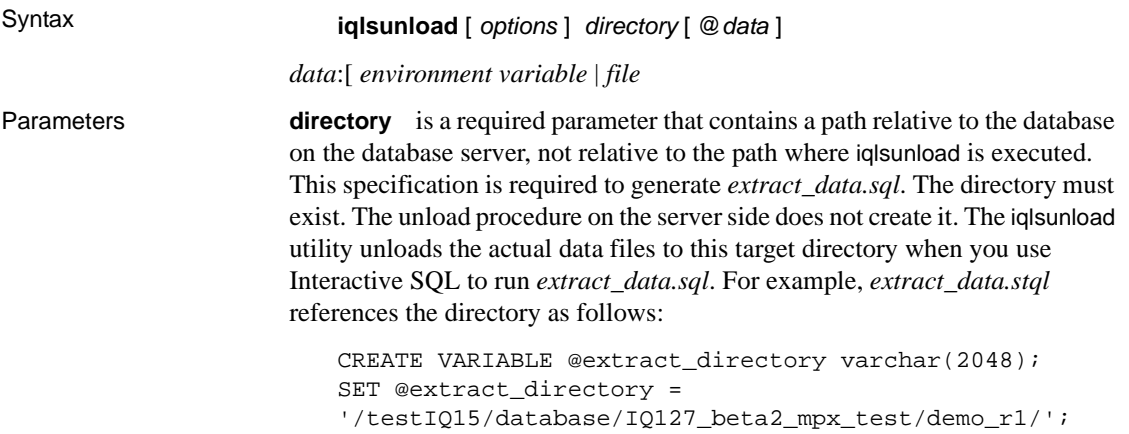

```
SET TEMPORARY OPTION temp extract directory =
'/testIQ15/database/IQ127_beta2_mpx_test/demo_r1/';
```
The iqlsunload application takes one or more optional parameters. Use the appropriate parameters for desired behavior; you cannot perform both functions in the same command.

| <b>Parameter</b>               | <b>Description</b>                                                                                                    |
|--------------------------------|----------------------------------------------------------------------------------------------------|
| -al                            | Unload IQ local store schema and data.                                                                                                    |
| $-c$ "keyword=value;"          | Supply database connection parameters.                                                                                                    |
| -h                             | Print out the syntax (help) for the utility.                                                                                                    |
| $-$ o $\langle$ file $\rangle$ | Log output messages, including errors, to file.                                                                                                    |
| -q                             | Suppress messages and windows.                                                                                                    |
| $-r$ < directory>              | Specify the directory where SQL scripts are generated.<br>The default reload command file is <i>reload.sql</i> in the<br>current directory. The directory is relative to the current<br>directory of the client application, not the server. |
| $-t$ $<$ $list$                | Output listed tables only. Can specify<br>OwnerName.TableName or TableName alone. (Cannot<br>be specified with -al).                                                                                                    |
| -v                             | Output verbose messages.                                                                                                    |
| -y                             | Replace existing reload schema SQL script without<br>confirmation.                                                                                                    |

*Table 6-2: iqlsunload command line switches*

Usage The iqlsunload utility requires a minimum server version of Sybase IQ 12.7 ESD #5.

The database must be running before you can run iqlsunload.

The specified directory is a path relative to the database on the database server, not relative to the path where iqlsunload is executed.

iqlsunload connects to the database using connection parameters -c in a way which is consistent with other tools like dbping and dbisql as described in the *Utility Guide*.

Run iqlsunload from within the *\$IQDIR15/lsunload* directory so that it picks up updated libraries before resolving any IQ 12.7 libraries.

**Objects unloaded** Unloading the local store does not unload database objects that are not part of the local store.

The -al parameter unloads these persistent objects:

Base tables

- Global temporary tables
- **Indexes**
- Domains (user-defined data types)
- Constraints (column check constraint, table constraint, primary key, foreign key, unique, default, IQ unique, not null)
- Views
- Stored procedures and functions
- Messages
- Remote servers and external logins
- Events

Sybase IQ 15.2 no longer allows users with empty user names.

Users with empty user names cannot be dropped with the 12.6 or 12.7 server and cannot be migrated. The schema reload operation warns that an empty user name has been encountered and that the user will not be re-created. The reload operation ignores such users and any associated objects.

When unloading tables:

- Join indexes, which do not exist in a local store, are unloaded only when the user specifies unloading schema and data for a list of tables (-t). All tables involved in the index must be specified with the -t parameter.
- When extracting table schema and data only, be sure that the collation of the database you run the reload script against matches the collation of the database specified on the initial iqlsunload command.
- If you do not qualify table names with owner names, iqlsunload extracts table data from all tables with that table name.

The iqlsunload utility ignores any system tables or nonexistent tables specified.

Examples **Example** Unload local stores from a database called mpxtest2, extracting any table data to the directory */mydevice/test\_dir/unload\_dir*:

```
iqlsunload -o iqunload_624.out -al
-c "UID=DBA;PWD=SQL;ENG=myserver_mpxtest02"
/mydevice/test_dir/unload_dir
```
#### This command creates these scripts in the current directory:

- *reload\_schema.sql* recreates schema for unloaded objects (either objects from local store or tables selected by the user.) This script is executed against a node that writes to the multiplex. This node could can be either the existing writer node or a writer or coordinator for the multiplex after migration, depending on where you plan to recreate the schema.
- *extract\_data.sql* extracts table data for the unloaded tables from the local store. Execute this script in Interactive SQL while connected to the query node from which it was generated. When this script executes, it generates the data files into the directory data. This script's contents follow the guidelines set out in Chapter 7, "Moving Data In and Out of Databases," in the *Sybase IQ System Administration Guide*.
- *reload\_data.sql* loads extracted table data. This script is executed on the node where you ran *reload\_schema.sql* and reloads the data extracted from the *extract\_data.sql* file.

Permissions You must have DBA authority to run this utility.

### <span id="page-70-0"></span>**Avoiding potential migration problems**

Sybase IQ 15.2 no longer supports some 12.x features and objects. You must correct these items before you migrate your databases. ["Addressing](#page-71-1)  [unsupported objects" on page 62](#page-71-1) tells you how to identify and update unsupported objects and metadata. ["Correcting invalid SQL syntax" on page](#page-71-0)  [62](#page-71-0) identifies syntax changes you must make before migration.

**Note** During migration, the 15.x server creates a message file (*\*.iqmsg.R*) as it reloads the generated schema. This file is normally deleted as part of a cleanup operation for successful migrations. If the migration fails during the reload stage, cleanup does not occur, and *\*.iqmsg.R* remains in the *unload*  directory. *\*.iqmsg.R* may contain information that can help solve your migration problems.

### <span id="page-71-1"></span>**Addressing unsupported objects**

Running iqunload in schema unload mode (iqunload -n) against an existing 12.x server generates a *reload.sql* script that contains the entire schema for a 12.x database. You can compare the contents of this script against the following table to identify unsupported objects and metadata.

| Object                                    | <b>Details</b>                                                                                                    | <b>Action</b>                                                             |
|-------------------------------------------|----------------------------------------------------------------------------------------------------|---------------------------------------------------------------------------|
| Invalid database.<br>table, or user names | Table names cannot contain double quote<br>characters.                                                                                                    | Change these names.                                                       |
|                                           | User names and database names cannot<br>contain double quote characters, single quote,<br>and semicolon characters. User names and<br>database names cannot start or end with a<br>space with a space. |                                                                           |
| Join indexes                              | iqualoridad does not run if the database to be<br>migrated contains join indexes.                                                                                                    | Use Sybase Central to view the join<br>index definitions. Copy them to a  |
|                                           |                                                                                                    | file. Drop join indexes before<br>migrating data. After migrating         |
|                                           |                                                                                                    | data, recreate the join indexes.                                          |
| Database with<br><b>BLANK PADDING</b>     | iqunload searches BLANK PADDING OFF<br>databases for any indexes that would become                                                                                                    | Drop these indexes and constraints<br>before the schema reloads and       |
| <b>OFF</b>                                | invalid after migration. iqunload fails and lists                                                                                                    | recreate the indexes and constraints                                      |
|                                           | indexes and constraints that must be dropped<br>and in which order.                                                                                                    | after schema reload has been<br>completed.                                |
| Unenforced<br>constraints                 | qunload fails and lists unenforced constraints<br>that must be dropped.                                                                                                    | Drop unenforced constraints before<br>proceeding with migration.          |
| Old 1-byte FP or old<br>2-byte FP indexes | Databases created with IQ 12.4.2 or earlier<br>may have these indexes. Because these                                                                                                    | Allow igunload to check for these<br>and list them. Rebuild these indexes |
|                                           | indexes were automatically created by Sybase                                                                                                    | using sp_iqrebuildindex before                                            |
|                                           | IQ, you cannot drop and recreate them; you<br>must rebuild them.                                                                                                    | migration. See "Configuring FP(3)<br>indexes" in the New Features         |
|                                           |                                                                                                    | Guide. The rebuilt indexes are                                            |
|                                           |                                                                                                    | upgraded.                                                                 |

*Table 6-3: Troubleshooting unsupported metadata*

### <span id="page-71-0"></span>**Correcting invalid SQL syntax**

[Table 6-4](#page-72-0) contains information about elements that cause iqunload failures.
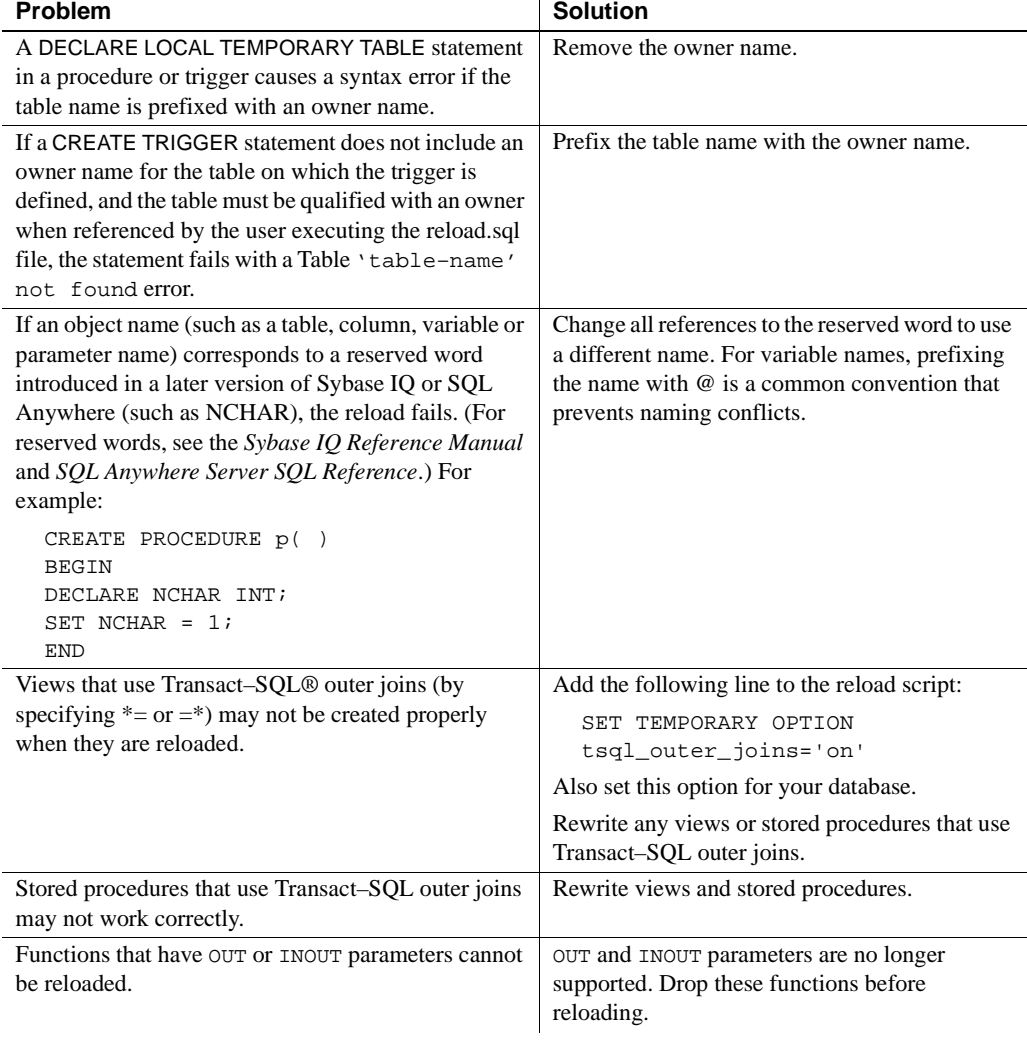

#### *Table 6-4: Troubleshooting schema issues*

**Note** If the examples in the above two tables do not apply to you, proceed to either ["Migrating simplex databases" on page 65](#page-74-0) or ["Migrating multiplex](#page-78-0)  [databases" on page 69.](#page-78-0)

#### ❖ **Running iqunload -n**

Sybase recommends that you run this procedure to avoid the SQL syntax problems that cause failures.

- 1 Copy the following scripts from *\$IQDIR15/unload* to *\$ASDIR/scripts*:
	- *unloadold.sql*
	- *unload.sql*
	- *optdeflt.sql*
	- *opttemp.sql*
- 2 Use your 12.x server to start the database you want to migrate.
- 3 Use the iqunload utility to run a schema unload. For example:

```
 iqunload –n –c 
"UID=DBA;PWD=SQL;ENG=my_eng;DBN=my_dbname".
```
The schema unload produces a *reload.sql* script that contains the schema for the database being migrated in the directory from which you ran the unload.

The generated *reload.sql* file contains a sample CREATE DATABASE statement, for example:

-- CREATE DATABASE command: CREATE DATABASE '/iq-15/unload/127/db/iq127db.db' LOG ON '/iq-15/unload/127/db/iq127db.log' CASE IGNORE ACCENT IGNORE PAGE SIZE 4096 COLLATION 'ISO\_BINENG' BLANK PADDING ON JCONNECT OFF CHECKSUM OFF IQ PATH 'iq127db.iq' IQ SIZE 50 TEMPORARY PATH 'iq127db.iqtmp' TEMPORARY SIZE 25 MESSAGE PATH 'iq127db.iqmsg' IQ PAGE SIZE 131072 BLOCK SIZE 8192

Running the *reload.sql* script does not execute the sample statement, but you can use this generated statement as a template when you create your database with Sybase IQ 15.2. To create a completely new Sybase IQ database, see Chapter 1, "New Features in 15.x," in the *New Features Guide* for sizing guidelines.

4 Start the utility database using the Sybase IQ 15.2 Server, and create a new, empty, Sybase IQ 15.2 database.

- 5 Use Interactive SQL to run the *reload.sql* script that contains the unloaded schema against the new Sybase IQ 15.2 database. This loads the schema of the old database into an Sybase IQ 15.2 database. If there are any SQL syntax errors, you receive warnings when running the SQL script. Ignore the errors to get a complete list of problems. Modify the database to be migrated to eliminate the errors found. See ["Correcting invalid SQL](#page-71-0)  [syntax" on page 62](#page-71-0).
- 6 Perform this process iteratively, if necessary, until you can cleanly reload the schema unloaded from the database to be migrated, against the empty 15.2 database.

# <span id="page-74-0"></span>**Migrating simplex databases**

Follow this work flow to migrate simplex databases. Review the task summary and perform all steps in sequence.

# **Task summary**

- Review ["Upgrading from a previous version" on page 43](#page-52-0) for steps common to all database migrations.
- Run sp\_iqcheckdb to check the validity of your current databases. Repair any index and allocation problems. See ["Verify your databases" on page](#page-75-0)  [66](#page-75-0).
- Shutdown your 12.x servers. See ["Shut down your 12.x server" on page](#page-75-1)  [66](#page-75-1).
- Run iqunload with the appropriate parameters to migrate your databases. See ["Migrate your simplex database" on page 67](#page-76-0).
- Start the migrated database in read-only mode. Update the appropriate configuration settings and database options. See ["Start the 15.2 migrated](#page-77-0)  [database" on page 68.](#page-77-0)
- Use sp\_iqcheckdb to verify the migrated database. See "Verify the [migrated databases" on page 68.](#page-77-1)
- Complete any necessary post-migration tasks. See ["Postmigration tasks"](#page-95-0)  [on page 86.](#page-95-0)

# <span id="page-75-0"></span>**Verify your databases**

Run the 12.x version of sp\_iqcheckdb to check the validity of your current databases. Make sure that the database is in a valid state and can start without requiring recovery.

The 12.x versions of sp\_iqcheckdb use input parameters, rather than database options, to specify the type of database consistency checking.

#### ❖ **Running sp\_iqcheckdb**

- 1 Start version 12.6 or 12.7 and connect to your database.
- 2 Issue a CHECKPOINT command.
- 3 Run sp\_iqcheckdb in verify mode:

sp\_iqcheckdb 'verify database'

If you run the procedure from Interactive SQL, redirect output to a file by entering:

sp\_iqcheckdb 'verify database' >& filename

4 Issue a COMMIT statement.

Examine the sp\_iqcheckdb report for errors. Repair any index and allocation problems.

**Note** For information on interpreting the sp\_iqcheckdb results and corrective action, see Chapter 13, "System Recovery and Database Repair," in *System Administration Guide: Volume 1*. If you need to contact Sybase Technical Support, you must provide the output from sp\_iqcheckdb.

#### <span id="page-75-1"></span>**Shut down your 12.x server**

At the command prompt, issue a stop\_asiq command to shutdown your 12.x server. You can also stop a server by using the STOP ENGINE command from Interactive SQL or any front-end client.

#### <span id="page-76-0"></span>**Migrate your simplex database**

Make sure that the database file is not in use, and run the iqunload utility with the -au (migrate database) and -c (connection parameters) to migrate the database. See ["Sybase IQ 15.2 Unload utility \(iqunload\)" on page 47](#page-56-0) for additional options.

This example migrates the simplex database mytest and saves output in *unload.out* in the current directory:

```
iqunload –au –c "uid=DBA;pwd=SQL;dbf=mytest" –o 
unload.out
```
The database and the iqunload utility must be on the same machine to migrate the database, or iqunload returns an error. -o is an optional switch that sends a copy of the console output to the specified log file, here named *unload.out*.

Because the example specified DBF=mytest.db, the iqunload utility attempts to connect to this database in the current directory. You can also specify the full path to the database, as shown in the following example:

```
iqunload -au -c 
"dbf=/ybrown/iq-15/unload/iq127db.db;uid=DBA;pwd=SQL"
Output:
   Sybase IQ Unload Utility Version 15.0.0.5533
   Connecting and initializing
   Unloading user and group definitions
   Unloading table definitions
   Unloading index definitions
   Unloading functions
   Unloading view definitions
   Unloading procedures
   Unloading triggers
   Unloading SQL Remote definitions
   Creating new database
   Creating indexes for (1/14)
      "DBA"."sales_order"
   Creating indexes for (2/14)
      "DBA"."sales order items"
   Creating indexes for (3/14) "DBA"."contact"
   Creating indexes for (4/14) "DBA"."customer"
   Creating indexes for (5/14) "DBA". "fin code"
   Creating indexes for (6/14) "DBA"."fin_data"
   Creating indexes for (7/14) "DBA"."product"
   Creating indexes for (8/14) "DBA"."department"
   Creating indexes for (9/14) "DBA"."employee"
   Creating indexes for (10/14)"DBA"."alt_sales_order"
   Creating indexes for (11/14)
```

```
"DBA"."alt_sales_order_items"
   Creating indexes for (12/14) "DBA"."iq_dummy"
   Creating indexes for (13/14) "DBA"."emp1"
   Creating indexes for (14/14) "DBA"."sale"
Successfully backed up file "/ybrown/iq-15/
unload/127/db/iq127db.db" by renaming it to 
"/ybrown/iq-
15/unload/127/db/iq127db.db.before_schema_reload".
Successfully backed up file "/ybrown/iq-
15/unload/127/db/iq127db.iqmsg" 
by renaming it to "/ybrown/iq-15/unload/127/
db/iq127db.iqmsg.before_schema_reload"
Successfully reloaded schema of database "/ybrown/iq-
15/unload/127/db/iq127db.db".
```
## <span id="page-77-0"></span>**Start the 15.2 migrated database**

Start the migrated database in read-only mode with Sybase IQ 15.2:

start\_iq -iqro 1

Update the appropriate configuration settings and database options.

#### <span id="page-77-1"></span>**Verify the migrated databases**

Run sp\_iqcheckdb to verify the consistency of the databases.

**Note** In this step, you run the IQ 15.2 version of sp\_iqcheckdb, which uses input parameters, rather than database options, to specify the type of database consistency checking.

#### ❖ **Running sp\_iqcheckdb**

1 Start the database using the read-only switch, -iqro 1.

 When starting the coordinator in 15.2, use the same port used by the 12.6 or 12.7 writer server.

- 2 Issue a CHECKPOINT command.
- 3 Run sp\_iqcheckdb in verify mode:

```
sp_iqcheckdb ('verify database')
```
If you run the procedure from Interactive SQL, redirect output to a file by entering:

dbisql -c "..." "sp\_iqcheckdb ('verify database')" >& filename

where "..." represents startup parameters for your database.

4 Issue a COMMIT statement.

**Note** For information on interpreting the sp igcheckdb results and corrective action, see Chapter 13, "System Recovery and Database Repair," in *System Administration Guide: Volume 1*. If you need to contact Sybase Technical Support, you must provide the output from sp\_iqcheckdb.

# <span id="page-78-0"></span>**Migrating multiplex databases**

Follow this workflow to migrate multiplex databases. Review the task summary and perform all steps in sequence.

#### **Task summary**

- Review ["Upgrading from a previous version" on page 43](#page-52-0) for steps common to all database migrations.
- Synchronize and shutdown multiplex all query nodes. See ["Synchronize](#page-79-0)  [and shutdown multiplex query nodes" on page 70](#page-79-0).
- Migrate local stores, if necessary. This step is only required if you created local stores for your 12.x multiplex query nodes. See ["Migrate your local](#page-81-0)  [stores" on page 72](#page-81-0).
- Run sp\_iqcheckdb to check the validity of your 12.x databases. Repair any index and allocation problems. See ["Verify the 12.x databases before](#page-86-0)  [migration" on page 77](#page-86-0).
- Start the multiplex write server in single node mode. See "Start the [multiplex write server in single node mode" on page 79.](#page-88-0)
- Shut down your 12.x server and back up your database. See ["Shutdown](#page-88-1)  [your 12.x server" on page 79.](#page-88-1)
- Run iqunload with the appropriate parameters to migrate your databases. See ["Use iqunload to migrate your database" on page 80.](#page-89-0)
- Use the -iqro 1 -iqmpx\_sn 1 switches to start the writer in READONLY mode. See ["Start the 15.2 migrated database" on page 82.](#page-91-0)
- Run sp\_iqcheckdb to verify your migrated databases, then backup the databases. See ["Verify the migrated databases" on page 82](#page-91-1).
- Synchronize the secondary nodes from the coordinator node. See ["Manually synchronize the secondary nodes" on page 83.](#page-92-0)
- Start the secondary nodes, then import the schema and data for the local stores into the coordinator. See ["Start the secondary nodes" on page 85](#page-94-0).
- Set the failover mode for the failover node. See ["Set the failover node" on](#page-94-1)  [page 85.](#page-94-1)
- Complete any necessary postmigration tasks. See ["Postmigration tasks"](#page-95-0)  [on page 86](#page-95-0).

# <span id="page-79-0"></span>**Synchronize and shutdown multiplex query nodes**

When you migrate a multiplex database, check the SQL Remote and multiplex server log files for synchronization problems.

#### ❖ **Correcting synchronization problems**

- 1 Start the multiplex server.
- 2 If it is not already, start SQL Remote on all nodes in the multiplex. These are normally started by Sybase Central when starting servers.
- 3 Give the multiplex time to propagate any changes throughout the multiplex. To do this, look at the write server console log file and check that the events starting with ev\_iqmpx have successfully executed. By default, the server console log file is created in *\$ASDIR/logfiles*.

For example:

Now accepting requests

```
OS Available: 933096K, Working Set: 83988K, Cache 
Target: 11483K
OS Available: 860680K, Working Set: 83996K, Cache 
Target: 11483K
Next time for 'ev_iqmpxq2w' is 2008/11/23 
22:03:00.000
```
Next time for 'ev\_iqmpxstatus' is 2008/11/23 22:03:00.000 OS Available: 859232K, Working Set: 84112K, Cache Target: 11489K OS Available: 861052K, Working Set: 84424K, Cache Target: 11489K OS Available: 860972K, Working Set: 84428K, Cache Target: 11489K OS Available: 850248K, Working Set: 85540K, Cache Target: 11579K OS Available: 850104K, Working Set: 85568K, Cache Target: 11579K Next time for 'ev igmpxg2w' is 2008/11/23 22:04:00.000 Next time for 'ev\_iqmpxstatus' is 2008/11/23 22:04:00.000 OS Available: 850120K, Working Set: 85600K, Cache Target: 11579K Next time for 'ev\_iqmpxq2w' is 2008/11/23 22:05:00.000 Next time for 'ev\_iqmpxstatus' is 2008/11/23 22:05:00.000 OS Available: 852668K, Working Set: 85604K, Cache Target: 11579K

4 Wait for SQL Remote to scan its log files a few times and view the logs. To view these log files from Sybase Central, right-click the multiplex server and select SQL Remote | View SQL Remote Log.

The console indicates that SQL Remote is hovering at the end of the active log. Wait for SQL Remote to process any messages. For example:

I. 11/23 22:06:10. Scanning logs starting at offset 0001787252 I. 11/23 22:06:10. Hovering at end of active log

- 5 Shut down SQL Remote and multiplex servers. If you simply shut down the multiplex servers, the SQL Remote servers will hover, then detect that the multiplex servers are no longer running and shut themselves down. By default, the SQL Remote servers should shut themselves down within 60 seconds.
- 6 Shut down query servers in the multiplex. They are no longer required.
- 7 If the logs report no errors, verify the database. See ["Verify the 12.x](#page-86-0)  [databases before migration" on page 77.](#page-86-0)

# <span id="page-81-0"></span>**Migrate your local stores**

If you created local stores for your 12.x multiplex query nodes, move these stores before migrating data to Sybase IQ 15.2. The iqlsunload tool connects to a Sybase IQ 12.7 database with an IQ local store and creates scripts that unload its schema and data. Local Store migration requires you to consolidate node-specific information into either the existing 12.7 writer or the new Sybase IQ 15.2 main store. You can customize the process to meet your data requirements. If existing query nodes have node- or department-specific information, you can use tablespaces and partitioning to achieve the same results. If information is duplicated across your query nodes, you may need to migrate only a single query server's local store. The duplicated information on the other query servers becomes redundant and can be ignored for multiplex migration. Query server data<br>partitioning If the same table exists on multiple query nodes, and each node has its own subset of the data, you must manually edit the local store migration scripts. ❖ **Partitioning query server data** For a department-specific employee table on each query server, follow these basic steps: 1 Unload the schema and data from the query nodes. The *reload\_schema.sql* script produced for each query node contains the same schema definition for employee. 2 Execute the *reload\_schema.sql* from one of the query nodes against either the existing 12.7 writer or the new Sybase IQ 15.2 main store. 3 Execute the *reload\_data.sql* script from each of the query nodes against the same server used in the previous step. This procedure creates the employee table once but loads each query node data set. Query server data<br>overlap If the same table exists on each query node with overlapping data sets, you must resolve the issue. You can edit the extract data files to ensure that the data sets are unique, or you can rename the tables and then reload all the unique tables. ❖ **Addressing overlapping query server data** 1 Run iqlsunload against all your query servers with local stores that have the

data you want to consolidate.

- 2 Modify the *reload\_schema.sql* and *reload\_data.sql* files to use the new table names. Do not modify *extract\_data.sql;* it references the table found in the query server's local store.
- 3 Run *extract\_data.sql* from each of the nodes.

The following example shows modifications to the iqlsunload output to carry out step 2. Suppose that the *reload\_schema.sql* script contains:

CREATE TABLE "DBA"."sales\_order"

```
"id" unsigned int NOT NULL IQ UNIQUE (648),
   "cust_id" unsigned int NOT NULL IQ UNIQUE 
(111),
   "order_date" "datetime" NOT NULL IQ UNIQUE 
(376),
   "fin_code_id" char(2) NULL IQ UNIQUE (1),
   "region" char(7) NULL IQ UNIQUE (5),
   "sales_rep" unsigned int NOT NULL IQ UNIQUE 
(75), 
PRIMARY KEY ("id"),
```
Modify *reload\_schema.sql* to:

CREATE TABLE "DBA"."q1\_sales\_order"

```
"id" unsigned int NOT NULL IQ UNIQUE (648),
   "cust_id" unsigned int NOT NULL IQ UNIQUE 
(111),
   "order_date" "datetime" NOT NULL IQ UNIQUE 
(376),
   "fin_code_id" char(2) NULL IQ UNIQUE (1),
   "region" char(7) NULL IQ UNIQUE (5),
   "sales_rep" unsigned int NOT NULL IQ UNIQUE 
(75), 
   PRIMARY KEY ("id"),
```
*extract\_data.sql* contains:

```
--
-- Extract Table Data for table sales_order
-- NOTE: Approximately 57672 bytes of storage space.
-- will be required to extract the data for this table.
--
-- The following will unload the data for table
sales_order, row group 1, column group 1 
SET TEMPORARY OPTION temp_extract_name1 =
'DBA_sales_order_1_1_DATA_1.inp';
```

```
SET TEMPORARY OPTION temp_extract_name2 =
'DBA_sales_order_1_1_DATA_2.inp';
SET TEMPORARY OPTION temp extract name3 =
'DBA_sales_order_1_1_DATA_3.inp';
SET TEMPORARY OPTION temp_extract_name4 =
'DBA_sales_order_1_1_DATA_4.inp';
SET TEMPORARY OPTION temp extract name5 =
'DBA_sales_order_1_1_DATA_5.inp';
SET TEMPORARY OPTION temp_extract_name6 =
'DBA sales order 1 1 DATA 6.inp';
SET TEMPORARY OPTION temp_extract_name7 =
'DBA_sales_order_1_1_DATA_7.inp';
SET TEMPORARY OPTION temp extract name8 =
'DBA_sales_order_1_1_DATA_8.inp';
;
SELECT id, cust id, order date,
IFNULL(fin_code_id, @null_string, fin_code_id),
IFNULL(region, @null_string, region), sales_rep 
FROM "DBA"."sales_order" 
WHERE rowid( "sales_order" ) >= 1 
AND rowid( "sales_order" ) <= 648;
;
SET TEMPORARY OPTION temp_extract_name1 = '';
SET TEMPORARY OPTION temp_extract_name2 = '';
SET TEMPORARY OPTION temp_extract_name3 = '';
SET TEMPORARY OPTION temp_extract_name4 = '';
SET TEMPORARY OPTION temp_extract_name5 = '';
SET TEMPORARY
```
Leave *extract* data.sql code unchanged to extract the sales\_order table from the query server.

Suppose that *reload\_data.sql* contains:

```
-- Reload Table Data for table "sales_order"
-------------------------------------------------
ALTER TABLE "DBA". "sales order" MODIFY cust id NULL;
ALTER TABLE "DBA"."sales_order" MODIFY order_date NULL;
ALTER TABLE "DBA"."sales_order" MODIFY sales_rep NULL;
SET @max_row_id = 
( SELECT MAX( rowid( "sales_order" ) )+1 
FROM "DBA"."sales order" );
SET @load_statement = 
'LOAD TABLE "DBA"."sales_order"
(id, cust_id, order_date, fin_code_id NULL(
'''||@null_string||''' ) , region NULL(
```

```
'''||@null_string||''' ) , sales_rep) 
FROM
'''||@extract_directory||'DBA_sales_order_1_1_DATA_1.
inp'',
'''||@extract_directory||'DBA_sales_order_1_1_DATA_2.
inp'', 
'''||@extract_directory||'DBA_sales_order_1_1_DATA_3.
inp'',
'''||@extract_directory||'DBA_sales_order_1_1_DATA_4.
inp'',
'''||@extract_directory||'DBA_sales_order_1_1_DATA_5.
inp'', 
'''||@extract_directory||'DBA_sales_order_1_1_DATA_6.
inp'', 
'''||@extract_directory||'DBA_sales_order_1_1_DATA_7.
inp'', 
'''||@extract_directory||'DBA_sales_order_1_1_DATA_8.
inp'' ROW DELIMITED BY ''\n'' QUOTES ON 
ESCAPES OFF DEFAULTS OFF FORMAT ASCII 
IGNORE CONSTRAINT ALL 0 START ROW ID
'||@max_row_id;
CALL IqExecuteCommand( @load_statement );
ALTER TABLE "DBA"."sales_order" MODIFY cust_id NOT
NULL;
ALTER TABLE "DBA"."sales_order" MODIFY order_date NOT
NULL;
ALTER TABLE "DBA"."sales_order" MODIFY sales_rep NOT
NULL;
```
Change *reload\_data.sql* to:

```
-- Reload Table Data for table
"q1_sales_order"
-------------------------------------------------
ALTER TABLE "DBA"."q1_sales_order" MODIFY cust_id NULL;
ALTER TABLE "DBA"."q1_sales_order" MODIFY order_date
NULL;
ALTER TABLE "DBA"."q1_sales_order" MODIFY sales_rep
NULL;
SET @max_row_id = ( SELECT MAX( rowid( "q1_sales_order"
) )+1 FROM "DBA"."q1_sales_order" );
SET @load_statement = 
'LOAD TABLE "DBA"."q1_sales_order"
(id, cust_id, order_date, fin_code_id NULL(
'''||@null_string||''' ) , region NULL(
'''||@null_string||''' ) , sales_rep) FROM
```
'''||@extract\_directory||'DBA\_q1\_sales\_order\_1\_1\_DATA\_ 1.inp'', '''||@extract\_directory||'DBA\_q1\_sales\_order\_1\_1\_DATA\_ 2.inp'', '''||@extract\_directory||'DBA\_q1\_sales\_order\_1\_1\_DATA\_ 3.inp'', '''||@extract\_directory||'DBA\_q1\_sales\_order\_1\_1\_DATA\_ 4.inp'', '''||@extract\_directory||'DBA\_q1\_sales\_order\_1\_1\_DATA\_ 5.inp'', '''||@extract\_directory||'DBA\_q1\_sales\_order\_1\_1\_DATA\_ 6.inp'', '''||@extract\_directory||'DBA\_q1\_sales\_order\_1\_1\_DATA\_ 7.inp'', '''||@extract\_directory||'DBA\_q1\_sales\_order\_1\_1\_DATA\_ 8.inp'' ROW DELIMITED BY ''\n'' QUOTES ON ESCAPES OFF DEFAULTS OFF FORMAT ASCII IGNORE CONSTRAINT ALL 0 START ROW ID '||@max\_row\_id; CALL IqExecuteCommand( @load\_statement );ALTER TABLE "DBA"."q1\_sales\_order" MODIFY cust\_id NOT NULL; ALTER TABLE "DBA"."q1\_sales\_order" MODIFY order\_date NOT NULL; ALTER TABLE "DBA"."q1\_sales\_order" MODIFY sales\_rep NOT NULL;

This example shows query server schema and data that require intervention during migration. Your situation may vary, but you have complete control of the content of the final *reload\_schema.sql* and *reload\_data sql* files.

#### ❖ **Moving local stores with iqlsunload**

Follow these steps to unload the schema and data for local objects in the 12.7 IQ Local Store and move them to another node for migration.

- 1 If necessary, you *must* upgrade to the at least Sybase IQ 12.7 ESD #5 before local store migration.
- 2 The iqlsunload utility is installed with Sybase IQ 15.2 in the *\$IQDIR15/lsunload* directory. Source the *ASIQ-12\_7.sh* or *.csh* file before running the iqlsunload utility.
- 3 Run the 12.7 iqlsunload utility against each query server with a local store. For syntax and examples, see ["Sybase 12.7 Local store unload utility](#page-67-0)  [\(iqlsunload\)" on page 58](#page-67-0).
- 4 Edit the *reload\_schema.sql* :
- Delete unwanted objects.
- Change any commented objects in the *reload\_schema.sql* that you want to reload.
- Add commands to define any objects that you defined in sp\_mpxcfg\_*<servername>* procedures.
- 5 Edit the *extract\_data.sql* script to remove objects that you do not want to migrate. These objects are generally the same ones that you removed from *reload\_schema.sql*.
- 6 Use Interactive SQL to run *extract\_data.sql* from your 12.7 local store.

You now have unloaded the schema and data for local objects in the 12.7 local store.

7 Run the *reload\_schema.sql* and *load\_data.sql* scripts against the 12.7 write server.

**Note** If you prefer, wait until the write server has been migrated to 15.2 and run the *reload\_schema.sql* and *load\_data.sql* scripts against the new 15.2 coordinator.

#### <span id="page-86-0"></span>**Verify the 12.x databases before migration**

Sybase recommends that you run sp\_iqcheckdb before you migrate to verify the consistency of your 12.x databases.

**Note** Run the IQ 12.6 or 12.7 version of sp\_iqcheckdb, depending on the version from which you are migrating. These versions of sp\_iqcheckdb use input parameters, rather than database options, to specify the type of database consistency checking.

#### ❖ **Running sp\_iqcheckdb**

- 1 Start version 12.6 or 12.7 and connect to your database.
- 2 Issue a CHECKPOINT command.
- 3 Run sp\_iqcheckdb in verify mode:

sp\_iqcheckdb 'verify database'

If you run the procedure from Interactive SQL, redirect output to a file:

```
sp_iqcheckdb 'verify database' >& filename
```
4 Issue a COMMIT statement.

**Note** For information on interpreting the sp\_iqcheckdb results and corrective action, see Chapter 13, "System Recovery and Database Repair," in *System Administration Guide: Volume 1*. If you need to contact Sybase Technical Support, you must provide the output from sp\_iqcheckdb.

#### <span id="page-88-0"></span>**Start the multiplex write server in single node mode**

To ensure a smooth multiplex migration, start the write server in single node mode to clean internal state information. To do this, start the writer node in single node mode, shutdown, start again normally, and shut down.

Start the writer node with the server arguments -gm 1 and -iqmpx\_sn 1:

```
-gm 1 -iqmpx_sn 1
```
If you use administrative startup scripts, create a copy of the *start\_server* script to start the write server you want to migrate.

For example, copy the existing file *start\_server* to a new file called *start\_server\_single\_node*.

Suppose that start server contains this startup command:

start asig -STARTDIR /work/ig-127/mpx/main @/work/ig-127/mpx/main/params.cfg -n mpx\_main \$readonly \$nomain x tcpip{port=62631} /work/iq-127/mpx/main/main.db \$dbkey

Add the two single node startup arguments to change the preceding command as follows in *start\_server\_single\_node*:

```
start_asiq -STARTDIR /work/iq-127/mpx/main @/work/iq-
127/mpx/main/params.cfg -n mpx_main -gm 1 - iqmpx_sn 1 
$readonly $nomain -x tcpip{port=62631} /work/iq-127/
mpx\main/main.db $dbkey
```
There are now two script files, *start\_server* and *start\_server\_single\_node* to make the server ready for migration:

- 1 Start the writer node with start server single node.
- 2 Shutdown the writer node.
- 3 Start the writer node with start\_server.
- 4 Shut down the writer node.

#### <span id="page-88-1"></span>**Shutdown your 12.x server**

At the command prompt, issue a stop\_asiq command to shutdown your 12.x server. You can also stop a server by using the STOP ENGINE command from Interactive SQL or any front–end client.

# <span id="page-89-0"></span>**Use iqunload to migrate your database**

Run iqunload with the appropriate parameters to migrate your databases.

Minimum required parameters for a multiplex writer are -au (migrate database), -c (connection parameters), ENG= connection parameter and -ms\_filename. The ENG= value must match your existing server name used in IQ 12.7 and the -ms\_filename specifies the new main store for the migrated writer. This path must be the same for all nodes in the muliplex. For complete syntax, see ["Sybase IQ 15.2 Unload utility \(iqunload\)" on page 47.](#page-56-0)

For multiplex, there are two differences in the way you will execute the iqunload utility:

- Specify the engine name in the -c connection parameters. This is the same name that your *<mpx\_dir>/<writer\_node>/start\_server* script file uses to start the writer node. The iqunload utility attempts to start the database server as simplex first. This start requires the name of the server match the naming conventions for the multiplex nodes. Once iqunload detects that the server is a multiplex node, it shuts the node down and restarts it with the iqmpx\_sn 1 option.
- The name of the new main store must be visible and accessible by all nodes of the multiplex. This is important because the main store file name defaults to *new\_system\_main.iq*. This path is relative to the catalog database file (.db). Later, when the15.2 multiplex is synchronized, the catalog is replicated to the secondary nodes, formerly known as the query nodes. If you leave the default value for the main store name unchanged, the path remains *new\_system\_main.iq* and secondary nodes cannot find the shared main store.

For multiplex writers, required arguments are ENG=, DBF=, and -ms\_filename:

- The ENG= argument specifies the multiplex main engine name. This is because the iqunload utility attempts to start the database to determine if the database is a simplex or multiplex database. If multiplex, the server name is enforced. If you are unsure of the server name, check the administrative script *start\_server* in the database directory.
- The DBF= argument must specify the actual path used to create the multiplex. If you are unsure of this, look at the SYSIQFILE table in your 12.7 server to verify the database path.
- The -ms filename argument specifies the location of the new main store. This path must be visible and accessible by all servers in the multiplex.

For example:

```
iqunload -au -v -c
"uid=DBA;pwd=SQL;dbf=/sunx5prod/users/marshall/mpx127/
w1/w1.db;eng=w1_1234" -ms_filename
../shared/new_main_store.iq
  Sybase IQ Unload Utility Version 15.2.0.5533 
Connecting and initializing
    2008-11-23 22:32:07 Unloading user and group
        definitions
    2008-11-23 22:32:08 Unloading table definitions
    2008-11-23 22:32:09 Unloading index definitions
    2008-11-23 22:32:09 Unloading functions
    2008-11-23 22:32:09 Unloading view definitions
    2008-11-23 22:32:09 Unloading procedures
    2008-11-23 22:32:09 Unloading triggers
    2008-11-23 22:32:09 Unloading SQL Remote 
        definitions
    2008-11-23 22:32:09 Unloading MobiLink definitions
    2008-11-23 22:32:10 Creating new database
    2008-11-23 22:32:48 Reloading user and group
        definitions
    2008-11-23 22:32:48 Reloading table definitions
    2008-11-23 22:32:53 Reloading index definitions
    2008-11-23 22:32:53 Reloading functions
    2008-11-23 22:32:53 Reloading view definitions
    2008-11-23 22:32:53 Reloading procedures
    2008-11-23 22:32:53 Reloading triggers
    2008-11-23 22:32:53 Reloading SQL Remote
        definitions
    2008-11-23 22:32:53 Reloading MobiLink definitions
         Successfully backed up file 
"/sunx5prod/users/marshall/mpx127/w1/w1.db" by
renaming it to
"/sunx5prod/users/marshall/mpx127/w1/w1.db.before_sche
ma_reload".
Successfully backed up file
"/sunx5prod/users/marshall/mpx127/main.db" by renaming 
it to
"/sunx5prod/users/marshall/mpx127/main.db.before_schem
a_reload".
Successfully backed up file
/sunx5prod/users/marshall/mpx127/main.iqmsg" by 
renaming it to
"/sunx5prod/users/marshall/mpx127/main.iqmsg.before_sc
hema_reload".
Successfully reloaded schema of database
```
"/sunx5prod/users/marshall/mpx127/main.db".

### <span id="page-91-0"></span>**Start the 15.2 migrated database**

Start the migrated database in read-only mode:

```
start_iq -iqro 1 -iqmpx_sn 1
```
Update the appropriate configuration settings and database options.

#### <span id="page-91-1"></span>**Verify the migrated databases**

Run sp\_iqcheckdb to verify the consistency of the migrated databases.

**Note** In this step, you run the IQ 15.2 version of sp\_iqcheckdb, which uses input parameters, rather than database options, to specify the type of database consistency checking.

#### ❖ **Running sp\_iqcheckdb**

1 Start the database using the read-only switch, -iqro 1. Start the coordinator (the 12.6 or 12.7 write server) using both -iqro 1 and single node mode, -iqmpx\_sn 1.

When starting the coordinator in 15.2, use the same port used by the 12.6 or 12.7 writer server.

- 2 Issue a CHECKPOINT command.
- 3 Run sp\_iqcheckdb in verify mode:

sp\_iqcheckdb 'verify database'

If you run the procedure from Interactive SQL, redirect the output to a file:

```
dbisql -c "..." "sp_iqcheckdb ('verify database')" 
>& filename
```
where "..." represents startup parameters for your database.

4 Issue a COMMIT statement.

The server is currently in read-only mode, and cannot complete some postmigration tasks. Additionally, the verification reports some problems with Block Count Mismatch, Blocks Leaked, and Unallocated Blocks in Use. All other segments of the verify database should not report any errors.

For example:

'\*\* Block Count Mismatch','79','\*\*\*\*\*' '\*\* Blocks Leaked','25','\*\*\*\*\*' '\*\* Unallocated Blocks in Use','104','\*\*\*\*\*'

Examine the sp\_iqcheckdb report for errors. See Chapter 2, "System Recovery and Database Repair," in *Sybase IQ Troubleshooting and Recovery Guide* for information on interpreting the sp\_iqcheckdb results and corrective action. If you need to contact Sybase Technical Support, you must provide the output from sp\_iqcheckdb.

#### **Start and verify the coordinator**

In the previous section, the multiplex coordinator was started in single node mode (-iqmpx\_sn) and read-only (-iqro) to perform some initial database checks. For coordinators, the server needs to reset an identity cookie before the multiplex can be used.

Once you successfully restart the coordinator with iqro 1 and iqmpx\_sn 1, shut it down and restart it without any special switches.

#### <span id="page-92-0"></span>**Manually synchronize the secondary nodes**

To start the secondary nodes, install Sybase IQ 15.2 and then synchronize from the coordinator node. When you migrate a query node, it becomes a reader node.

#### ❖ **Synchronizing secondary nodes manually**

1 Back up the query node files. Sybase recommends that you at least back up existing catalog *.db*, catalog *.log* and *iqmsg* files.

For example:

```
rename /sunx5prod/users/work/iq-127/mpx/q1/q1.db 
/sunx5prod/users/work/iq-
127/mpx/q1/q1.db.before_schema_reload
rename /sunx5prod/users/work/iq-127/mpx/q1/q1.log
```

```
/sunx5prod/users/work/iq-
127/mpx/q1/q1.log.before_schema_reload
rename /sunx5prod/users/work/iq-127/mpx/q1/q1.iqmsg
/sunx5prod/users/work/iq-
127/mpx/q1/q1.iqmsg.before_schema_reload
```
2 Issue a dbbackup command to synchronize servers. You might have a different name for the query node's catalog file, depending on your configuration. In the following example, *q1.db* is the catalog file name on the query node:

```
dbbackup -y -x -c
"uid=dba;pwd=sql;eng=mpx_main;dbf=/sunx5prod/users/
work/iq-127/mpx/main/main.db"
/sunx5prod/users/work/iq-127/mpx/q1
SQL Anywhere Backup Utility Version 11.0.1.5533 
Debug
(702 of 699 pages, 100% complete)
Transaction log truncated
Database backup completed
```
3 If your query nodes do not use a different catalog database name, skip to step 4.

Step 2 synchronized the catalog database file from the coordinator. If you prefer to use the same catalog database file name as the coordinator, adjust any server start and stop administration scripts on the secondary nodes to use the new name.

To retain the same catalog database file names:

a Rename the synchronized coordinator catalog database file name. For example, assuming the coordinator file was called *main.db* and the secondary server was called *q1.db* enter:

mv main.db q1.db

b Rename the log file for the query node. This is necessary as the file renamed above still contains an internal pointer to main.log:

dblog -t q1.log q1.db

4 Start the secondary server in normal mode:

```
start_iq @params.cfg -n mpx_q1 -x
'tcpip{port=62632}' -o /worksrver/work/
iq-127/mpx/q1/o.out -Z -zr all -zo /worksrver/
iq-127/mpx/q1/zo.out /workserver/work/
iq-127/mpx/q1/main.db
```
The above command line is derived from your existing query server *start\_server* administration script.

5 Repeat these steps on the remaining secondary nodes that you want to migrate.

#### <span id="page-94-0"></span>**Start the secondary nodes**

You must complete the steps in ["Manually synchronize the secondary nodes"](#page-92-0)  [on page 83](#page-92-0) and all nodes of the multiplex must be up and running to start the secondary nodes.

After you synchronize the secondary nodes, you can start them. Start the secondary servers with the command line startup utility. For example:

```
start_iq @params.cfg -n <server_name> database_file.db
```
In this syntax, <*server\_name>* specifies the secondary server. You can obtain the name from the existing start server administration script. The specified *database\_file.db* is the name resulting after you performed the secondary node synchronization steps.

## <span id="page-94-1"></span>**Set the failover node**

After migrating a multiplex database, set the failover node. You must be connected to the coordinator and the *server name* is one of the secondary nodes:

ALTER MULTIPLEX SERVER servername ASSIGN AS FAILOVER SERVER

# <span id="page-95-0"></span>**Postmigration tasks**

After you migrate you databases, you may want to perform these postmigration tasks.

# **Re-create indexes for EUC\_TAIWAN data**

In Sybase IQ 15.2, the character encoding specification for the EUC–TAIWAN collation now uses the EUC\_TW character set. You must re-create indexes on data in version 12.7 or earlier databases that use the EUC\_TAIWAN collation to make them work with Sybase IQ 15.2.

# **Update configuration files**

Compare your existing *params.cfg* files with the new *default.cfg* file created by the installation. The installation does not update or overwrite existing *params.cfg* files. In each *params.cfg* file, update parameter defaults that differ from those in the *default.cfg* file, while maintaining any customized parameter settings appropriate for your system. Add any new start–up parameters in *default.cfg* to your *params.cfg* file. The -gl parameter, for example, is required for server start–up in version 12.5 and later.

## **Preserve database options**

Sybase IQ preserves the settings of all 12.7 database options that are still valid in Sybase IQ 15.2 in migrated databases. See Deprecated features in Chapter 2, "Behavior Changes in Sybase IQ 15.0,"and Database option changes in Chapter 2, "Behavior Changes in Sybase IQ 15.0," in the *New Features Guide*.

## **Back up your databases after migration**

Sybase recommends that you back up your databases again with the BACKUP statement. For complete syntax, see the *Sybase IQ System Administration Guide*.

If you use the IQ BACKUP statement instead of a system–level backup, you can run backups and queries concurrently.

For a multiplex migration, back up only the coordinator only in this manner. For secondary servers, run the dbbackup utility from the secondary server directory.

# CHAPTER 7 **Configuring Sybase IQ**

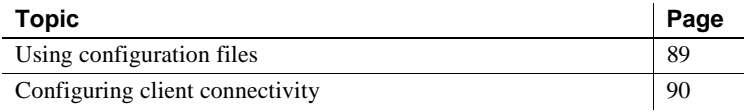

# <span id="page-98-0"></span>**Using configuration files**

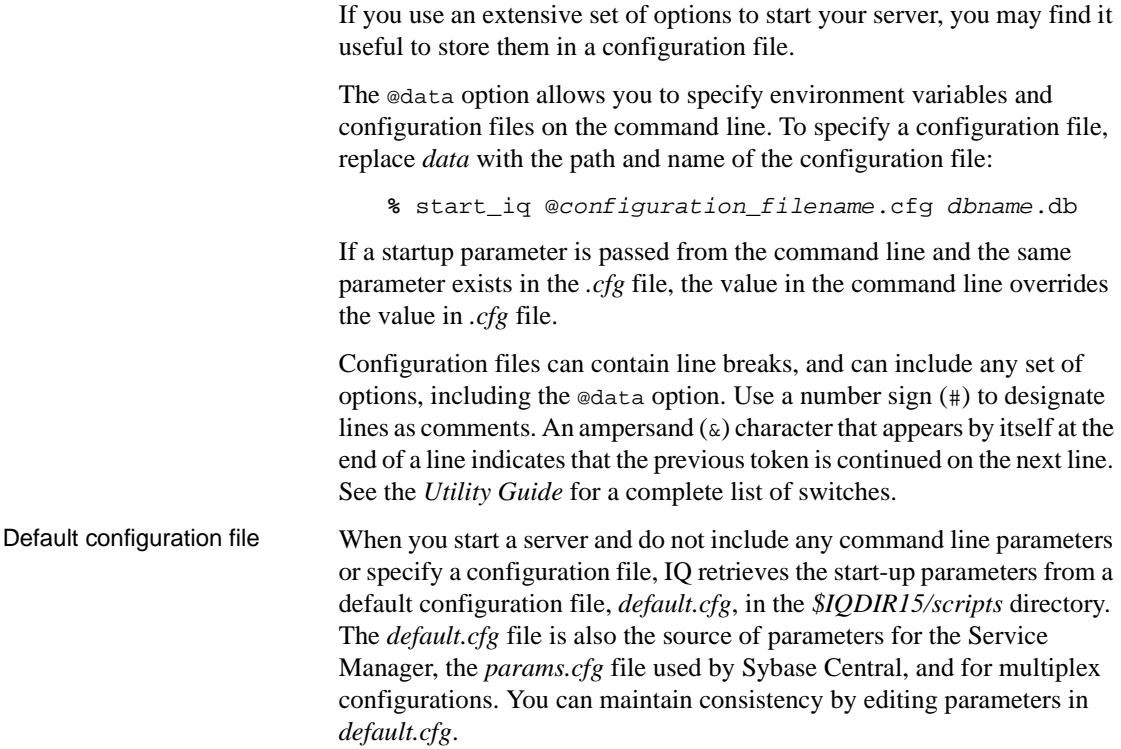

To increase the amount of virtual memory, change the parameters in *default.cfg* to reduce the virtual memory that other programs use, add swap space to machines, or reduce IQ memory demands (cache sizes, thread count, stack size, etc.).

Security and configuration files You can use the dbfhide (File Hiding) utility to encrypt your configuration files. See the *SQL Anywhere Server Database Administration Guide*. If you specify log file parameters (-o *logfile*) in encrypted files, the log is not available to the IQ Agent or start\_iq, which cannot display server log information back to the database administrator. You may want to add parameters that do not require encryption on the command line or in a separate configuration file. For example:

```
% start_iq @encrypt_params @other_params
```
or

```
% start_iq @encrypt_params -n myserv -c 400 -o 
$IQDIR15/logfile/myserv.log
```
# <span id="page-99-0"></span>**Configuring client connectivity**

Sybase IQ supports ODBC and JDBC connectivity. Sybase IQ 15.2 uses SQL Anywhere to store catalog information.

Sybase IQ versions earlier than 12.0 used Adaptive Server as the catalog server. ODBC applications used as client front–end tools with older versions of Sybase IQ will continue to run in IQ version 12.x, but third–party and customer–written Open Client™ DB–Library and Client–Library applications are unlikely to perform as expected.

When you develop Open Client applications to run with Sybase IQ 12.x, do not use catalog tables or system stored procedures supported by Adaptive Server but not Sybase IQ. See Appendix A, "Compatibility with Other Sybase Databases," in the *Sybase IQ Reference Manual*.

Sybase IQ is compatible with clients (like Open Client–Library and DB– Library) that use Tabular Data Streams (TDS). Open Client version 11.1.1 supports TDS 5.x and applications developed using these tools work with Sybase IQ, if these applications use the system tables, views, and procedures in Sybase IQ. System procedures, catalog tables, and views available in Sybase IQ are listed in the *Sybase IQ Reference Manual*. There are no restrictions for accessing data in the IQ Store through any supported interface.

#### **Connecting using JDBC**

JDBC (Java Database Connectivity) is a Java application programming interface (API) that provides programmatic access to Sybase IQ. IQ also includes jConnect, a utility that provides high-performance native access to all Sybase products as a standard installation option.

Sybase Central and Interactive SQL (iqisql) can use either JDBC or ODBC connectivity. For an overview of using JDBC in Sybase IQ, see "Data Access Using JDBC" in the *Sybase IQ System Administration Guide*.

#### **Notes**

- The SQL Anywhere JDBC driver is the default driver for Sybase Central and dbisql.
- IQ Agent can use only jConnect with JDBC to connect to a multiplex server. The jConnect JDBC drivers have been certified with simplex and multiplex servers.

# **Connecting using ODBC**

Open Database Connectivity (ODBC) is a standard API developed by Microsoft that allows a single application to access a variety of data sources for which ODBC–compliant drivers exist. ODBC uses SQL as the standard data access language.

ODBC conformance ODBC drivers manufactured by different vendors may vary widely in the functions they provide. Sybase IQ supports ODBC 3.5.2. ODBC 3.x drivers are classified based on the features they provide:

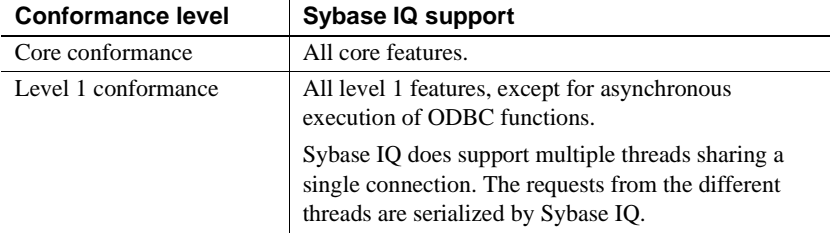

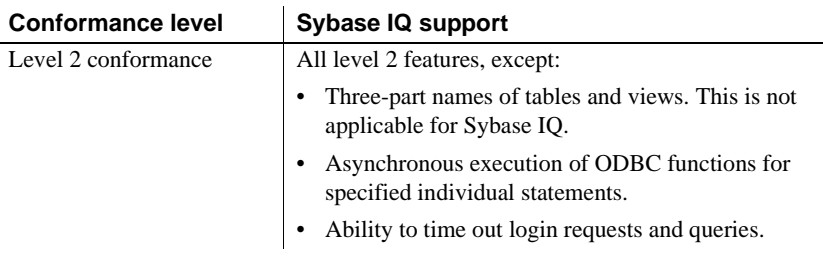

#### **Notes**

- Although you can use ODBC 3.5.x features such as descriptors in your ODBC applications, ODBC 2.x applications continue to work with Sybase IQ.
- For more information about ODBC, see the *ODBC Programmer's Reference*, available from Microsoft Corporation as part of the ODBC software development kit or from the Microsoft Web site at [http://www.microsoft.com.](http://www.microsoft.com)

#### **Installing ODBC drivers**

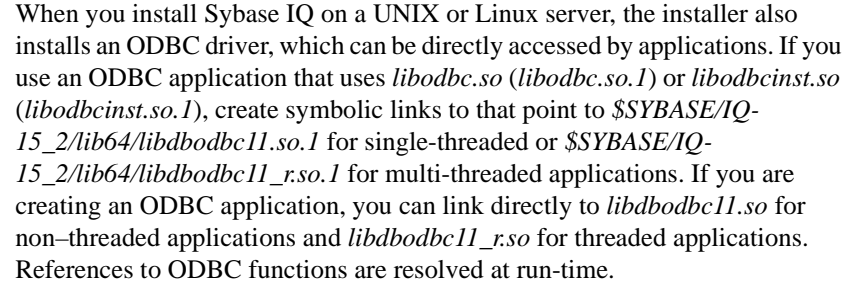

The file names cited above have platform-specific suffixes. The *so* suffix is specific to Sun Solaris. For a list of ODBC drivers for supported UNIX platforms, see "Linking ODBC applications on Unix" in *SQL Anywhere 11.0.1 > SQL Anywhere Server – Programming > SQL Anywhere Data Access APIs > SQL Anywhere ODBC API > Building ODBC Applications*. Sybase IQ does not support the Mac OS X platform.

32-bit and 64-bit<br>drivers UNIX 64-bit applications, including many third-party tools, can use 64-bit ODBC drivers to connect to 64-bit IQ servers.

32-bit applications can use 32-bit ODBC drivers to connect to 64-bit IQ servers. (32-bit applications cannot use 64-bit ODBC drivers to connect to 64 bit IQ servers.)

The Sybase IQ Network Client CD supplied with all platforms contains an ODBC driver for connecting from Windows-based ODBC applications.

To connect via ODBC from 32-bit UNIX client applications, download and install the 32-bit ODBC driver kit. Check the EBF/Update information for the appropriate driver.

#### **Using UNIX or Linux–based query tools through ODBC**

Sybase IQ includes an ODBC driver manager for UNIX provided by SQL Anywhere. See "Using the SQL Anywhere ODBC Driver Manager on Unix" in *SQL Anywhere 11.0.1 > SQL Anywhere Server – Programming > SQL Anywhere Data Access APIs > SQL Anywhere ODBC API > Building ODBC Applications*.

Tools (like Brio) that do not require extensive driver manager services can use the symbolic links provided with Sybase IQ to connect directly to the driver. Tools (like Whitelight) that require the presence of a driver manager may ship with a driver manager.

For information and recommendations about compatible driver managers available for specific applications, see the documentation for the application.

#### **Third–party ODBC applications**

For information on third–party vendor applications that are certified with Sybase IQ, see "Sybase certifications on the Web" in the release bulletin.

#### **Creating ODBC data sources**

You need an ODBC data source on the client computer for each database you want to access using ODBC. A data source describes how to connect to data on a network. For example, a data source may include the name of a database, the server where it resides, and the network used to access the server.

On UNIX or Linux, ODBC data sources are held in a file named *.odbc.ini*. You can edit this file with any text editor to specify data sources. see "Using ODBC data sources on UNIX," in the *Sybase IQ System Administration Guide*.

You can also use the cross–platform iqdsn utility to create data sources. See "The Data Source utility" in the *Utility Guide*.

You can use files as data sources instead of databases. File data sources are stored as files with the extension*.dsn*. For information about creating a file data source, see *Sybase IQ System Administration Guide*.

#### **Storing connection information**

If you are running a UNIX client, an *.odbc.ini* file (the filename begins with a period) on your system stores the information used to access each database.

To connect with ODBC data sources, the location of your *.odbc.ini* file must be referenced by one of the following variables. Sybase IQ searches the directories specified by the variables below in the following order:

- \$ODBCINI must contain the exact full path name of the *.odbc.ini* file.
- \$HOME
- Current directory
- \$PATH

Sybase IQ clients ignore these environment variables when searching for *.odbc.ini*:

- \$ODBC\_HOME
- \$ODBC\_INI

You need to edit the *.odbc.ini* file with any text editor to add entries for your data sources.

Each entry in the *.odbc.ini* file should have the following format:

[an\_entry\_name] Driver – the driver path Userid – the user ID Password – the password EngineName – the desired engine CommLinks – tcpip(port=engine\_port\_number) AutoStop – yes or no DatabaseName – the database name DatabaseFile – the desired database with path. Used with embedded databases.

For example:

```
[sample_dsn]
Driver=/s3/mysybase12.4.3/IQ-15_2/lib/libdbodbc11.so.l
Userid=DBA
Password=sql
EngineName=test_server
CommLinks=tcpip(port=1870)
AutoStop=no
DatabaseName=iqdemo
DatabaseFile=iqdemo.db
```
Once you have created a data source entry, you can connect to your database, by entering the dbisql command at the command prompt and specifying the data source entry name in a connection string. Sybase IQ finds the rest of the connection information in the *.odbc.ini* file. For example:

```
% dbisql –c "dsn=sample_dsn"
```
For more information about dbisql and its options, see the *Utility Guide*.

**Note** In Sybase IQ version 12.5 and later, any database started from a connection string is, by default, stopped when there are no more connections to it, and any database that is loaded from a connection string is unloaded as soon as there are no more connections to it when the Autostop connection parameter is set to yes. This does not apply to multiplex IQ databases started with Sybase Central.

To connect without using *.odbc.ini*, you can enter an Interactive SQL command that specifies the entire entry. This example is shown on multiple lines, however, you must enter the entire command at the command prompt on one line.

```
% dbisql –c "UID=DBA;PWD=sql;AutoStop=no;
   ENG=<engine name>;DBF=$IQDIR15/demo/iqdemo.db"
```
# **Connecting using OLE DB**

OLE DB is a data access model from Microsoft. It uses the Component Object Model (COM) interfaces. Unlike ODBC, OLE DB does not assume that the data source uses a SQL query processor.

Sybase IQ includes an OLE DB provider. If you use the Sybase IQ OLE DB provider, ODBC is not required.

OLE DB requires a Windows client. However, you can access both Windows and UNIX servers using OLE DB.

For more information, see the *SQL Anywhere Server Programming Guide* and "Connecting to a database using OLE DB" in Chapter 3, "Sybase IQ Connections," in the *Sybase IQ System Administration Guide*.

**Note** Sybase IQ support for certain features used with OLE DB differs from SQL Anywhere support. Be aware of these differences when using the SQL Anywhere documentation:

- Sybase IQ does *not* support Windows CE.
- Sybase IQ does *not* support remote updates through a cursor.
- Sybase IQ supports Dynamic (dynamic scroll), Static (insensitive) and Forward only (no–scroll) cursors, but does *not* support Keyset (scroll) cursors.
- In Sybase IQ the isolation level is always 3, no matter what you specify.

#### **Connecting using Open Client**

To insert from an Adaptive Server database to a Sybase IQ database, or to create a simple connection using iqisql, each server must have an entry in the interfaces file on the client computer. Interfaces file entries, also called **server objects**, also simplify database startup.

Use iqdsedit (IQ Directory Services Editor) to create entries in the interfaces file. You must be the owner of the Sybase home directory (*\$SYBASE*) in order to run iqdsedit. See "Configuring IQ servers with DSEDIT" in Chapter 15, "Sybase IQ as a Data Server," in the *Sybase IQ System Administration Guide*.

**Note** Sybase IQ 15.2 includes a simplified version of the TDS tools iqdsedit and iqisql. To use advanced features, like encrypted connections, you will need the full version included with Adaptive Server or Replication Server.

#### ❖ **Adding a server object**

The iqdsedit utility lets you view and edit server entries in the interfaces file. Make a copy of the interfaces file before you make any changes.

- 1 Start the Open Client Directory Service Editor:
	- % \$IQDIR15/bin64/iqdsedit
- 2 On the Directory Service dialog, click OK.
- 3 On the Directory Service Session dialog, click Add new server entry.
- 4 On the Server Entry Editor, type the server name, then click Add new network transport. *The server name in your*iqdsedit *entry must be the same as the database name*.
- 5 On the Network Transport Editor, select TCP transport, then enter the host name and port number. The defaults are usually sufficient.
- 6 Click OK to return to the Server Entry Editor. The server is now listed under Available Network Transports.

### **Running the client and server on the same system**

Shared memory is the default communications mechanism when the client and server are on the same system. Shared memory is configured automatically, and starts automatically, on both UNIX and Windows platforms. Sybase IQ uses a shared memory segment and several semaphores for communication between the client and server on the same machine.

See the "Connecting using command line utilities" in Chapter 3, "Sybase IQ Connections," in the *Sybase IQ System Administration Guide* for more on using the –host and –port parameters.

## **Network issues for IQ servers**

Properly configured Sybase IQ UNIX servers run under the TCP/IP protocol, which enables non–UNIX clients to communicate with a UNIX database server.

For Sybase IQ to run properly, the protocol stack on the client and server computers must be compatible at each layer.

Many vendors supply TCP/IP protocol stacks and associated software. Sybase IQ communications have been explicitly verified with these TCP/IP implementations:

- TCP/IP For NetWare
- Microsoft Winsock version 2.0
There are several entries into the TCP/IP protocol stack. Sybase IQ employs the User Datagram Protocol (UDP). While it is called a transport protocol here and elsewhere, UDP provides little more than a user interface to the network layer IP. In particular, UDP is not a guaranteed transmission protocol.

<span id="page-108-3"></span>Although the default packet size for TCP/IP is 1460 bytes, a larger packet size may improve query response time, especially for queries that transfer a large amount of data between a client and a server process. You can set the maximum packet size using the database server command lines or CommBufferSize (CBSIZE) in the client connection string. This option may be used with the start\_iq command.

For more information about server startup switches, see the *Utility Guide*. For more information about connection parameters, see the *Sybase IQ System Administration Guide*.

#### <span id="page-108-1"></span>**Connecting across a firewall**

There are restrictions on connections when the client application is on one side of a firewall and the server is on the other. Firewall software filters network packets according to network port. Also, it is common to disallow UDP packets from crossing the firewall.

<span id="page-108-0"></span>When connecting across a firewall, you must use a set of communication parameters in the CommLinks connection parameter of your application's connection string.

- Set the ClientPort parameter to a range of allowed values for the client application to use. You can then configure your firewall to allow these packets across. You can use the short form CPort.
- Set the HOST parameter to the host name on which the database server is running. You can use the short form IP.
- Specify the port your database server is using in the ServerPort parameter if it is not using the default port of 2638. You can use the short form Port.
- Set the DoBroadcast=NONE parameter to prevent UDP from being used when connecting to the server.

For more information on these parameters, see "Network communications parameters" in Chapter 4, "Connection and Communication Parameters," in the *Sybase IQ System Administration Guide*.

Example In the following example, the connection string fragment:

<span id="page-108-2"></span>Restricts the client application to ports 5050 through 5060

• Connects to a server named myeng running on the machine at address myhost using the server port 2020

No UDP broadcast is carried out because of the DoBroadcast option.

CEng=myeng;Links=tcpip(ClientPort=5050– 5060;Host=myhost;Port=2020;DoBroadcast=NONE)

# APPENDIX A **Silent Installations**

Your installation media includes scripts that perform standard IQ installs and uninstalls without interacting with the product. By default these scripts are configured to perform typical installations; custom installation tasks require additional configuration.

The installation media includes installation scripts, an appropriate JRE, CLASSPATH settings, a Java command string, and pointers to the text file that contains feature selections and configuration options.

**Note** Client and server silent installation scripts share the same filenames. Be sure that you are running the correct script when you are installing or uninstalling IQ components.

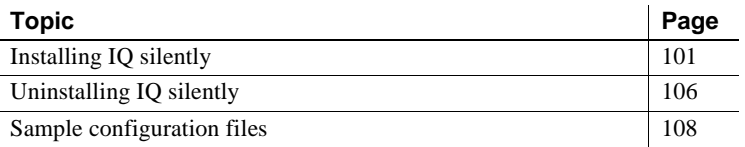

### <span id="page-110-0"></span>**Installing IQ silently**

IQ silent installation scripts support typical and custom installations. See ["Editing the installation parameters" on page 102](#page-111-0) for information about changing the installation defaults; see ["Running a silent install" on page](#page-113-0)  [104](#page-113-0) for information about running a silent install.

**Note** Before you install the software, stop and shut down all programs.

#### **Task summary**

The following list summarizes the tasks required to run a silent install.

- Mount the DVD and set up the sybase account. See ["Mounting the](#page-33-0)  [installation media" on page 24.](#page-33-0) If your DVD drive is set up for automount, skip this step.
- Create a sybase user account to provide consistent ownership and privileges for all installation, configuration, and upgrade tasks. See ["Setting up the sybase account" on page 25.](#page-34-0)

If a sybase account already exists, skip this step, but verify that you can use this account to log in the system.

- Set the *\$SYBASE* environmental variable to directory where you plan to install Sybase IQ. See ["Setting the \\$SYBASE environmental variable" on](#page-34-1)  [page 25.](#page-34-1)
- Update the installation parameters, if necessary. Installation parameters are stored in *SilentInstall.txt* and match the defaults in a typical installation. To change any installation options, edit this file and save your changes on the file system. See ["Editing the installation parameters" on](#page-111-0)  [page 102.](#page-111-0)
- Run the silent install scripts. Complete all preinstallation tasks before you run the installer. See ["Running a silent install" on page 104](#page-113-0) and ["Completing the installation" on page 105](#page-114-0).
- Set the environment variables. Installing IQ also installs some environment files that set variables that are required to run Sybase IQ Server. See ["Setting environment variables" on page 105.](#page-114-1)

#### <span id="page-111-0"></span>**Editing the installation parameters**

Installation parameters are stored in *SilentInstall.txt*, which, by default, is configured to perform typical installations; custom installs require additional configuration.

*SilentInstall.txt* contains the same default selection and configuration options as the interactive installer. If you change the target installation directory, for example, use an editor to change the default parameters. See ["SilentInstall.txt"](#page-117-1)  [on page 108](#page-117-1) to review the parameters in this file.

- Comments in the file are prefixed with a  $\#$  sign.
- Modifiable parameters appear between *" "*.
- Feature selections start with *–P*.
- Variable options are prefixed with *–V*.
- License options are prefixed with *–W.*

If you modify the file, read the comments before the section you want to change, update the parameters, then save *SilentInstall.txt* to the local file system.

#### <span id="page-113-0"></span>**Running a silent install**

Launch *SilentInstall.sh* from a console. You must include a license acceptance switch as an argument when you run this script. Other arguments depend on whether you plan to run a typical or custom installation.

Command line arguments

You can display options for this script by running the *SilentInstall.sh* script with the *–h* or *–?* option in a console.

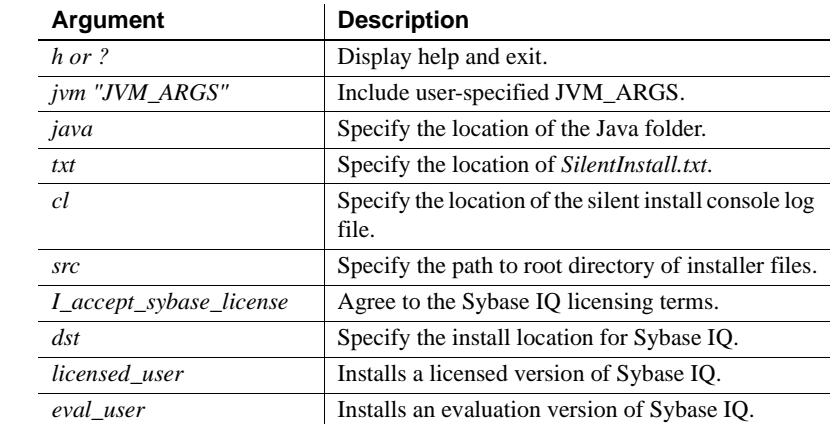

Typical install You can run a typical silent install directly from the installation CD. The command you use to launch the install must include a version switch (*– licensed\_user* or *– eval\_user*) and *– license acceptance* switch:

```
% ./<DVD_mount_directory>/SilentInstall.sh 
–licensed_user –I_accept_sybase_license
```
If the *\$SYBASE* environment variable is not set, you must also specify the *-dst* parameter.

Custom install Custom install commands must include a *–txt* switch that points to the location of the modified *SilentInstall.txt,* as well as a version switch and license acceptance switch:

```
% ./SilentInstall.sh –txt <directory 
name>/SilentInstall.txt –licensed_user 
–I_accept_sybase_license
```
If you do not have the *\$SYBASE* environment variable set, you must also specify the *-dst* parameter.

#### **Notes**

- If you change the license acceptance and destination parameters in the *SilentInstall.txt* file, you need not specify those options on the command line.
- You can monitor silent installs by running a tail command on the logfile. The default name and location of this file is */tmp/IQ15ConsoleNNNN.log* where *NNNN* is the PID. Change the name and location of this file by adding *-cl* and the log location as a command line parameter when you launch the silent install.

#### <span id="page-114-0"></span>**Completing the installation**

- Log on as the root user and unmount the DVD (if you had to mount to begin the installation). Remove the DVD from the drive.
- If you installed Sybase Central, see the *Sybase IQ System Administration Guide* for instructions on configuring and running the IQ Agent. You must configure and run the IQ Agent use Sybase Central to manage multiplexes.
- <span id="page-114-3"></span>Set the environment variables as described in "Setting environment [variables" on page 105](#page-114-1), then log out.

**Note** After you install the software, check the Sybase online support Web site for software updates. If a software update (EBF) has been released, it contains bug fixes made after this product shipped.

#### <span id="page-114-2"></span><span id="page-114-1"></span>**Setting environment variables**

You must initialize the *\$SYBASE* and *\$IQDIR15* environmental variables to run Sybase IQ Server. The environment files that set these variables also set the variables required to run Open Client. To set the *\$SYBASE* environmental variable, see ["Setting the \\$SYBASE environmental variable" on page 25.](#page-34-1)

Setting the *\$IQDIR15* variable depends on your shell:

For the bash or Korn (ksh) shell, enter:

**%** . \$SYBASE/IQ-15\_2/IQ-15\_2.sh

For the tcsh or C (csh) shell, enter:

**%** source \$SYBASE/IQ-15\_2/IQ-15\_2.csh

Note These procedures set the *\$IQDIR15* environment variable used to start Sybase IQ.

### <span id="page-115-0"></span>**Uninstalling IQ silently**

IQ silent uninstallation scripts support typical and custom uninstallations. See ["Editing the uninstall parameters" on page 106](#page-115-1) and ["Running the uninstall"](#page-116-0)  [on page 107](#page-116-0)

**Note** Run a silent uninstall from the installation directory, not the installation media. Before you uninstall the software, stop and shut down all programs.

#### <span id="page-115-1"></span>**Editing the uninstall parameters**

*SilentUninstall.txt* contains parameters that tell the uninstaller which components to remove. By default, *SilentUninstall.txt* is configured to remove all components; removing specific components requires additional configuration.

*SilentUninstall.txt* contains the same default selection and configuration options as the interactive uninstaller. To uninstall only some components, edit the file, and change the default parameters:

- Features with parameters set to *true* are uninstalled
- Features with parameters set to *false* are not uninstalled

If you modify the file, read the comments for the sections you want to change, update the parameters, then save *SilentUninstall.txt* to the local file system. See ["SilentUninstall.txt" on page 113](#page-122-0) to review the parameters in this file.

### <span id="page-116-0"></span>**Running the uninstall**

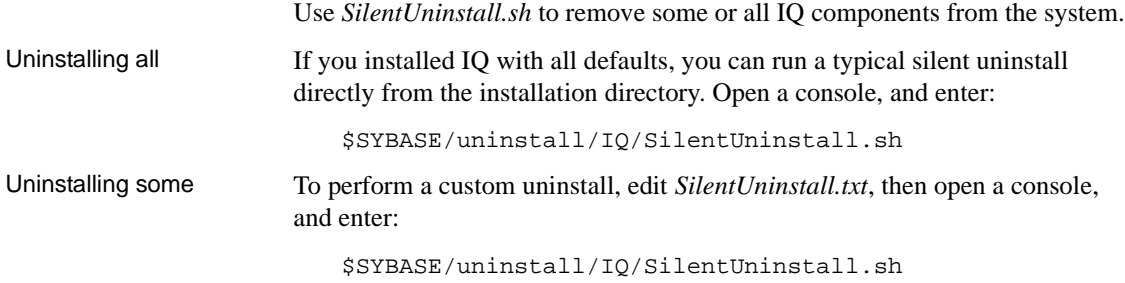

### <span id="page-117-0"></span>**Sample configuration files**

Use this section to review the settings in the configuration files, and [SilentInstall.txt](#page-117-1) and [SilentUninstall.txt.](#page-122-0)

#### <span id="page-117-1"></span>**SilentInstall.txt**

Use this example to review the server settings in a typical *SilentInstall.txt* file. Client versions follow the same conventions.

############################################################################# ########################### SILENT INSTALLER ############################### ############################################################################

 ############################################################################# # IMPORTANT NOTE BEFORE STARTING (If you have previously installed IQ): 1. Ensure IQ Server is not running.

#############################################################################

#############################################################################

 # By setting the following argument to "true", you are agreeing to the # Sybase License Agreement.

 ############################################################################# -V AgreeToSybaseLicense="false"

 ############################################################################# # By setting the following argument to "true", you wish to ignore the warning # about installing Sybase IQ even though a previous version of Sybase IQ has # been found.

 ############################################################################# -V IgnorePreviousVersion="false"

 ############################################################################# # By setting the following argument to "false" you wish to use the Evaluation # version. By setting the following argument to "true" you wish to use the # Licensed Version. You can specify a license file below if you select a # licensed version.

 ############################################################################# -V Variable\_IQDemoSelect\_LicensedYesRB="false"

```
 ############################################################################# 
 # NOTE: The following two variables apply to WINDOWS Platform Only 
 # 
 # The install will try to detect if Sybase Open Client is in the environment. 
 # To prevent conflicts, IQ will append the IQ executable directory to the end
```

```
 # of the search PATH when it finds Sybase Open Client in the environment. 
 # 
 # In rare cases, appending to the end of the PATH can fail due to the length 
 # of the PATH exceeding the maximum system length, or if an invalid or corrupt 
 # entry preceeds IQ. If IQ is missing from the path after the install 
 # completes, please shorten or clean the current PATH and then reboot before 
 # attempting a reinstall. 
 # 
 # If you wish to modify the install behavior you can uncomment and modify 
 # the two variables below: 
 # Variable_OverridePrependOrAppendToPath"true" to override install 
 # behavior 
 # "false" to use install 
 # behavior 
 # Variable_IQAppendPath_Prepend_IQBinDir"true" to prepend 
 # "false" to append 
 ############################################################################# 
 ### -V Variable_OverridePrependOrAppendToPath="false" 
### -V Variable IOAppendPath Prepend IOBinDir="true"
 ############################################################################# 
 # 
 # Sybase Software Asset Management License 
 # 
 # Sybase Data Integration Suite requires Sybase Software Asset Management 
 # (SySAM) license key(s). If you have not yet obtained the license key(s), go 
 # to 
 # SPDC at http://sybase.subscribenet.com to obtain the license keys. 
 # 
 # You can specify the license file or license server where the license key(s) 
 # were previously deployed. 
 # 
 # -W sysamLicense.proceedWithoutLicense - Select this if you want to 
 # continue installation without 
\# and \alpha and \alpha and \alpha and \alpha and \alpha # license key. 
 # -W sysamLicense.useExistingLicenseServer - Valid values are "true" or 
 # "false". Set to "true" if you 
 # want to use previously 
 # deployed 
 # license server or "false" if 
 # want to specify the license 
 # file. 
# -W sysamLicense.licenseFile - Specify the Sybase Software
 # Asset Management license file. 
 # -W sysamLicense.licenseServerHostName - Enter the hostname where the
```

```
 # license server was deployed. 
 # -W sysamLicense.licenseServerPortNumber - Enter the license server port 
 # number. Leave the entry blank 
 # if you want to use the default 
 # port numbers. 
 # 
 -W sysamLicense.proceedWithoutLicense=true 
 ### -W sysamLicense.useExistingLicenseServer=false 
 ### -W sysamLicense.licenseFile= 
 ### -W sysamLicense.licenseServerHostName=localhost 
 ### -W sysamLicense.licenseServerPortNumber= 
 ############################################################################# 
 # 
 # 
 # Please select the product edition you would like to configure. For Enterprise 
 # and Small Business Editions, you also need to select the license type for this 
 # installation. For the productEdition and licenseType fields below, enter the 
 # 2-letter codes listed below that correspond to your license. 
 # 
 # sysamProductType.productEdition - Valid values are 
 # "EE" - Enterprise Edition, 
 # "SE" - Small Business Edition 
 # "SA" - Single Application Edition 
 # 
 # sysamProductType.licenseType - Valid values are dependant on the 
 # product edition. 
 # For Enterprise Edition the license type 
 # can be 
 # "CP" - CPU License 
 # "DT" - CPU Development and Testing License 
 # "SF" - CPU Standby License 
 # "AC" - OEM CPU License 
 # "BC" - OEM Standby CPU License 
 # "EV" - Evaluation License 
 # "" - Unknown 
 # 
 # For Small Business Edition the license type 
 # can be 
 # "CH" - Chip License 
 # "DH" - Chip Development and Testing License 
 # "SH" - Chip Standby License 
 # "AH" - OEM Chip License 
 # "BH" - OEM Standby Chip License 
 # "EV" - Evaluation License
```

```
 # "" - Unknown 
 # 
 # For Single Application Edition the license type 
 # can be 
 # "CP" - CPU License 
 # "EV" - Evaluation License 
 # "" - Unknown 
 ############################################################################# 
 -W sysamProductType.productEdition="EE" 
 -W sysamProductType.licenseType="DT" 
 ############################################################################# 
 # Sybase Software Asset Management email alerts 
 # 
 # If you would like to configure email alerts, set 
 # -V Variable_IQSySAMEmail_AlertsYesRB=true 
 # -V Variable_IQSySAMEmail_AlertsNoRB=false 
 # and uncomment and set the other variables appropriately. 
 # 
 # Valid values for -V Variable_IQSySAMEmail_SeverityTF= are: 
 # WARNING, INFORMATIONAL, and ERROR 
 ############################################################################# 
 -V Variable_IQSySAMEmail_AlertsYesRB=false 
 -V Variable_IQSySAMEmail_AlertsNoRB=true 
 # -V Variable_IQSySAMEmail_HostTF=smtp 
# -V Variable IOSySAMEmail PortTF=25
 # -V Variable_IQSySAMEmail_SenderTF=" " 
 # -V Variable_IQSySAMEmail_RecipientTF=" " 
 # -V Variable_IQSySAMEmail_SeverityTF=" " 
 ############################################################################# 
 # Enable/Disable features to be installed by setting the value to 
 # "true" or "false". 
 # 
 # Legal values are: 
 # true - Indicates that the feature is selected for installation 
 # false - Indicates that the feature is not selected for installation 
 # 
 # In order to install a sub feature, all parent features must also be 
 # selected. 
 # 
 # Note: You will need to remember these same features if running the 
 # Silent Uninstall. 
 #
```

```
 # For example, to select "Server:" for installation, use 
 # 
 # -P Server.active=true 
 # 
 ############################################################################# 
 # "SybaseIQ" Feature 
 -P SybaseIQ.active="true" 
       # "IQServer" Feature 
       -P IQServer.active="true" 
           # "IQOpenClient" Feature 
           -P IQOpenClient.active="true" 
       # "IQClient" Feature 
       -P IQClient.active="true" 
       # "IQODBC" Feature 
       -P IQODBC.active="true" 
 # "SybaseCentral" Feature 
 -P SybaseCentral.active="true" 
       # "SCJViewer" Feature 
       -P SCJViewer.active="true" 
       # "SCJPlugin" Feature - requires SCJViewer to be installed 
       -P SCJPlugin.active="true" 
 # "jConnect" Feature 
 -P jConnect.active="true" 
 # "SybaseSySAM" Feature 
 -P SybaseSySAM.active="true" 
       # "NetworkLicenseServer" Feature 
       -P NetworkLicenseServer.active="false" 
       # "LicenseUtilities" Feature 
       -P LicenseUtilities.active="true" 
 ############################################################################# 
 # Please do not modify the values below. 
 ############################################################################# 
 -V Variable_Silent="true" 
 -W InstallType.active="false" 
 -P copyJRE.active="true" 
 -P SilentUninstall.active="true"
```

```
 -P copyJRE1.active="true"
```

```
 -P SilentUninstall1.active="true"
```

```
 -silent
```
#### <span id="page-122-0"></span>**SilentUninstall.txt**

Use this example to review the server settings in a typical *SilentUninstall.txt* file. Client versions follow the same conventions.

```
#############################################################################
########################### SILENT UNINSTALLER ##############################
#############################################################################
```

```
 #############################################################################
 # Enable/Disable features to be uninstalled by setting the value to 
 # "true" or "false".
 #
 # Legal values are:
 # true - Indicates that the feature is selected for removal
 # false - Indicates that the feature is not selected for removal
 #
 # For example, to select "Server:" for removal, use
 #
 # -P Server.activeForUninstall=true
 #
 #############################################################################
 # "SybaseIQ" Feature 
 -P SybaseIQ.activeForUninstall="true"
       # "IQServer" Feature 
       -P IQServer.activeForUninstall="true"
          # "IQOpenClient" Feature 
           -P IQOpenClient.activeForUninstall="true"
       # "IQClient" Feature 
       -P IQClient.activeForUninstall="true"
       # "IQODBC" Feature 
       -P IQODBC.activeForUninstall="true"
 # "SybaseCentral" Feature 
 -P SybaseCentral.activeForUninstall="true"
       # "SCJViewer" Feature - removal of SCJViewer requires that SCJPlugin
       # be removed as well
       -P SCJViewer.activeForUninstall="true"
       # "SCJPlugin" Feature 
       -P SCJPlugin.activeForUninstall="true"
 # "jConnect" Feature 
 -P jConnect.activeForUninstall="true"
 # "SybaseSySAM" Feature 
 -P SybaseSySAM.activeForUninstall="true"
       # "NetworkLicenseServer" Feature 
       -P NetworkLicenseServer.activeForUninstall="true"
       # "LicenseUtilities" Feature
```

```
 #############################################################################
 # The following are shared components. They may be needed
 # by other Sybase products.
 #
 # Set to false to keep these components.
 #
 # Variable_RemoveOpenClient: Doesn't uninstall IQ Open Client if false
 # - overrides the above setting IQOpenClient.activeForUninstall="true" 
 # Variable_RemoveLogs: Keeps local database and log files
 # Variable_RemoveJRE: Keeps the shared JRE used by IQ Client and SCJ Viewer
 #############################################################################
 -V Variable_RemoveOpenClient="true"
 -V Variable_RemoveLogs="true"
 -V Variable_RemoveJRE="true"
```
-P LicenseUtilities.activeForUninstall="true"

```
 #############################################################################
 # Please do not modify the values below.
 #############################################################################
 -P SilentUninstall.activeForUninstall="false"
 -P SilentUninstall1.activeForUninstall="false"
 -G removeExistingResponse=yesToAll
 -G removeModifiedResponse=yesToAll
 -silent
```
# APPENDIX B **Troubleshooting SySAM**

<span id="page-124-2"></span>If you do not address SySAM 2 related errors in a timely fashion, Sybase IQ may cease to function. For the most current information about troubleshooting SySAM, see the SySAM FAQ at <http://www.sybase.com/products/allproductsa-z/sysam>.

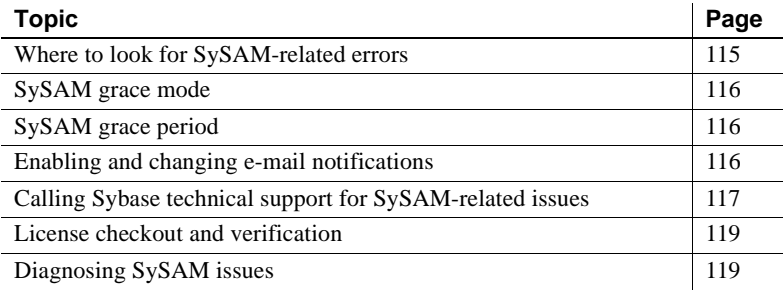

### <span id="page-124-1"></span><span id="page-124-0"></span>**Where to look for SySAM-related errors**

All SySAM related errors are printed in the Sybase IQ error log and *<dbname>.iqmsg file*. If e-mail alerts are configured, recipients receive an e-mail whenever a SySAM event occurs.

You can always check the current state of SySAM licenses in Sybase IQ using the sp\_iqlmconfig procedure. The output shows the current SySAM configuration and the status of each license.

If you are using a served license model, the license server's debug log located in the log directory (*\$SYBASE/SYSAM-2\_0/log* provides information about any license check-out issues).

### <span id="page-125-3"></span><span id="page-125-0"></span>**SySAM grace mode**

If Sybase IQ cannot find a required license, it continues to operate in grace mode, if a grace period is available.

The Sybase IQ error log and *<dbname>.iqmsg file* include information about licenses awarded under grace. If e-mail notifications are set up for warning severity, e-mail messages are sent for this event. See "Enabling and changing e-mail notifications" for more information.

The warnings in the Sybase IQ error log, *<dbname>.iqmsg file,* and e-mail message are repeated while the license is under grace.

### <span id="page-125-1"></span>**SySAM grace period**

Typically, you get a 30-day grace period to resolve any SySAM-related issues. When a license is awarded under grace, entries in Sybase IO error log, *<dbname>.iqmsg file*, and optional e-mail message include the date and time when the grace period expires.

Sybase IQ disables the functionality corresponding to the license if the issue is not fixed within the grace period. Sybase IQ itself shuts down if the graced license for the *IQ\_CORE* license is more than 30 days.

### <span id="page-125-2"></span>**Enabling and changing e-mail notifications**

You can configure the e-mail notification setup using sp\_iqlmconfig. Run the sp\_iqlmconfig procedures without any parameters to view the current status and configuration.

To enable e-mail notifications, set the smtp host, smtp port, email sender, email recipients, and email severity properties.

To change the severity that triggers e-mails, set the e-mail severity property. Values are: ERROR, WARNING, INFORMATIONAL and NONE.

To change the list of e-mail recipients, set the e-mail recipients property to the comma separated list of e-mail addresses. E-mail addresses can include distribution lists, e-mail address for a pager device, and anything that is capable of receiving SMTP messages.

### <span id="page-126-2"></span><span id="page-126-0"></span>**Calling Sybase technical support for SySAM-related issues**

If you call Sybase technical support for SySAM-related issues have the following information available:

- The Sybase IQ error log located in *\$IQDIR15/logfiles/<servername>.stderr* directory.
- The *<dbname>.iqmsg* file located in the same directory as your IQ database
- If you started Sybase IQ in grace mode output from the sp iglmconfig command.
- If Sybase IQ does not start output from the server's log file(s) in the *\$IQDIR15/logfiles/<servername>.nnn.srvlog* .
- The license files in the *\$SYBASE/SYSAM-2\_0/licenses* directory on the machine running Sybase IQ.
- The value of *SYBASE\_LICENSE\_FILE* and *LM\_LICENSE\_FILE* environment variables, if they have been defined.
- Output from lmutil lmpath -status command. The *lmutil* binary is located in the *\$SYBASE/SYSAM-2\_0/bin* directory.
- If you are using a served license model, the licenses in the *\$SYBASE/SYSAM-2\_0/licenses* directory, and the license server log file in the *\$SYBASE/SYSAM-2\_0/log* directory.

# <span id="page-126-1"></span>**License checkout and verification**

SySAM checks feature licensing at various times. Some features are only checked on startup; others after the feature has been added to the database (e.g., passed the threshold for IQ store size, created multiplex writer, etc.); others are triggered by a particular event.

#### License checkout [Table B-1](#page-127-0) describes the events that determine when SySAM checks out different licenses.

| License            | <b>Initial</b><br>checkout<br>occurs                                                                                                    | Coordinator | Writer | Reader | <b>Node</b><br>checking<br>out | Separate<br>license per<br>node |
|--------------------|----------------------------------------------------------------------------------------------------|-------------|--------|--------|--------------------------------|---------------------------------|
| <b>IQ_SECURITY</b> | On feature<br>access                                                                                                    | Yes         | Yes    | Yes    | All nodes                      | Yes                             |
| <b>IQ_MPXNODE</b>  | On database<br>startup                                                                                                    | Never       | Yes    | Yes    | Secondary<br>nodes only        | Yes                             |
| IQ_VLDBMGMT        | When user<br>creates 3rd<br>dbspace                                                                                                    | Yes         | Never  | Never  | Coordinator<br>only            | N <sub>0</sub>                  |
| <b>IQ_LOB</b>      | When user<br>creates/accesses<br>LOB/CLOB<br>table                                                                                                    | Yes         | Yes    | Yes    | All nodes                      | Yes                             |
| <b>IQ_CORE</b>     | On database<br>startup                                                                                                    | Yes         | Yes    | Yes    | All nodes                      | Yes                             |
| <b>IQ_UDF</b>      | When user<br>accesses UDF                                                                                                    | Yes         | Yes    | Yes    | All nodes                      | Yes                             |
| IQ_UDA             | Only the first<br>time after an IQ<br>server is started;<br>when a TEXT<br>index is<br>created/altered;<br>or when you<br>execute a query<br>with CONTAINS<br>predicate. |             |        |        |                                |                                 |

<span id="page-127-0"></span>*Table B-1: License checkout table*

**Note** IQ\_SYSTEM\_MAIN and one more user dbspace is provided with the server; a third dbspace requires a IQ\_VLDGMGMT license.

License verification [Table B-2](#page-127-1) identifies when SySAM verifies different licenses.

#### *Table B-2: License verification table*

<span id="page-127-1"></span>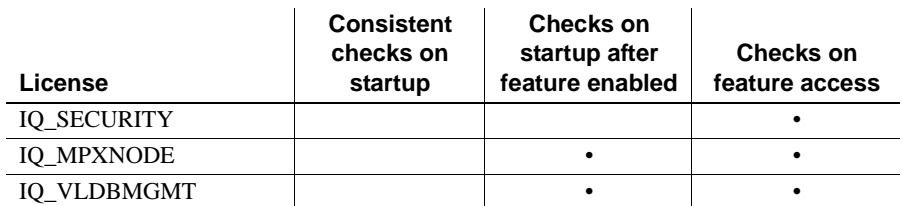

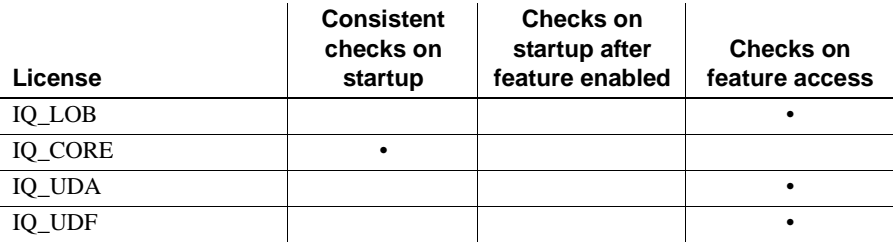

**Note** Changes to licensed features may not appear until the server is restarted. Checked out licences remain in use until you restart the server.

## <span id="page-128-2"></span><span id="page-128-0"></span>**Diagnosing SySAM issues**

Refer to the following table to locate specific SySAM problems.

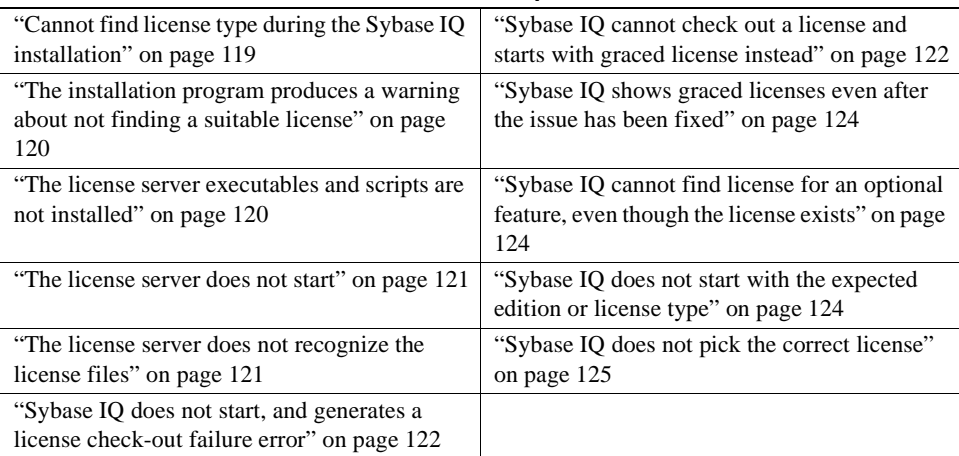

#### **Problem Descriptions**

### <span id="page-128-1"></span>**Cannot find license type during the Sybase IQ installation**

Sybase IQ installation program displays only the most commonly used license types. If you are using an optional license type, your license may not be listed by the installation program.

#### <span id="page-129-0"></span>**The installation program produces a warning about not finding a suitable license**

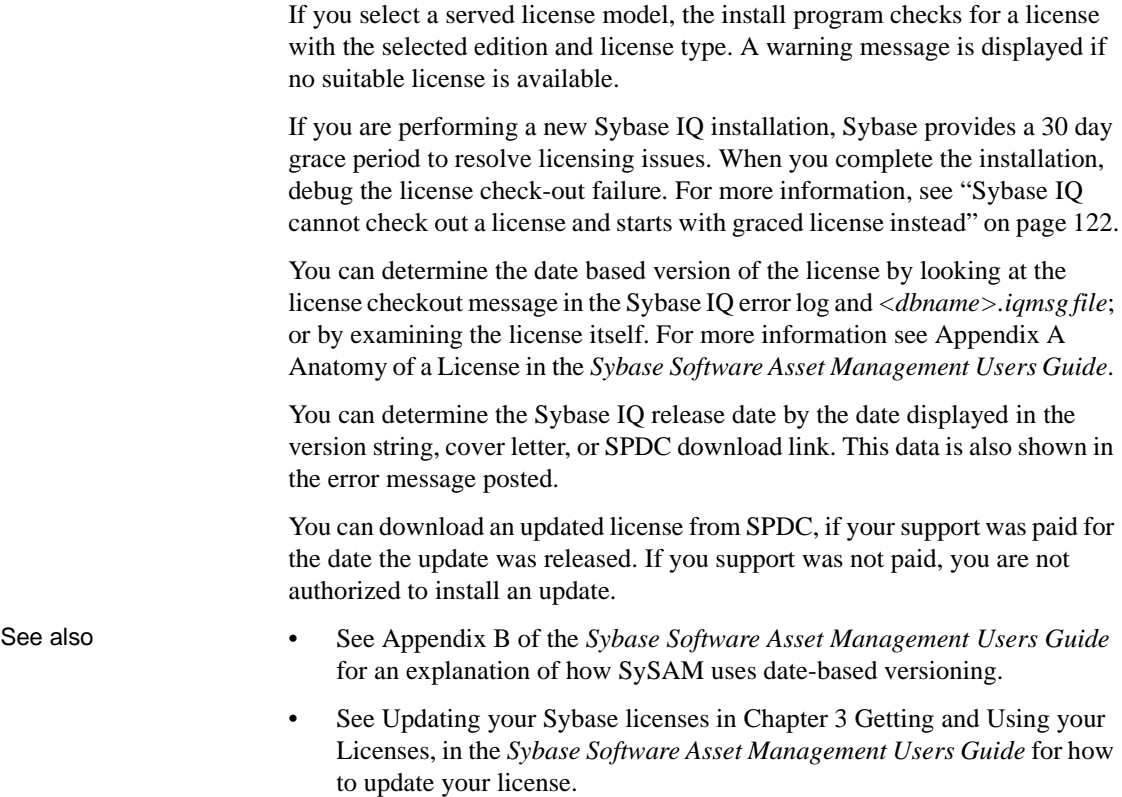

#### <span id="page-129-1"></span>**The license server executables and scripts are not installed**

The SySAM wrapper script and the executables for the license server (*lmgrd* and *SYBASE)* are not installed or found in the *\$SYBASE/SYSAM-2\_0/bin*  directory.

The license server component is not selected for installation by default. To install the license server, run the installer, choose the Custom install option, and select license server component.

Alternatively, you can download a standalone SySAM license server install program from SPDC.

#### <span id="page-130-0"></span>**The license server does not start**

The most common cause for the license server failing to start is that there are no served licenses in the server. To start the license server, there needs to be at least one served license in the licenses directory. When you install a new license server, there are no served licenses in the licenses directory and the license server does not start until you activate a license from SPDC and copy it into the licenses directory.

Other causes for license server not to start include:

- The license activated from SPDC was an unserved license. Examine the license files. Served licenses always start with a *SERVER* header. If you do not see a line starting with *SERVER* at the top of the license, you are using an unserved license which does not work with the license server.
- If you are using a specific port number for the license, that port number may already be in use. Use netstat -a to verify that the port number is free. If not, free the port or use a different port number for the license server.
- The host name recorded in the *SERVER* header does not match the actual host name. The host name is recorded next to the *SERVER* keyword. If it does not match, correct the host name in the license file or set it to *this host*, which is a keyword that works with any host name.
- The licenses copied may be activated for a different machine. Examine the Host ID next to the host name in the *SERVER* header. This value must match the Host ID for the machine where the license server is running.

#### <span id="page-130-1"></span>**The license server does not recognize the license files**

If the license server refuses to serve the licenses, this may be because:

- The license was activated for a different machine or activated using incorrect Host ID. Examine the Host ID recorded in the license with the Host ID for the machine. If they are mismatched, check-in and regenerate the license with the correct Host ID.
- The license has been altered. Nothing in the license except some designated information can be altered. The license is rejected if you change other information. If the license is being created by typing from a paper copy, verify if there are any errors entering the license. You can also download a new copy of the activated license from SPDC.

• If the Host ID for your platform is based on the Network adapter identification, verify that you have used an ID associated with a valid NIC. IDs associated with loopback adapters are not valid. If the ID associated with a removable network adapter was used, ensure that the adapter is attached to the computer.

#### <span id="page-131-1"></span>**Sybase IQ does not start, and generates a license check-out failure error**

If Sybase IQ cannot check out the required license, it determines whether the license can be issued in grace mode. If a grace period cannot be given, the license is not granted. If the base license for Sybase IQ (*IQ\_CORE*) was in grace and the issue is not fixed by the end of the grace period, Sybase IQ fails to start.

For more information, see Sybase IQ cannot check out a license and starts with graced license instead in this table. The troubleshooting tips for resolving licenses issued under grace apply to solve this issue as well.

#### <span id="page-131-0"></span>**Sybase IQ cannot check out a license and starts with graced license instead**

Execute the SySAM diag feature\_name command from the *\$SYBASE/SYSAM-2\_0* bin directory, where *feature\_name* is the SySAM feature name for Sybase IQ or the optional feature that is in grace mode. The feature name is printed in the Sybase IQ error log, *<dbname>.iqmsg file,* and in the optional e-mail notifications.

If the diag command shows no licenses available for check-out, this may be due to one of the following reasons:

- Served models Verify that the license server is running and reachable from the machine you are using. Use sysam status to verify that you can access the license server. If you cannot access the license server, see if the license server is running.
	- If the license server is running, use sysam status -f feature name to determine whether the license server is serving a license for the given feature. If not, obtain the correct licenses from SPDC.

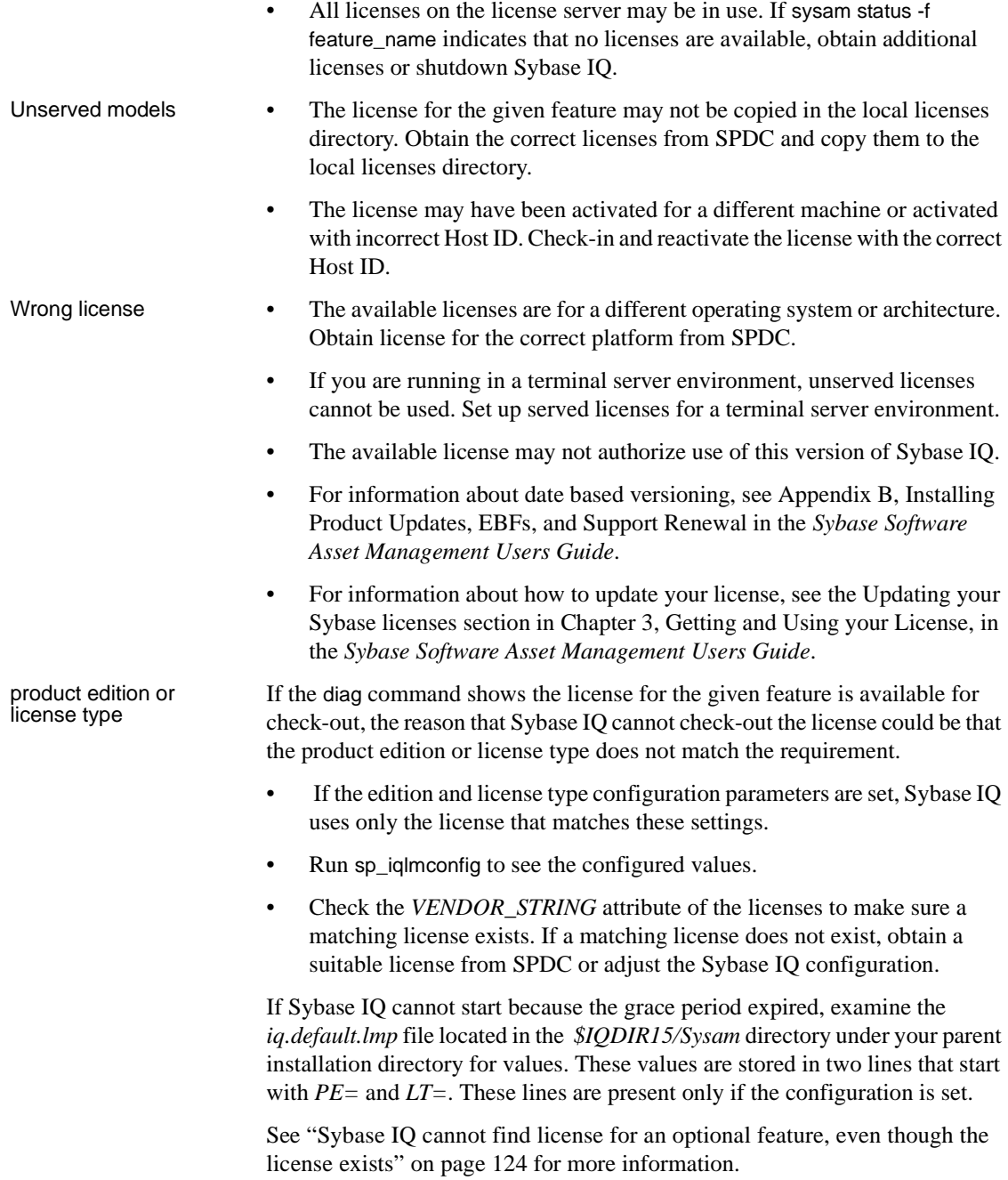

#### <span id="page-133-0"></span>**Sybase IQ shows graced licenses even after the issue has been fixed**

Sybase IQ performs license checks periodically, and the license status is not immediately updated. It is updated only after the next heartbeat cycle is completed. This may take a few hours.

#### <span id="page-133-1"></span>**Sybase IQ cannot find license for an optional feature, even though the license exists**

Execute sysam diag feature\_name to ensure that the license for the optional feature exists and can be checked out from the machine where Sybase IQ is running. If the feature exists, but cannot be checked out from Sybase IQ, this could be because:

- The optional feature is for a different edition.
- The Active or Standby flags do not match for base Sybase IQ and the optional feature.

Execute sp\_iqlmconfig to determine the edition and active and standby configuration value. The edition and active and standby values are displayed in the Property Name / Property Value table. The edition value is displayed in the *PE* row and active and standby value is displayed in the *AS* row.

Compare the values of *PE* and *LT* for Sybase IQ with the same values recorded in the *VENDOR\_STRING* and *ISSUER* fields of the optional feature license. If these values do not match, call technical support.

#### <span id="page-133-2"></span>**Sybase IQ does not start with the expected edition or license type**

If the edition and license type configuration parameters are not set, Sybase IQ uses the first available *IQ\_CORE* license. If you have multiple *IQ\_CORE* licenses with different editions and license types, which license is the first available depends on many factors such as license file directory sort order, available licenses on the license server, and so on.

Because the edition and license type cannot be guaranteed, Sybase recommends that you set the edition and license type configuration parameters. When these parameters are set, you are assured that Sybase IQ starts with that configuration. If a matching license were to be unavailable, Sybase IQ starts under grace (if available) to allow you to resolve the licensing issue.

#### <span id="page-134-0"></span>**Sybase IQ does not pick the correct license**

When Sybase IQ looks for a license, it does so in the following locations:

- Any saved values in the registry on Windows platforms, or the *.flexlmrc* file on UNIX platforms. Use lmpath -status to view the saved values.
- The values set for *SYBASE\_LICENSE\_FILE* and *LM\_LICENSE\_FILE* environment variables.
- All license files (any file with a *.lic* extension) in the licenses directory under the *SYSAM-2\_0* directory.
- All of the above locations are searched in the order specified until a suitable license is found. When a directory is specified, license files in that directory are loaded in the directory sort order.
- The first license that matches the feature name, version, edition, and license type filter is used. This license may not be what you were expecting to use. Adjust the above locations to control this.

## **Index**

### **Symbols**

[\\$SYBASE variable 25](#page-34-2) [setting 25](#page-34-1) [/etc/system file 7](#page-16-0)

### **A**

Adaptive Server Enterprise [inserting data from 97](#page-106-0) [adding startup switches 52](#page-61-0) after upgrading [updating configuration files 86](#page-95-0) [autostarting database 56](#page-65-0) [AUTOSTOP parameter 94,](#page-103-0) [96](#page-105-0)

### **B**

backing up databases [after upgrade 86](#page-95-1) [procedure 86](#page-95-1) BLANK PADDING [migration 62](#page-71-0) [blank users 60](#page-69-0)

### **C**

[cache sizes 55](#page-64-0) [catalog cache 55](#page-64-0) [changing hardware platforms 44](#page-53-0) client [uninstalling 41](#page-50-0) [client and server, running in same system 98](#page-107-0) [client components 38](#page-47-0) [installing 37](#page-46-0) [jConnect 38](#page-47-1) [ODBC 38](#page-47-2)

[Sybase Central 38](#page-47-3) [Sybase IQ client 38](#page-47-4) client installation [client components 38](#page-47-0) [disk space and memory requirements \(Windows\)](#page-49-0)  40 [installer 39](#page-48-0) [installer, Windows 40](#page-49-1) [parent installation directory 38](#page-47-5) [prerequisites 37](#page-46-1) [running the installer 40](#page-49-2) [setting environmental variables 39](#page-48-1) [Sybase IQ installation directory 38](#page-47-6) [typical installation 38](#page-47-7) [COMMLINKS parameter 94,](#page-103-0) [99](#page-108-0) [configuration files 89](#page-98-0) [security 90](#page-99-0) configuration parameters [overriding 33](#page-42-0) set by **start\_asiq** [32](#page-41-0) connecting [across firewalls 99](#page-108-1) [using OLE DB 96](#page-105-1) [with JDBC 91](#page-100-0) [with ODBC 91](#page-100-1) [connection parameters 94](#page-103-0) connections [restricting 45](#page-54-0) constraints [migration 62](#page-71-0) [unenforced 62](#page-71-1) creating [interfaces file entries 97](#page-106-0) [ODBC data sources 94](#page-103-1) [custom installs 8](#page-17-0)

#### **D**

data migration

[extract directory 58](#page-67-0) data sources [setting up 94](#page-103-1) data storage changes [migration 48](#page-57-0) database [autostarting 56](#page-65-0) [encrypted 55](#page-64-1) database migration [iqunload 47](#page-56-0) database options [migrating 48](#page-57-1) database schema [unloading 58](#page-67-1) databases [backing up 86](#page-95-1) [connection parameters 94](#page-103-0) [creating 31](#page-40-0) [demo ix](#page-8-0) [invalid names 62](#page-71-2) [migrating 48](#page-57-1) [upgrading 58](#page-67-1) [verifying 68,](#page-77-0) [77,](#page-86-0) [82](#page-91-0) [DBF parameter 94](#page-103-0) dbspace, default 49 dbspaces [files 48](#page-57-2) [logical names 48](#page-57-2) [migrating 48](#page-57-2) [temporary 48](#page-57-3) [debugger 7](#page-16-1) DECLARE LOCAL TEMPORARY TABLE statement [migration 63](#page-72-0) [default installation directory 20](#page-29-0) [DEFAULT\\_DBSPACE option 49](#page-58-0) [demo database ix](#page-8-0) [name changes 30](#page-39-0) [owner 30](#page-39-0) Demo/Evaluation Edition [license 12](#page-21-0) [diagnosing SySAM problems 119](#page-128-2) Directory Services Editor [dsedit 97](#page-106-1) disk space [for Sybase IQ ETL Development 40](#page-49-3) [for Sybase IQ Network Client on Windows 40](#page-49-3)

documentation [SQL Anywhere viii](#page-7-0) Sybase IO vii [drivers 91](#page-100-2) [dsedit 97](#page-106-1)

### **E**

[empty user names 60](#page-69-0) [encrypted databases 55](#page-64-1) [ENG parameter 94,](#page-103-0) [99](#page-108-2) environment [setting variables for Sybase IQ 105](#page-114-2) environment variables [extract directory 58](#page-67-0) environmental variables [client 39](#page-48-1) [setting 27](#page-36-0) Evaluation edtion [evaluation period 3](#page-12-0) [evaluation period 3](#page-12-0) examples [iqlsunload 60](#page-69-1) [iqunload 53](#page-62-0) [extract directory 58](#page-67-0)

### **F**

[Fast Projection indexes 62](#page-71-3) file changes [migration 50](#page-59-0) [file data sources 94](#page-103-2) [file descriptor limits 7](#page-16-1) [file descriptor limits, setting 7](#page-16-2) [file ID 48](#page-57-2) files [after upgrade 48](#page-57-2) fin\_code [name change 30](#page-39-0) fin\_data [name change 30](#page-39-0) [firewalls, connecting across 99](#page-108-1) first time installations [planning installations 3](#page-12-1)

FLEXNET [download page 14](#page-23-0) [utilities 13](#page-22-0) [FLEXnet Licensing FLEXnet Licensing End User](#page-22-1)  Guide 13 function [migration 63](#page-72-1)

### **G**

[generating 15,](#page-24-0) [16](#page-25-0) [generating licenses 14](#page-23-1) [grace mode, SySAM 116](#page-125-3)

### **H**

hardware platform [changing 5,](#page-14-0) [44](#page-53-0) [host host name \(licensing\) 14](#page-23-2) [host ID \(licensing\) 13](#page-22-2) [host IDs and network adapters 14](#page-23-3)

# **I**

[iAnywhere JDBC driver 91](#page-100-2) indexes [migration 62](#page-71-0) [one-byte FP 62](#page-71-3) [INOUT parameters 63](#page-72-1) Installation [first time installations 3](#page-12-1) [planning 3](#page-12-2) [upprading from a previous version 4](#page-13-0) installation [custom installs 8](#page-17-0) [installation types 8](#page-17-0) [interactive install \(server\) 25](#page-34-3) [interactive installs 8](#page-17-1) [media 3](#page-12-3) [options 8](#page-17-2) [running the installer 17,](#page-26-0) [25,](#page-34-4) [39](#page-48-2) [silent installs 8](#page-17-3) [typical installs 8](#page-17-0)

installation directory [IQ installation directory variable 23](#page-32-0) [server 20](#page-29-0) installer [client installation 39](#page-48-0) [client installation, disk space and memory](#page-49-0)  requirements (Windows) 40 [client installation, Windows 40](#page-49-1) [running 17,](#page-26-0) [25,](#page-34-4) [39](#page-48-2) [running client install 40](#page-49-2) interactive install [running 25](#page-34-5) [interactive installer 8](#page-17-1) [interactive installs 8](#page-17-1) interfaces file [adding entries 97](#page-106-1) [interfaces file entries, creating 97](#page-106-0) [IQ Agent 105](#page-114-3) IQ Local Stores [migrating 72](#page-81-0) IQ Main Store [filename 53](#page-62-1) IQ servers [network connectivity 98](#page-107-1) [iq\\_main dbspace 49](#page-58-0) IQ\_SYSTEM\_MAIN [on raw device 53](#page-62-1) [IQ\\_SYSTEM\\_MAIN dbspace 48](#page-57-3) [IQ\\_SYSTEM\\_TEMP dbspace 48](#page-57-3) iqdemo database [table names 30](#page-39-0) iqlsunload [about 58](#page-67-1) [examples 60](#page-69-1) [migration utilities 58](#page-67-1) [parameters 58](#page-67-2) [permissions 61](#page-70-0) [running 58](#page-67-3) [syntax 58](#page-67-4) [usage 59](#page-68-0) utilities [unload 58](#page-67-1) iqlsunload utility [about 58](#page-67-1) [iqunload 47](#page-56-1) [database migration mode 47](#page-56-0)

[examples 53](#page-62-0) [logging errors 55](#page-64-2) [migration 47](#page-56-1) [parameters 51](#page-60-0) [schema unload mode 47](#page-56-2) [syntax 51](#page-60-1) [troubleshooting connection 56](#page-65-1) [understanding 51](#page-60-2) [usage 53](#page-62-2) [very large schemas 58](#page-67-5) [working with large schemas 57](#page-66-0) utilities [unload 47](#page-56-1) [iqunload logging 55](#page-64-2) iqunload utility [about 47](#page-56-1) ISQL [connections 97](#page-106-0)

### **J**

jConnect [client component 38](#page-47-1) [server component 20](#page-29-1) [jConnect driver 91](#page-100-2) JDBC [configuring connections 97](#page-106-1) [connecting with 91](#page-100-0) join indexes [migration 62](#page-71-4) joins [migration 63](#page-72-2)

### **L**

large schemas [iqunload 57](#page-66-0) license key [server installation 19](#page-28-0) [license models 13](#page-22-3) [unserved 13](#page-22-3) license server [installing 16](#page-25-1) [reread command 18](#page-27-0)

[starting 17](#page-26-1) [status command 18](#page-27-1) [license server requirements 6](#page-15-0) [License Utilities 20](#page-29-2) [Licensed edition 2](#page-11-0) [licensing 14,](#page-23-1) [15](#page-24-1) [available licenses 10](#page-19-0) [FLEXNET commands 14](#page-23-0) [FLEXNET utilities 13](#page-22-0) [host ID \(obtaining\) 13](#page-22-2) [host IDs and network adapters 14](#page-23-3) [host name 14](#page-23-2) [license key 19](#page-28-0) [license models 13](#page-22-4) [License Utilities 20](#page-29-2) [Network License Server 20](#page-29-3) [port number 14](#page-23-4) [steps before you generate a license 12](#page-21-1) [Sybase Product Download Center 9](#page-18-0) [Sybase Software Asset Management 20](#page-29-4) [SySAM documentation 13](#page-22-5) [SySAM server components 20](#page-29-4) licensing requirements [evaluation edition 3](#page-12-0) [general requirements 2](#page-11-1) [licensed edition 2](#page-11-0) [SySAM 3](#page-12-4) [limit command 7](#page-16-1) Linux 64-bit [setting network connectivity 7](#page-16-3) [shared memory restrictions 7](#page-16-3) local stores [moving 72](#page-81-0) [locating SySAM errors 115](#page-124-1) logging [extra 55](#page-64-2)

### **M**

[main cache 55](#page-64-0) main store [filename 53](#page-62-1) memory shared  $7, 98$  $7, 98$ migrating data

from 32-bit to  $64$ -bit 44 [from one platform to another 44](#page-53-1) [from prior Sybase IQ version 44](#page-53-1) migrating databases [multiplex 69](#page-78-0) [option changes 48](#page-57-1) [procedure 48](#page-57-1) [simplex 65](#page-74-0) [migrating simplex databases 65](#page-74-1) [task summary 65](#page-74-2) migration [BLANK PADDING 62](#page-71-0) [changing hardware platforms 44](#page-53-0) [constraints 62](#page-71-0) [data storage changes 48](#page-57-0) [errors, avioding 61](#page-70-1) [extract directory 58](#page-67-0) [file changes 50](#page-59-0) [FP indexes 62](#page-71-3) [functions 63](#page-72-1) [indexes 62](#page-71-0) [invalid SQL syntax 62](#page-71-5) [join indexes 62](#page-71-4) [local stores 72](#page-81-0) [logging 55](#page-64-2) [migration utilities 47](#page-56-3) [overview 43](#page-52-0) [schema reload 48](#page-57-0) [setting page size 51](#page-60-3) [simplex databases 65](#page-74-1) [triggers 63](#page-72-0) [unenforced constraints 62](#page-71-1) [unsupported objects 62](#page-71-6) [upprading from a previous version 43](#page-52-1) [using raw device for IQ\\_SYSTEM\\_MAIN 53](#page-62-1) [views 63](#page-72-2) migration utilities [iqlsunload 58](#page-67-1) [iqunload 47](#page-56-1) [-ms\\_filename parameter 53](#page-62-1) multiplex [local stores 72](#page-81-0) multplex database migration [workflow 69](#page-78-0)

### **N**

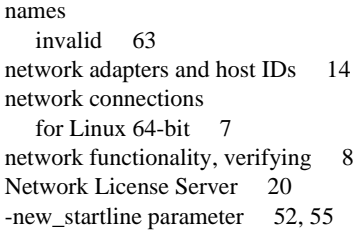

### **O**

object names [invalid 63](#page-72-3) ODBC [connection 91](#page-100-1) [creating data sources 94](#page-103-1) [driver managers 94](#page-103-3) [installing drivers 92](#page-101-0) [third-party applications 94](#page-103-4) ODBC data sources [connecting 94](#page-103-0) [OLE DB provider 96](#page-105-1) Open Client [connecting from 97](#page-106-2) operating system patches [see preinstallation tasks 5](#page-14-1) [OUT parameters 63](#page-72-1) outer joins [Transact-SQL 63](#page-72-2) [Overview 1](#page-10-0)

### **P**

[packet size 99](#page-108-3) page size [migrated database 51](#page-60-3) parameters [AUTOSTOP 94,](#page-103-0) [96](#page-105-0) [COMMLINKS 94,](#page-103-0) [99](#page-108-0) [DBF 94](#page-103-0) [ENG 94,](#page-103-0) [99](#page-108-2) [iqlsunload 58](#page-67-2) [iqunload 51](#page-60-0)

[iqunload utility 51](#page-60-4) [PWD 94,](#page-103-0) [96](#page-105-2) [UID 94,](#page-103-0) [96](#page-105-2) passwords [protecting 90](#page-99-0) permissions [iqlsunload 61](#page-70-0) [planning installations 3](#page-12-2) [platforms, supported 2](#page-11-2) platforrms [changing 5,](#page-14-0) [44](#page-53-0) [port number \(licensing\) 14](#page-23-4) post-installation tasks [server 27](#page-36-1) [preinstallation 5](#page-14-2) [preinstallation tasks 5,](#page-14-2) [6](#page-15-0) [increasing the swap space 5](#page-14-3) [managing shared memory 7](#page-16-4) [operating system patches 5](#page-14-1) [set the file descriptor limits 7](#page-16-2) [verify network functionality 8](#page-17-4) Product editions [Extended Enterprise Edition 1](#page-10-1) [Single Application Server 1](#page-10-2) [Small Business Edition 1](#page-10-3) [product editions 1](#page-10-4) [product edtion 19](#page-28-1) product media [mounting 24](#page-33-1) [PWD parameter 94,](#page-103-0) [96](#page-105-2)

#### **R**

raw device [specifying during migration 53](#page-62-1) [reloading 58](#page-67-1) [reserved words 63](#page-72-3) [running client and server on same system 98](#page-107-0)

### **S**

sales order [name change 30](#page-39-0) sample database

[name changes 30](#page-39-0) [owner 30](#page-39-0) [schema 58](#page-67-1) schema reload [migration 48](#page-57-0) schema unload [iqunload 47](#page-56-2) [schema-only unload 53](#page-62-3) schemas [iqunload 58](#page-67-5) [served 13](#page-22-3) [served licenses 13,](#page-22-3) [15](#page-24-2) server [not found 56](#page-65-1) server components [jConnect 20](#page-29-1) [License Utilities 20](#page-29-2) [Network License Server 20](#page-29-3) [ODBC 20](#page-29-5) [Sybase Central 20](#page-29-6) [Sybase IQ client 20](#page-29-7) [Sybase IQ server 20](#page-29-8) [SySAM 20](#page-29-4) [server configuration files 89](#page-98-0) server installation [default installation directory 20](#page-29-0) [installation directory 20](#page-29-0) [installing components 23](#page-32-1) [IQ directory variable 23](#page-32-0) [mounting product media 24](#page-33-1) [parent installation directory 22](#page-31-0) [plug-in compatibility 20](#page-29-9) [post-installation tasks 27](#page-36-1) [prerequisites 19](#page-28-2) [running an interactive install 25](#page-34-5) [running interactive installer 25](#page-34-3) [server components 20](#page-29-10) [setting \\$SYBASE variable 25](#page-34-1) [setting environment variables 27](#page-36-0) [setting the \\$SYBASE variable 25](#page-34-2) [setting up a sybase account 25](#page-34-6) [Sybase IQ installation directory 23](#page-32-2) [task summary 23](#page-32-1) [server installation options 40](#page-49-4) server objects [adding 97](#page-106-1)

servers [stopping 33](#page-42-1) [setting server configurations 89](#page-98-0) [shared memory 98](#page-107-2) [setting network connectivity on Linux 64-bit 7](#page-16-3) [shared memory, managing 7](#page-16-4) [silent installation scripts 8](#page-17-3) [silent installs 8](#page-17-3) [simplex database migration 65](#page-74-1) [task summary 65](#page-74-2) [workflow 65](#page-74-0) simplex migration [database verification \(sp\\_iqcheckdb\) 66](#page-75-0) Single Application Edition (SA) [license 12](#page-21-2) [limits set by license 12](#page-21-3) Small Business Edition (SE) [license 11](#page-20-0) [limits set by license 12](#page-21-4) [Solaris debugger 7](#page-16-1) [sp\\_iq\\_process\\_login procedure 57](#page-66-1) [sp\\_iq\\_process\\_post\\_login procedure 57](#page-66-1) [sp\\_iqcheckdb 66](#page-75-0) [verifying databases 77](#page-86-0) [verifying upgraded databases 68,](#page-77-0) [82](#page-91-0) [start\\_asiq utility 31](#page-40-1) starting servers [at command prompt 31](#page-40-1) [starting Sybase IQ 31](#page-40-2) startup switches [migration 52](#page-61-0) stopping [servers 33](#page-42-1) [stored procedures 63](#page-72-4) [support, technical ix](#page-8-1) [swap space 5](#page-14-3) [increasing 5](#page-14-3) [preinstallation tasks 5](#page-14-3) sybase account [creating 25](#page-34-6) Sybase Central [requirements 105](#page-114-3) [setup 105](#page-114-3) Sybase IQ [defined 1](#page-10-0) [overview 1](#page-10-0)

[product edition 19](#page-28-1) [product editions 1](#page-10-4) [starting 31](#page-40-1) [stopping 33](#page-42-1) [supported platforms 2](#page-11-2) [Sybase Product Download Center \(SPDC\) 9](#page-18-0) syntax [invalid SQL syntax 62](#page-71-5) [iqlsunload 58](#page-67-4) [iqunload 51](#page-60-1) SySAM [available licenses 10](#page-19-0) [calling technical support 117](#page-126-2) [diagnosing problems 119](#page-128-2) [generating licenses 14](#page-23-1) [grace mode 116](#page-125-3) [license key 19](#page-28-0) [locating errors 115](#page-124-1) [Network License Server 20](#page-29-3) [Network License Utilities 20](#page-29-2) [overview 9](#page-18-0) [served licenses 15](#page-24-2) [steps before you generate a license 12](#page-21-1) [Sybase SySAM server components 20](#page-29-4) [SySAM documentation 13](#page-22-5) [troubleshooting 115](#page-124-2) [unserved licenses 15](#page-24-1) SySAM documentation [FLEXnet Licensing End User Guide 13](#page-22-1) [Quick Start Guide 13](#page-22-6) [Users Guide 13](#page-22-7) SySAM licenses [Demo/Evaluation Edition 12](#page-21-0) [Enterprise Edition 10](#page-19-1) [FLEXNET commands 14](#page-23-0) [FLEXNET utilities 13](#page-22-0) [host ID \(obtaining\) 13](#page-22-2) [host IDs and network adapters 14](#page-23-3) [host name 14](#page-23-2) [license models 13](#page-22-4) [port number 14](#page-23-4) [Single Application Edition \(SA\) 12](#page-21-2) [Small Business Edition \(SE\) 11](#page-20-0) [SySAM server components 20](#page-29-4)

### **T**

tables [invalid names 62](#page-71-2) [not found 63](#page-72-0) [sample database 30](#page-39-0) task summary [server installation 23](#page-32-1) [technical support ix](#page-8-1) [SySAM problems 117](#page-126-2) [thread limits 7](#page-16-1) [Transact-SQL outer joins 63](#page-72-2) triggers [migration errors 63](#page-72-0) troubleshooting [SySAM 115](#page-124-2) [typical installs 8](#page-17-0)

### **U**

[UID parameter 94,](#page-103-0) [96](#page-105-2) [unenforced constraints 62](#page-71-1) uninstalling [client 41](#page-50-0) unload utility [about 47](#page-56-1) [unloading schema only 53](#page-62-3) [unserved licenses 13,](#page-22-3) [15,](#page-24-1) [16](#page-25-0) updating [configuration files 86](#page-95-0) [upgrading databases 48](#page-57-1) upgrading from a previous version [migration 43](#page-52-1) [planning 4](#page-13-0) usage [iqlsunload 59](#page-68-0) [iqunload 53](#page-62-2) user names [empty 60](#page-69-0) users [blank 60](#page-69-0) [invalid names 62](#page-71-2) utilities [dbisql 33](#page-42-2) [migration 47](#page-56-3) **start\_asiq** [31](#page-40-1)

[utility database 45](#page-54-1)

### **V**

variable [IQ installation directory 23](#page-32-0) verifying databases [after upgrade 68,](#page-77-0) [82](#page-91-0) [before upgrade 77](#page-86-0) [procedure 68,](#page-77-0) [77,](#page-86-0) [82](#page-91-0) views [invalid 55,](#page-64-3) [63](#page-72-2)

#### **W**

wide tables [migrating 55](#page-64-4) Windows [client disk space and memory requirements 40](#page-49-0) workflows [first time installations 3](#page-12-1) [installation and migration 3](#page-12-2) [multiplex database migration 69](#page-78-0) [simplex database migration 65](#page-74-0) [upgrading installations 4](#page-13-0)